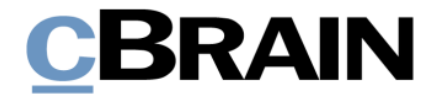

# **F2**

Genehmigungen

Version 8

# **CBRAIN**

### **Inhaltsverzeichnis**

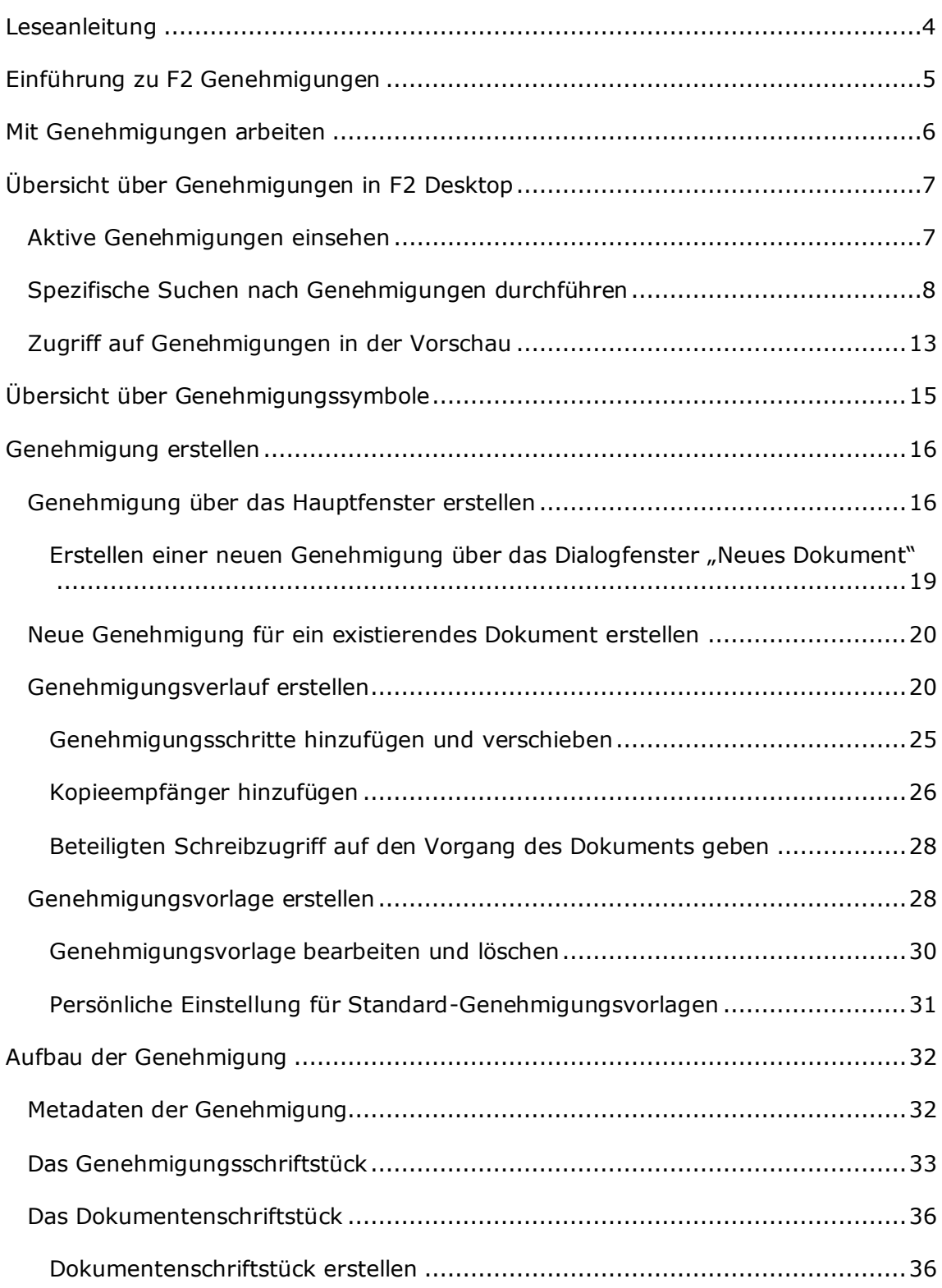

# **CBRAIN**

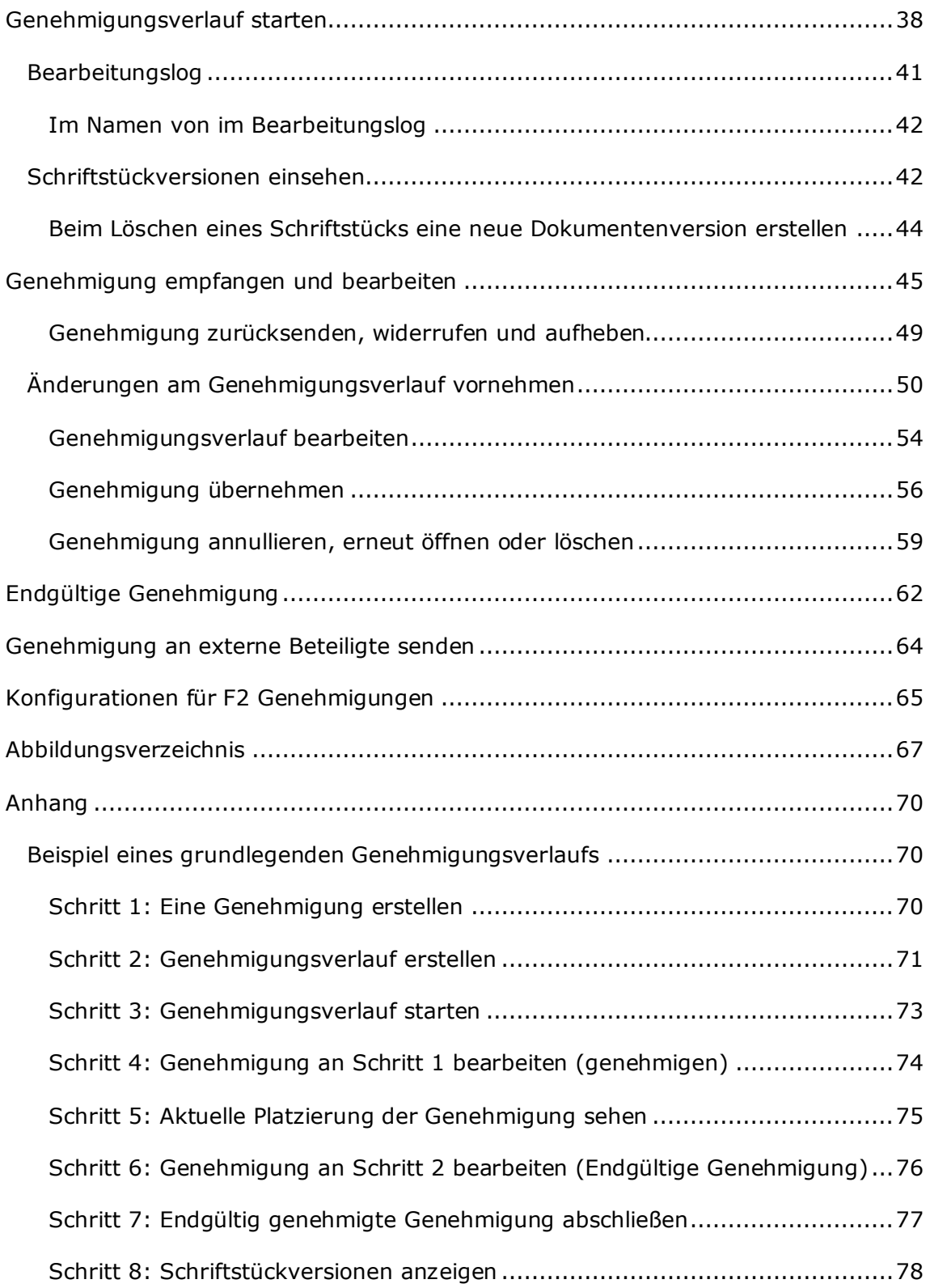

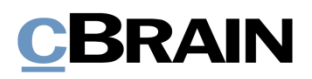

## <span id="page-3-0"></span>**Leseanleitung**

Dieses Benutzerhandbuch wendet sich an Benutzer von F2 Genehmigungen.

Neben einer kurzen Einführung in F2 Genehmigungen beinhaltet das Benutzerhandbuch auch eine allgemeine Beschreibung der Funktionalität, die sich an bewährten Methoden für digitale Arbeitsgänge orientiert.

Dieses Benutzerhandbuch wurde auf Grundlage einer F2-Version inkl. der Integration sämtlicher Zukaufsmodule erstellt. Daher kann es vorkommen, dass F2 sich Ihnen anders darstellt als in diesem Handbuch beschrieben. Dies ist abhängig davon, wie viele Zukaufsmodule Ihre Organisation in der F2-Lösung installiert hat.

Schaltflächen, die in F2 angeklickt werden können, sind in diesem Schriftstück fettgedruckt hervorgehoben, während Hinweise auf Felder und Bereiche in F2 mit Anführungszeichen ("") angegeben sind.

Verweise auf andere Abschnitte in diesem Benutzerhandbuch oder auf weitere Dokumentation sind kursiv-geschrieben.

Aus Gründen der besseren Lesbarkeit wird im nachfolgenden Text das "generische Maskulinum" verwendet, d.h. es wird auf die gleichzeitige Verwendung männlicher und weiblicher Sprachformen verzichtet. Die hier verwendeten männlichen Personenbezeichnungen schließen dabei die jeweils weibliche Form mit ein.

Viel Vergnügen.

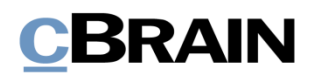

## <span id="page-4-0"></span>**Einführung zu F2 Genehmigungen**

Das Zukaufsmodul F2 Genehmigungen ermöglicht es Ihnen, die Qualität Ihrer Arbeit einfach und schnell mit einem effizienten und übersichtlichen Genehmigungsverlauf sicherzustellen. Das Modul kommt den Bedarf für Genehmigungen von produziertem Material entgegen.

Mit F2 Genehmigungen kann eine Organisation auch sicherstellen, dass ihre formellen Genehmigungsprozesse eingehalten werden.

F2 Genehmigungen bietet Ihnen die Möglichkeit, eine oder mehrere Personen in einen Genehmigungsverlauf einzubinden, zum Beispiel für die Tagesordnung einer Sitzung, eine Antwort an einen Bürger und interne Richtlinien.

Standardmäßig kann jeder F2-Benutzer in der Organisation Genehmigungsverläufe erstellen, Beteiligte hinzufügen, die das angehängte Material genehmigen oder darüber informiert werden sollen und Fristen für Genehmigungen angeben. Es ist auch möglich Genehmigungsvorlagen zu konfigurieren, damit diese einem festen Verlauf folgen.

Dieses Benutzerhandbuch soll Ihnen eine Einführung in das Modul F2- Genehmigungen und seine Anwendungsmöglichkeiten geben.

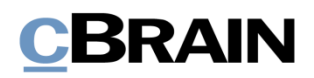

## <span id="page-5-0"></span>**Mit Genehmigungen arbeiten**

Bei einer Genehmigung gibt es zwei primäre Rollen:

- *Verantwortlicher*: Der Benutzer, der die Genehmigung startet.
- *Beteiligte*: Ein oder mehrere Benutzer oder Org.Einheiten, die das zugesendete Material genehmigen sollen.

Beteiligte sind mit einem Schritt im Genehmigungsverlauf verknüpft und können folgende Genehmigungsaktionen durchführen:

- Genehmigen
- Zurücksenden und ggf. bedingt genehmigen.

Beteiligte können Anmerkungen hinzufügen und den Genehmigungsverlauf beeinflussen, indem sie die Genehmigung weiter- oder zurücksenden. Der Beteiligte kann bei einem Zurücksenden auch vorschlagen, an welchem Schritt die Genehmigung wiederaufgenommen werden soll und kann somit den Prozess kontrollieren.

Alle Genehmigungen bestehen aus mehreren Genehmigungsschritten. Sie können die Anzahl der Schritte in einem Genehmigungsverlauf an die Anforderungen der jeweiligen Genehmigung angleichen. Sowohl die Organisation als auch der einzelne Benutzer können die gängigsten Genehmigungsverläufe als Vorlagen speichern.

Sie können auch einen oder mehrere Kopieempfänger einem Genehmigungsschritt hinzufügen. Weitere Informationen hierzu finden Sie im Abschnitt *[Kopieempfänger](#page-25-0)  [hinzufügen](#page-25-0)*.

Sie können im Namen eines anderen Benutzers zu genehmigen, wenn Ihnen "Im Namen von"-Berechtigungen gewährt wurden, oder im Namen einer Org.Einheit, wenn Ihre Org.Einheit als Genehmiger ausgewählt ist. Der Benutzer, dem "Im Namen von"-Berechtigungen zur Bearbeitung von Genehmigungen gewährt wurden, hat dieselben Handlungsmöglichkeiten wie der ursprüngliche Genehmigende.

Weitere Informationen zur Zuweisung von "Im Namen von"-Berechtigungen finden Sie im Benutzerhandbuch *F2 Desktop - Einstellung und Einrichtung*.

Genehmigungen können Sie sowohl in F2 Desktop, in F2 Manager (Zukaufsmodul) als auch in F2 Touch (Zukaufsmodul) bearbeiten. Weitere Informationen hierzu finden Sie im *F2 Manager – Benutzerhandbuch* und im *F2 Touch – Benutzerhandbuch*. In diesem Benutzerhandbuch wird Ihnen beschrieben, wie Sie mit Genehmigungen in F2 Desktop arbeiten können.

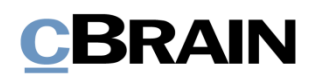

## <span id="page-6-0"></span>**Übersicht über Genehmigungen in F2 Desktop**

In der Ergebnisliste des Hauptfensters werden Genehmigungen durch ein Genehmigungssymbol gekennzeichnet, welches je nach Status der Genehmigung Farbe und Inhalt wechselt. Eine detaillierte Beschreibung der Genehmigungssymbole und ihrer Bedeutung finden Sie im Abschnitt *[Übersicht über](#page-14-0)  [Genehmigungssymbole](#page-14-0)*.

Sie können Genehmigungen mithilfe der Metadaten der Genehmigungsdokumente durchsuchen, um zum Beispiel Übersichten über zurückgesendete oder abgeschlossene Genehmigungen zu erstellen.

Die aktiven Genehmigungen, auf die Sie Zugriff haben, werden Ihnen immer in der Listenübersicht unter "Genehmigungen" im Hauptfenster angezeigt.

## <span id="page-6-1"></span>**Aktive Genehmigungen einsehen**

Standardmäßig wird F2 mit der Suche "Genehmigungen" im Hauptfenster installiert.

Wenn Sie auf **Genehmigungen** klicken, werden Ihnen die laufenden Genehmigungen angezeigt, auf die Sie Zugriff haben (siehe folgende Abbildung).

| Die Liste                                                                                                    | "Genehmigungen Genehmigungssymbol                                                                                                    |                                                                     | Genehmigungsfrist                                                          |                                     | Platzierung                                                 |                                                                               | Fortschrittslinie         |                                               |                                                    |
|----------------------------------------------------------------------------------------------------|----------------------------------------------------------------------------------------------------|---------------------------------------------------------------------|----------------------------------------------------------------------------|-------------------------------------|-------------------------------------------------------------|-------------------------------------------------------------------------------|---------------------------|-----------------------------------------------|----------------------------------------------------|
|                                                                                                    |                                                                                                    |                                                                     |                                                                            |                                     |                                                             |                                                                               |                           |                                               |                                                    |
|                                                                                                    |                                                                                                    | cBrain AcCloud06                                                    |                                                                            |                                     |                                                             |                                                                               |                           |                                               | $-5x$                                              |
| F <sub>2</sub><br>Einstellungen<br>Asuptfenster                                                                    |                                                                                                    |                                                                     |                                                                            |                                     |                                                             |                                                                               |                           | E Florian Lutz (Geschäftsführung)             |                                                    |
| E Neue E-Mai<br>B: Hauptfe<br><b>Et Vorgan</b><br>Neues<br><b>Dokum</b><br>Dokument C Neue Genehmigung<br>Navigati | Neue Akteneinsicht<br>Allen antworten .<br>×<br><b>EL Neues Schriftstück</b><br>Weiterleiten<br>Neuer<br>Antworter<br>[77] Im Kalender offnen<br>Chat +<br>Neu<br>Antworten | <br>- Von Suchliste entfernen<br>30 Dokument löschen ·<br>Entfernen | ×<br>$\overline{z}$<br>Kennzeichen:<br>Wah<br>Frist<br>Walts<br>Personlich | $\alpha_n^{\pm}$<br>٠<br>悉<br>Frist | $-0$<br>Kennzeichen:<br>Wahile<br>Wahley<br>Geschäftsführun | 昌<br>$\bigcirc$<br>٠<br><b>Drucken</b><br>Erweiterte<br>尚<br>Suche<br>Drucken | $\odot$<br>chverlauf<br>× | <b>M</b> Kalender<br>Erinnerungen<br>Kalender | $\circledcirc$<br><b>Clearch</b><br><b>Cleanch</b> |
| Genehmigungen                                                                                                    |                                                                                                    |                                                                     |                                                                            |                                     |                                                             |                                                                               |                           |                                               |                                                    |
| ■ 要<br><b>B</b><br>眉<br>滤                                                                                          | Dokumente Vorgänge Schriftstücke Anfragen                                                                                                    |                                                                     |                                                                            |                                     |                                                             |                                                                               |                           |                                               |                                                    |
| Q<br>In Listen su                                                                                                  | ach Dokumenten suchen<br>Hier                                                                                                    |                                                                     |                                                                            |                                     |                                                             |                                                                               |                           | Q   T Filter = v Suchkriterien =              |                                                    |
| Favorite                                                                                                    | Betreff                                                                                                    | · Sortierdatum                                                      | Verantwortlicher                                                           | Genehmigungsfrist                   | Platzierung                                                 | Fortschrittslinie                                                             |                           | Vorgangsbetreff                               |                                                    |
|                                                                                                    | $\circ$<br>Anfrage bzgl. des Brückenbaus ABC                                                                                                    | 12-03-2018 15:03                                                    | Florian Lutz                                                               | 31-03-2018                          | ASC                                                         | $ASC$ $BP$<br><b>FLU</b>                                                      |                           |                                               |                                                    |
| a <sup>["</sup> Standari                                                                                           | ⊝<br>Annahme von Angebot: Neues Abrechnungssystem                                                                                                    | 21-06-2021 11:13                                                    | Ella Wagner                                                                |                                     | FLU                                                         | EPI FLU<br>EWA                                                                |                           | IT-Angebote 2021                              |                                                    |
| Archiv<br><b>4</b> Posteingang                                                                                     | G<br>Ausbau der Strecke ABC                                                                                                    | 22-08-2019 15:19                                                    | Florian Lutz                                                               |                                     | $\frac{2}{2}$                                               | <b>FLU</b><br>ASC                                                             | 2 SME EP                  |                                               |                                                    |
| La Mein Schreibtisch                                                                                               | ⊙<br>Bericht zu Akteneinsicht                                                                                                    | 11-12-2019 15:23                                                    | Gero Pfettermann                                                           |                                     | KAS                                                         | GPF  <br>ASC KAS                                                              |                           | Akteneinsicht - Deze                          |                                                    |
| '#7 Gesendete Dokumente                                                                                            | ø<br>Kostenprüfung                                                                                                    | 19-01-2013 13:45                                                    | Referat111-a                                                               |                                     | M                                                           | R RR S M                                                                      |                           |                                               |                                                    |
| G Genehmigungen                                                                                                    | o<br>Brückenbau 2019                                                                                                    | 23-08-2019 14:58                                                    | Florian Lutz                                                               | 30-08-2019                          | $\frac{2}{2}$                                               | FLU ASC 2 EP                                                                  |                           |                                               |                                                    |
| Mein Archiv                                                                                                    | ◉<br>Bürgerbrief - Erweiterung Verkehrsnetz Berlin                                                                                                    | 15-02-2021 14:35                                                    | Florian Lutz                                                               |                                     | OKO                                                         | <b>FLU</b><br><b>OKO</b>                                                      |                           | Bürgerbriefe                                  |                                                    |
| + Postausgang                                                                                                    | Θ<br>Dokument ohne Betreff                                                                                                    | 01-07-2021 12:21                                                    | Contad Küchler                                                             |                                     | EWA                                                         | CKU EWA                                                                       |                           | Anschaffungen 2021                            |                                                    |
| In Bearbeitung: Org.Einheit                                                                                        | S<br>Entwurf zum Quartalsbericht 3/2019                                                                                                    | 28-11-2019 12:48                                                    | Erik Petersen                                                              |                                     | SME                                                         | EP ASC SME                                                                    |                           | Entwurf zum Quartal                           |                                                    |
| <b>Neueste Schriftstücke</b>                                                                                       | O<br>Enveiteres Budget IT Ausstattung                                                                                                    | 02-03-2021 15:46                                                    | Florian Lutz                                                               |                                     | BFR                                                         | BFR EPI<br>FLU                                                                |                           | IT Beschaffung 2021                           |                                                    |
| <b>&gt;=</b> Org.Einheitssuchen                                                                                    | $\circ$<br>Flughafen Schönefeld                                                                                                    | 14-10-2019 15:28                                                    | Florian Lutz                                                               | 28-10-2019                          | ASC                                                         | FLU ASC EP                                                                    |                           |                                               |                                                    |
|                                                                                                    | $\circ$<br>Genehmigung der Budgets XX                                                                                                    | 09-12-2019 15:51                                                    | Florian Lutz                                                               | 28-12-2019                          | ASC                                                         | FLU<br>ASC                                                                    |                           |                                               |                                                    |
| Persönliche Suchen                                                                                                 | ۰<br>Genehmigung des neuen Dienstgebäudes                                                                                                    | 09-12-2019 16:01                                                    | Erik Petersen                                                              |                                     | ASC                                                         | $EP$ $ASC$                                                                    |                           |                                               |                                                    |
| ▶□ Org.Einheiten                                                                                                   | o<br>Informationsanfrage                                                                                                    | 29-05-2017 09:35                                                    | Florian Lutz                                                               | 01-06-2017                          | FP .                                                        | EP ASC<br><b>FLU</b>                                                          |                           |                                               |                                                    |
| Drdner                                                                                                    | Ø<br>Informationsmail zur Anfrage #119 (ABC Ministerium Dokumenten-ID: 559)                                                                                                 | 24-04-2018 15:51                                                    | Florian Lutz                                                               |                                     | ASC                                                         | ASC<br><b>FLU</b>                                                             |                           | Paragraph Überwach                            |                                                    |
|                                                                                                    | ٠<br>Interne Anfrage - Belegung in den Osterferien 2018                                                                                                    | 04-05-2018 10:24                                                    | Florian Lutz                                                               |                                     | <b>FLU</b>                                                  | FLU SME MS                                                                    |                           |                                               |                                                    |
| $\triangleright$ <b>W</b> Sonstiges                                                                                | Ø<br>Konferenz August 2021                                                                                                    | 20-05-2021 13:05                                                    | Anna Schneider                                                             |                                     | OSA                                                         | ASC OSA HSK NLU                                                               |                           | Konferenzen 2021 - L.                         |                                                    |
|                                                                                                    | $\circ$<br>Kostenprüfung                                                                                                    | 21-10-2019 14:34                                                    | Florian Lutz                                                               | 25-10-2018                          | ASC                                                         | FLU ASC                                                                       |                           | Kostenprüfung                                 |                                                    |
|                                                                                                    | $\bullet$<br>Logo 2018                                                                                                    | 29-05-2017 10:29                                                    | Florian Lutz                                                               | 18-06-2017                          | ASC                                                         | FLU ASC ASC                                                                   |                           |                                               |                                                    |
|                                                                                                    | ۰<br>Neue Genehmigung                                                                                                    | 13-07-2020 14:05                                                    | Florian Lutz                                                               |                                     | <b>IKR</b>                                                  | FLU EP IKR                                                                    |                           |                                               |                                                    |
|                                                                                                    | ۰<br>Neuen Gesetzvorschlag                                                                                                    | 15-11-2016 13:28                                                    | Florian Lutz                                                               |                                     | <b>FLU</b>                                                  | FLU EP                                                                        |                           |                                               |                                                    |
|                                                                                                    | o<br>Praktikant in der IT Abteilung Herbst 2021                                                                                                    | 17-05-2021 11:22                                                    | Conrad Küchler                                                             | 01-06-2021                          | EPI                                                         | CKU EWA EPI                                                                   |                           | Personal IT Abteilung                         |                                                    |
|                                                                                                    | Ø<br>Prospektmaterial                                                                                                    | 30-09-2019 10:07                                                    | Anna Schneider                                                             |                                     | <b>FL</b>                                                   | ASC<br>$KM$ FL                                                                |                           | Prospekmaterial Job.                          |                                                    |
|                                                                                                    | $\circ$<br>Prospektmaterial 2017                                                                                                    | 16-05-2017 11:28                                                    | Anna Schneider                                                             | 28-05-2017                          | ASC                                                         | $ASC$ $PL$ $ASC$                                                              |                           |                                               |                                                    |
|                                                                                                    | O<br>Rechtsstreitrisiko                                                                                                    | 29-05-2017 09:32                                                    | Florian Lutz                                                               | 23-02-2021                          | R                                                           | FLU ASC R SME                                                                 |                           |                                               |                                                    |
|                                                                                                    |                                                                                                    |                                                                     |                                                                            |                                     |                                                             |                                                                               |                           |                                               |                                                    |

**Abbildung 1: Übersicht über aktive Genehmigungen**

Sie können mehrere Spalten in F2 nutzen, wenn Sie die Genehmigungen in der Ergebnisliste angezeigt bekommen:

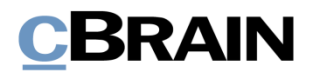

- **Spalte "Symbol"**: Zeigt Ihnen den aktuellen Status der Genehmigung an. Eine genaue Beschreibung der Symbole finden Sie im Abschnitt *[Übersicht](#page-14-0)  [über Genehmigungssymbole](#page-14-0)*.
- **Spalte "Fortschrittslinie"**: Zeigt Ihnen grafisch an, wo sich die Genehmigung befindet (blau), wo sie schon gewesen ist (hellblau) und nachfolgende Genehmigungsschritte (grau). Außerdem werden Ihnen die Initialen der jeweiligen Beteiligten der einzelnen Genehmigungsschritte angezeigt. Ihre eigenen Initialen werden in Fettschrift gezeigt.
- Spalte "Platzierung": Zeigt Ihnen die aktuelle Platzierung der Genehmigung und die Initialen des Beteiligten an.
- Spalte "Genehmigungsfrist": Zeigt Ihnen eine eventuelle Frist für die Genehmigung an.

**Hinweis**: Wenn in einem Genehmigungsschritt zwei oder mehrere Beteiligte involviert sind, wird Ihnen anstelle der Initialen die jeweilige Anzahl der Beteiligten angezeigt.

**Hinweis**: Die in der Liste der aktiven Genehmigungen angezeigten Initialen werden vom Beteiligtenregister importiert und auch dort verwaltet.

Grundsätzlich wird das Initialenfeld im Beteiligtenregister via AD (Active Directory) aktualisiert/synchronisiert. Wenn diese Synchronisierung nicht stattfindet oder in der AD keine Initialen vorliegen, werden in diesem Feld drei Sternchen angezeigt (\*\*\*).

### <span id="page-7-0"></span>**Spezifische Suchen nach Genehmigungen durchführen**

Neben der vordefinierten Suche nach aktiven Genehmigungen, (die Liste "Genehmigungen"), können Sie auch persönliche Suchen mithilfe der Metadaten von den in F2 erstellten Genehmigungsverläufen vornehmen. Gehen Sie wie folgt vor:

- 1) Klicken Sie auf **Archiv**.
- 2) Klicken Sie auf **Erweiterte Suche** im Band des Hauptfensters und öffnen Sie die Suchgruppe "Genehmigungsverfahren" (siehe folgende Abbildung).
- 3) Die Suchfelder bezüglich Genehmigungen werden angezeigt. Füllen Sie je nach gewünschter Suche eines oder mehrere der Felder aus.
- 4) Speichern Sie die Suche, indem Sie auf **Suche speichern** klicken. Die Suche ist nun unter "Persönliche Suchen" in der Listenübersicht zu finden.

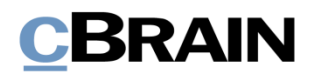

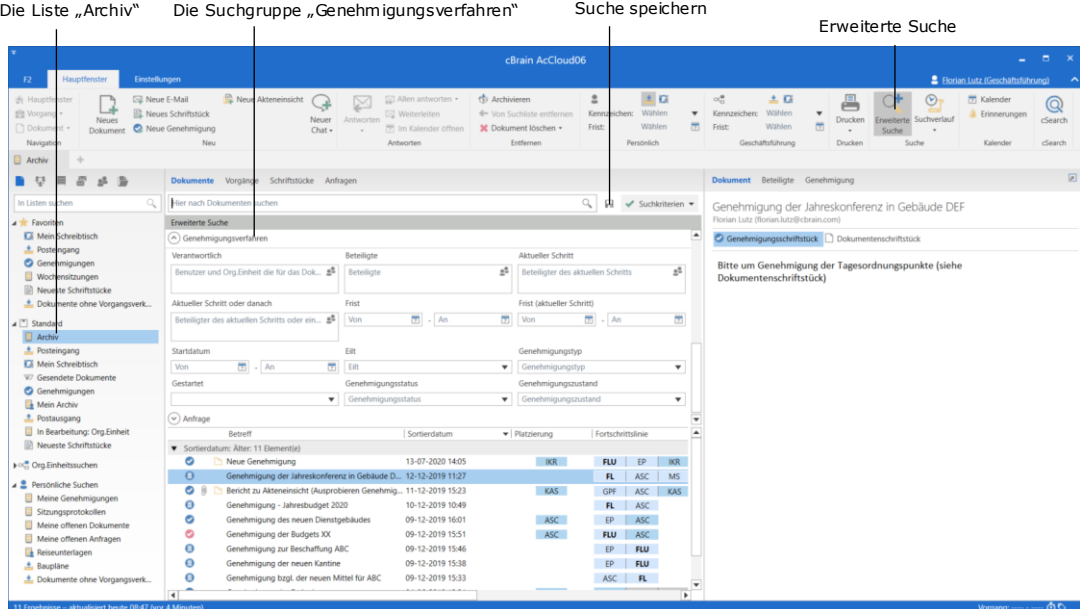

#### Abbildung 2: Die Suchgruppe "Genehmigungsverfahren"

In der folgenden Tabelle werden Ihnen die einzelnen Suchoptionen der Suchgruppe "Genehmigungsverfahren" im Detail beschrieben.

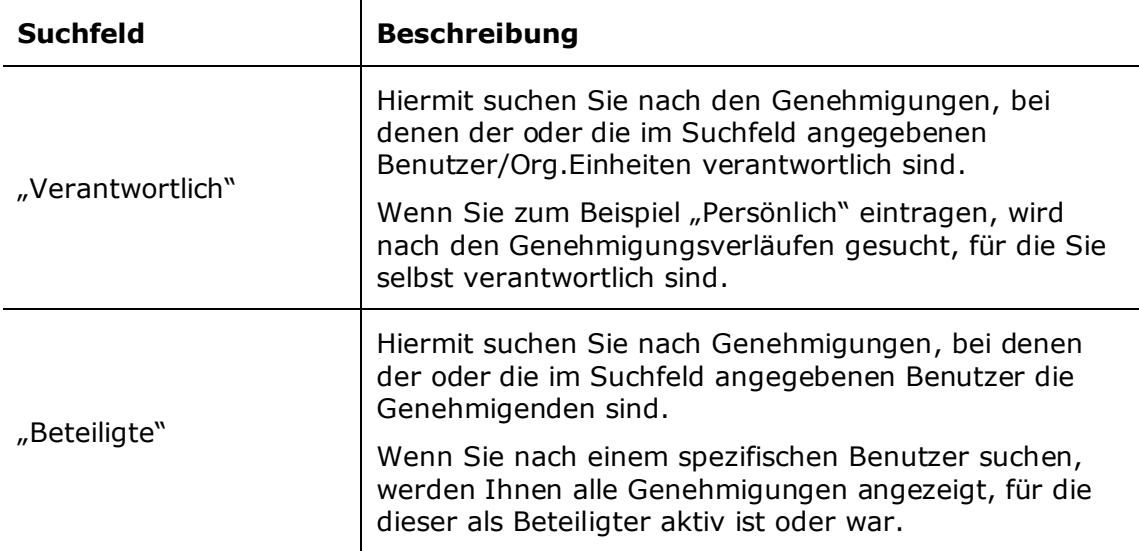

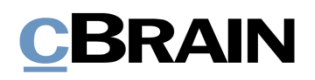

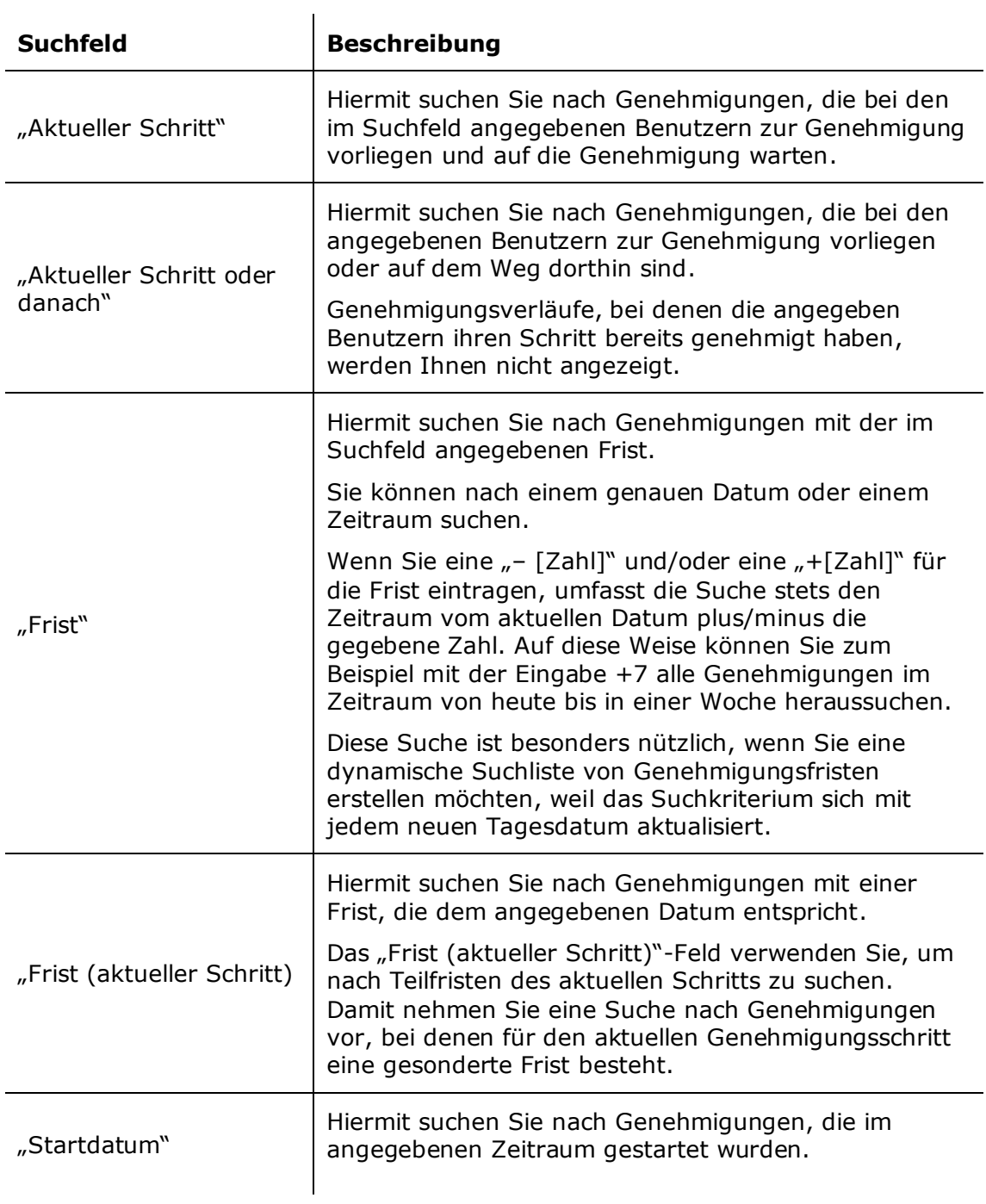

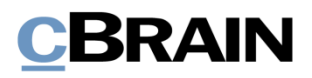

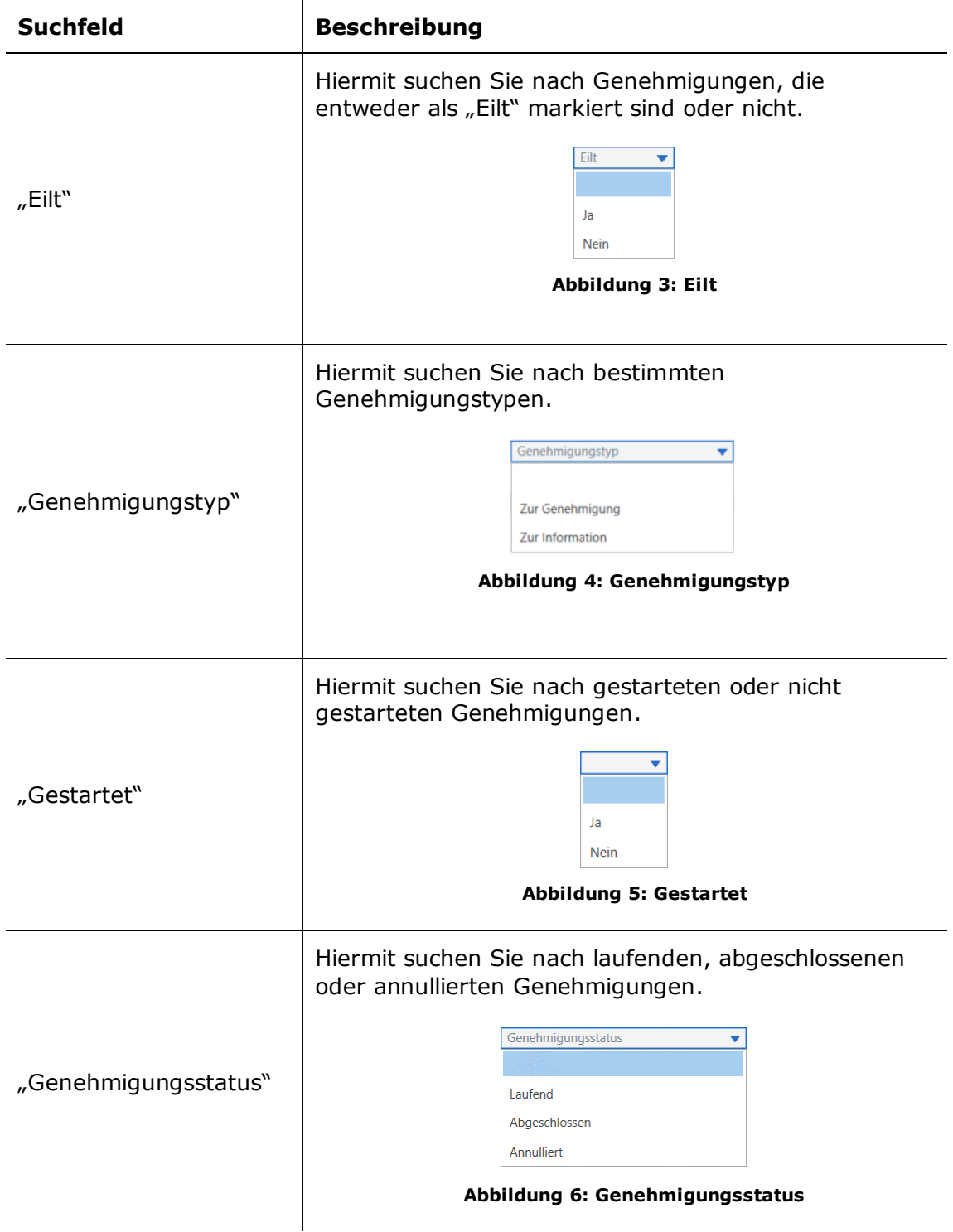

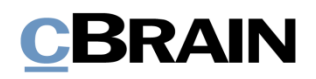

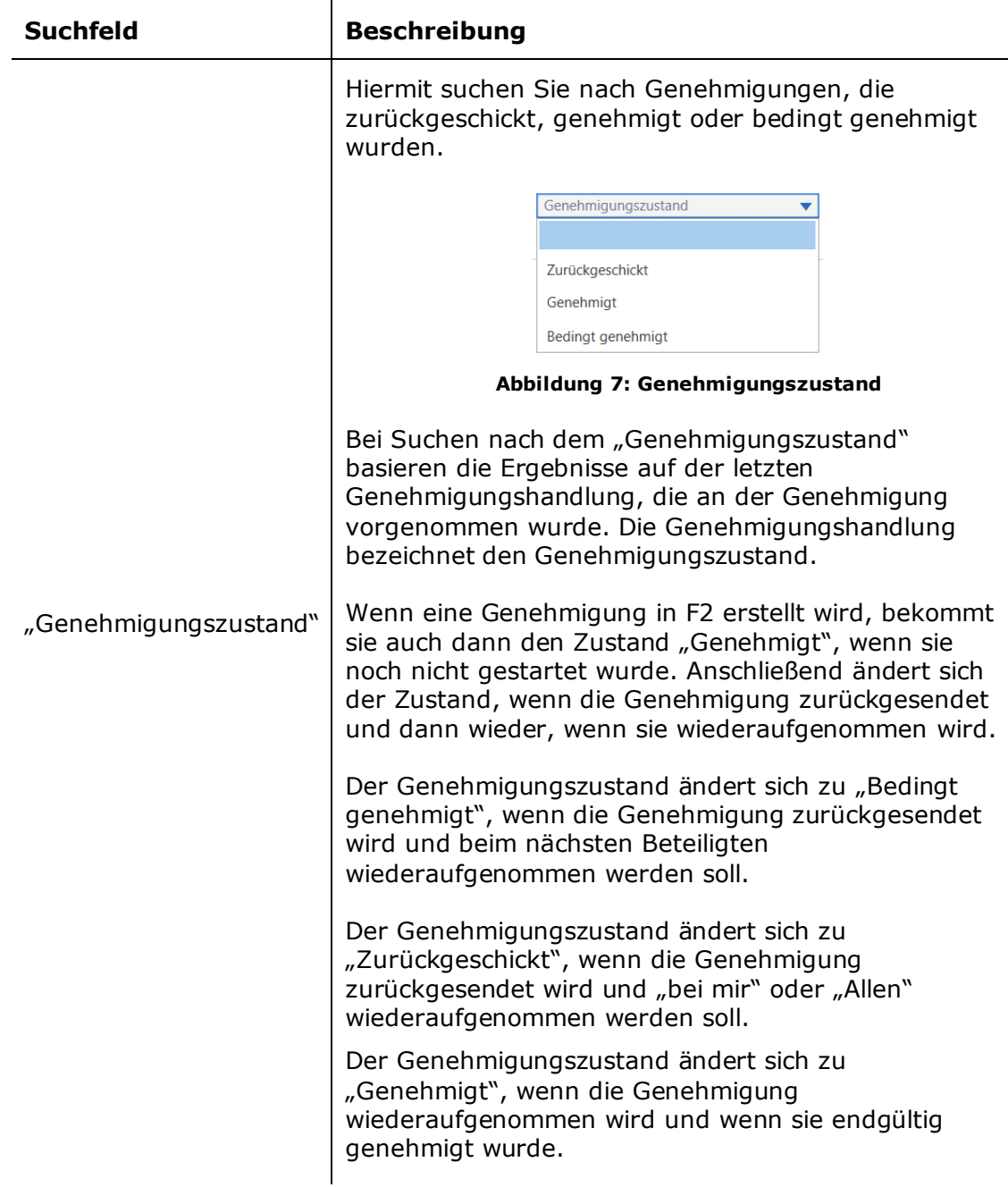

Abhängig davon, welche Suchfelder ausgefüllt wurden, können Sie bestimmte Genehmigungssuchen durchführen. Sie können zum Beispiel nach Folgendem suchen:

- Meine aktiven Genehmigungen
- Meine abgeschlossenen Genehmigungen
- Alle Genehmigungen, wofür ich verantwortlich bin/war
- Genehmigungstyp

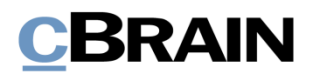

- Genehmigungsstatus (Zurückgeschickt, Genehmigt, Bedingt genehmigt)
- Genehmigungsfrist

Weitere Informationen zum Durchführen und Speichern von Suchen in F2 finden Sie im Benutzerhandbuch *F2 Desktop – Suchen*.

### <span id="page-12-0"></span>**Zugriff auf Genehmigungen in der Vorschau**

Durch Klicken auf **Genehmigungen** in der Listenübersicht im Hauptfenster werden Ihnen sämtliche aktiven Genehmigungen, auf die Sie Zugriff haben, angezeigt.

Wenn Sie in der Ergebnisliste auf ein Genehmigungsdokument klicken, wird Ihnen auf der rechten Seite eine Vorschau des Dokuments angezeigt. Dafür muss die Vorschaufunktion aktiviert sein, welche Sie im Reiter "Einstellungen" aktivieren können.

Durch Klicken auf den Reiter **Genehmigung** in der Vorschau, wird Ihnen eine Übersicht der Genehmigung und ein Log des Genehmigungsverlaufs angezeigt.

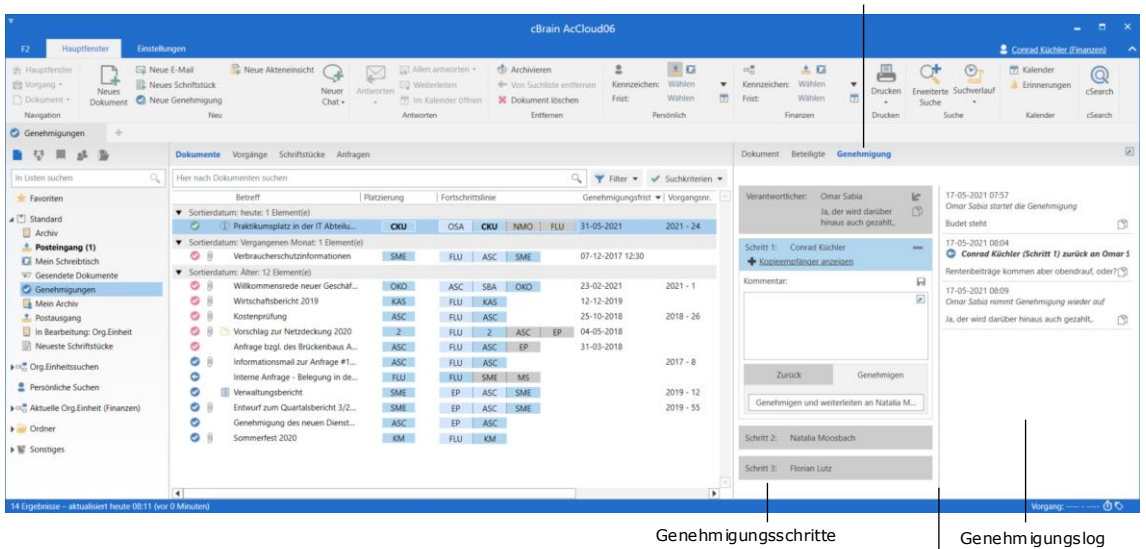

Ziehen Sie in der Linie, um die Größe der Log- und Schritt-Ansicht zu ändern

Genehmigung in der Vorschau

#### **Abbildung 8: Vorschauanzeige einer Genehmigung im Hauptfenster**

Sie haben die Möglichkeit, Genehmigungen direkt in der Vorschau zu bearbeiten. Das heißt, Sie können genehmigen oder zurücksenden und Kommentare hinzufügen, ohne die Genehmigung zu öffnen, wenn Sie der Beteiligte des aktuellen Schrittes sind.

Wenn die Genehmigung nicht gespeicherte Änderungen enthält und Sie ein anderes Dokument in der Liste auswählen, fragt F2 Sie, ob die Änderungen des Genehmigungsdokuments gespeichert werden sollen. Es ist nicht möglich, eine

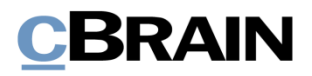

Vorschauänderung rückgängig zu machen. Daher ist es wichtig, Änderungen vor dem Ändern der Vorschau zu speichern oder zu verwerfen.

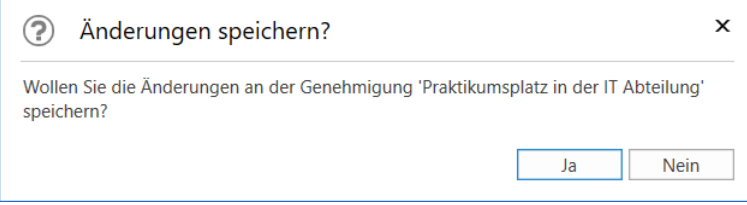

**Abbildung 9: Das Dialogfenster "Änderungen speichern?" bei Änderungen, die in der Vorschauanzeige vorgenommen wurden**

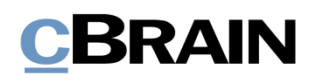

## <span id="page-14-0"></span>**Übersicht über Genehmigungssymbole**

Den aktuellen Genehmigungsstatus können Sie an dem Symbol erkennen, das angezeigt wird, wenn das Dokument in einer Liste, wie zum Beispiel "Posteingang" in der Ergebnisliste des Hauptfensters, erscheint.

Unten sehen Sie eine vollständige Übersicht der Genehmigungssymbole der F2 Genehmigungen inklusive ihrer Bedeutung.

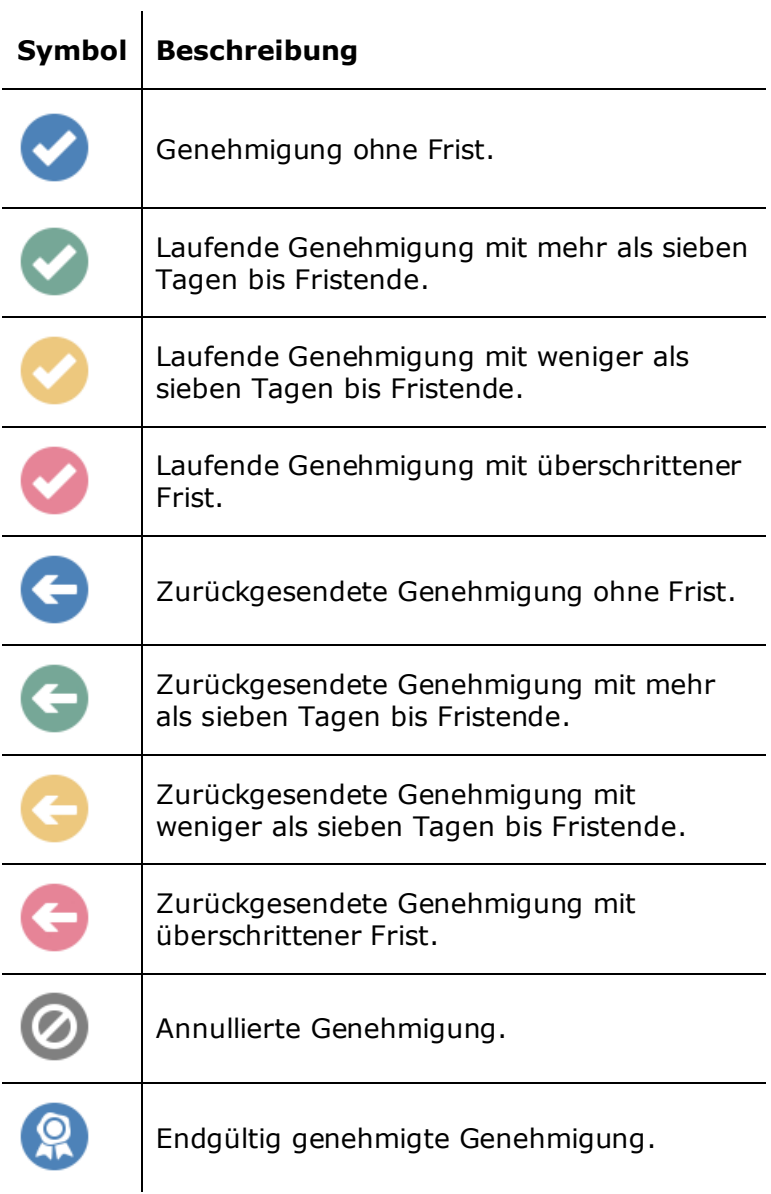

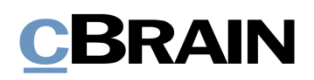

## <span id="page-15-0"></span>**Genehmigung erstellen**

Eine Genehmigung ist ein strukturiertes Verfahren, das Sie als Benutzer beginnen. Durch das Erstellen und Starten eines Genehmigungsverlaufs werden Sie der Verantwortliche der Genehmigung. Zentrales Element der Genehmigung ist das Genehmigungsdokument, das automatisch mit der Erstellung eines Genehmigungsverlaufs erstellt wird.

Sie können eine Genehmigung auf drei Weisen erstellen:

- Als ein Genehmigungsdokument im Haupt- oder Vorgangsfenster von F2.
- Sie erstellen ein neues Dokument und fügen diesem einen Genehmigungsverlauf hinzu.
- Sie fügen eine Genehmigung zu einem existierenden Dokument im Dokumentenfenster hinzu.

In allen Fällen wird das Dokument in ein Genehmigungsdokument umgewandelt, das über das Dokumentenschriftstück hinaus auch ein Genehmigungsdokument beinhaltet.

## <span id="page-15-1"></span>**Genehmigung über das Hauptfenster erstellen**

Sie erstellen eine Genehmigung im Band des Haupt- oder Vorgangsfensters durch einen Klick auf **Neue Genehmigung**.

|                                                      | Neue Genehmigung erstellen                                                        |                                      |                                                                  |                                                                                                    |                                                          |                                                               |                                 |                                                       |                           |                           |
|------------------------------------------------------|-----------------------------------------------------------------------------------|--------------------------------------|------------------------------------------------------------------|----------------------------------------------------------------------------------------------------|----------------------------------------------------------|---------------------------------------------------------------|---------------------------------|-------------------------------------------------------|---------------------------|---------------------------|
| F2                                                   | Einstellungen<br>Hauptfenster                                                     |                                      |                                                                  | cBrain AcCloud06                                                                                    |                                                          |                                                               |                                 |                                                       | Conrad Küchler (Finanzen) | - -                       |
| 会 Hauptfenster<br><b>Ell Vorgang</b> *<br>Dokument + | Neue E-Mail<br>Neues Schriftstück<br><b>Neues</b><br>Neue Genehmigung<br>Dokument | Neue Akteneinsicht<br>ہے<br>$Chat -$ | Allen antworten =<br>K<br><b>Weiterleiten</b><br>Neuer Antworten | <b>D</b> Archivieren<br><br>Von Suchliste entfernen<br>[7] Im Kalender öffnen   3C Dokument löschen | $\pm$ $\alpha$<br>Kennzeichen: Wählen<br>Wählen<br>Frist | 古区<br>여름<br>Wählen: Wählen<br>$\overline{7}$ Frist:<br>Wählen | Drucken<br>$\frac{1}{\sqrt{2}}$ | $(\triangleright)$<br>Enveiterte Suchverlauf<br>Suche | Kalender<br>Erinnerungen  | $^{\circledR}$<br>cSearch |
| Navigation                                           | Neu                                                                               |                                      | Antworten                                                        | Entfernen                                                                                           | Persönlich                                               | Finanzen                                                      | Drucken                         | Suche                                                 | Kalender                  | cSearch                   |

**Abbildung 10: Der Menüpunkt "Neue Genehmigung" im Band des Hauptfensters**

Wenn Sie auf **Neue Genehmigung** klicken, öffnet das Dialogfenster "Neue Genehmigung".

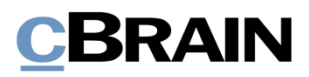

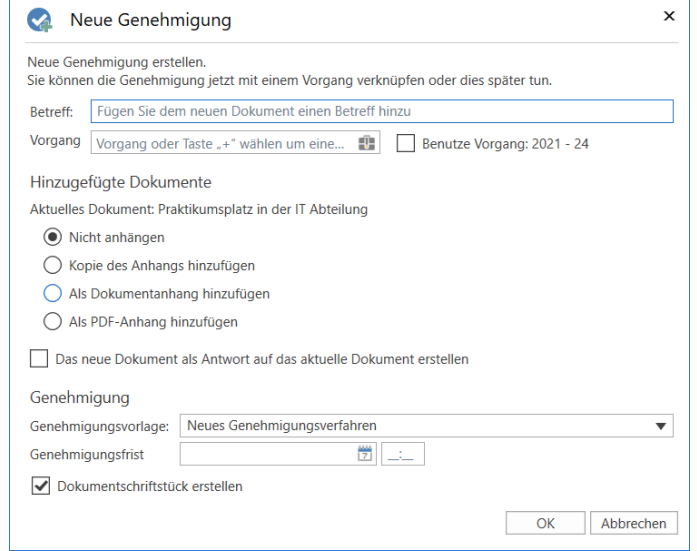

**Abbildung 11: Neue Genehmigung erstellen**

| <b>Funktion</b>                                                           | <b>Beschreibung</b>                                                                                                    |
|---------------------------------------------------------------------------|----------------------------------------------------------------------------------------------------|
| "Betreff"                                                                 | Betreff des Dokuments in dem die Genehmigung<br>erstellt werden soll.                                                                                                 |
| "Vorgang"                                                                 | Hier können Sie wählen, ob das<br>Genehmigungsdokument einem existierenden oder<br>einem neuen Vorgang zugeordnet werden soll.                                        |
| "Hinzugefügte<br>Dokumente"                                               | Hier können Sie wählen, ob und in welcher Form, Sie<br>das markierte Dokument im Hauptfenster dem neuen<br>Genehmigungsdokument hinzufügen möchten.                   |
| "Das neue Dokument als<br>Antwort auf das aktuelle<br>Dokument erstellen" | Wenn Sie in dieses Kontrollkästchen ein Häkchen<br>setzen, wird das neue Genehmigungsdokument als<br>Antwort auf das markierte Dokument im Hauptfenster<br>verwendet. |
| "Genehmigungsvorlage"                                                     | Hier können Sie zwischen einer<br>Genehmigungsvorlage (das heißt einem bereits<br>erstellten Genehmigungsverlauf) oder "Neues<br>Genehmigungsverfahren" wählen.       |
|                                                                           | Weitere Informationen zu Genehmigungsvorlagen<br>finden Sie im Abschnitt Genehmigungsvorlage<br>erstellen.                                                            |

Im Dialogfenster können Sie folgende Metadaten eintragen:

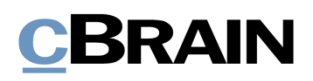

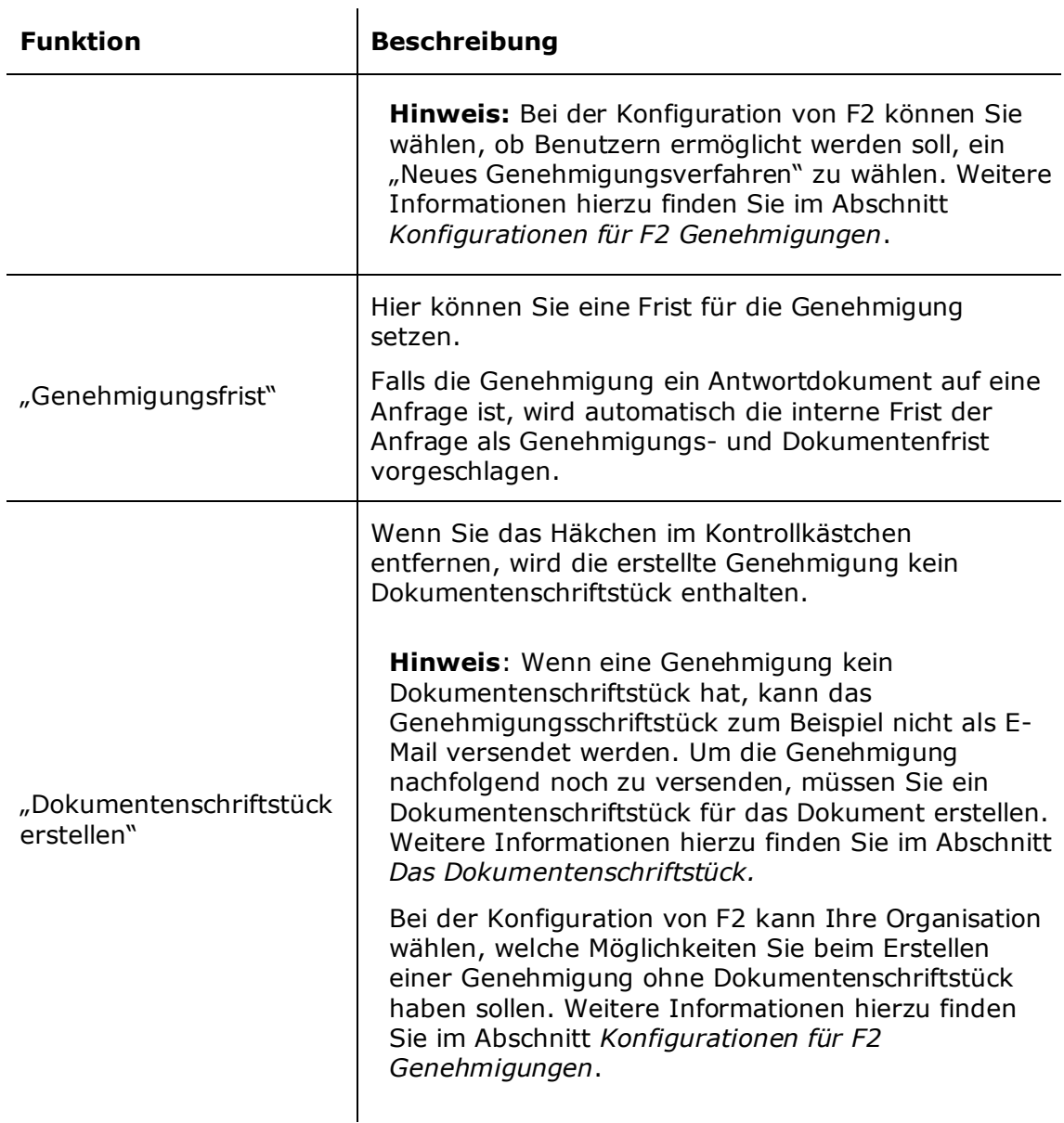

Mit Klick auf **OK** schließen Sie diesen Schritt ab.

Wenn Sie eine spezifische Genehmigungsvorlage auswählen, öffnet das Dokument mit dem gewählten Genehmigungsverlauf. Auf diese Weise können Sie den Genehmigungsverlauf starten, sobald das Dokument versandbereit ist und Sie dem Dokument gegebenenfalls Anhänge hinzugefügt haben.

Wenn Sie hingegen die Option "Neues Genehmigungsverfahren" wählen, öffnet das Dialogfenster "Neue Genehmigung für Dokument [Dokumentenbetreff] ([Dokumenten-ID])". Hier geben Sie die gewünschte Anzahl von Schritten und Beteiligten für den Genehmigungsverlauf an. Das Dialogfenster wird im Abschnitt *[Genehmigungsverlauf erstellen](#page-19-1)* detailliert beschrieben.

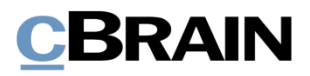

#### <span id="page-18-0"></span>**Erstellen einer neuen Genehmigung über das Dialogfenster "Neues Dokument"**

Eine neue Genehmigung können Sie auch bei dem Erstellen eines neuen Dokuments über das Dialogfenster "Neues Dokument" erstellen.

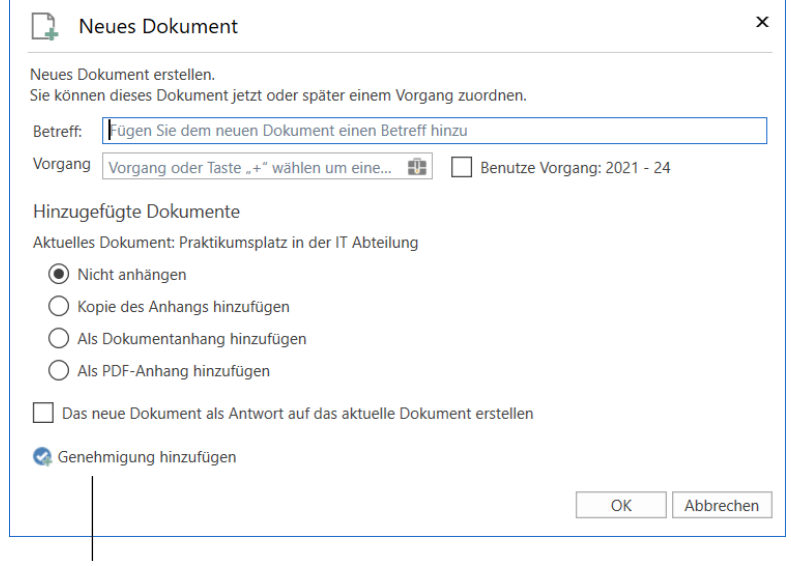

Eine Genehmigung dem neuen Dokument hinzufügen

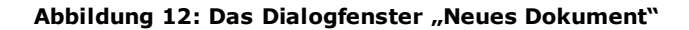

Klicken Sie auf **Genehmigung hinzufügen**, um eine Genehmigung hinzuzufügen und die Felder "Genehmigungsvorlage" und "Genehmigungsfrist" angezeigt zu bekommen.

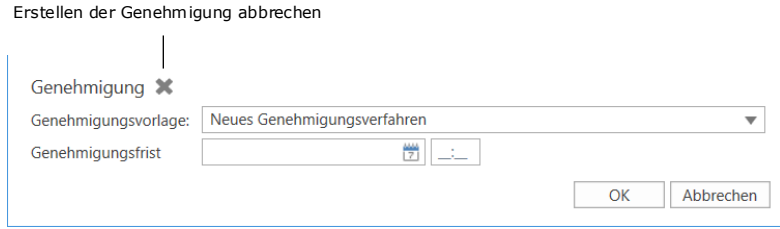

**Abbildung 13: Genehmigung bei der Erstellung eines Dokuments hinzufügen**

Füllen Sie das Dialogfenster auf die gleiche Weise aus, wie das Dialogfenster "Neue Genehmigung". Lesen Sie mehr im Abschnitt *[Genehmigung über das](#page-15-1) Hauptfenster [erstellen](#page-15-1)*. Über das Dialogfenster "Neues Dokument" können Sie jedoch nicht ein Genehmigungsschriftstück ohne ein Dokumentenschriftstück erstellen.

Klicken Sie auf das Kreuz neben "Genehmigung" (siehe vorige Abbildung), um das Erstellen einer Genehmigung für das neue Dokument abzubrechen.

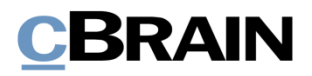

### <span id="page-19-0"></span>**Neue Genehmigung für ein existierendes Dokument erstellen**

Um eine Genehmigung für ein existierendes Dokument zu erstellen, klicken Sie auf **Neue Genehmigung** im Band des betreffenden Dokuments.

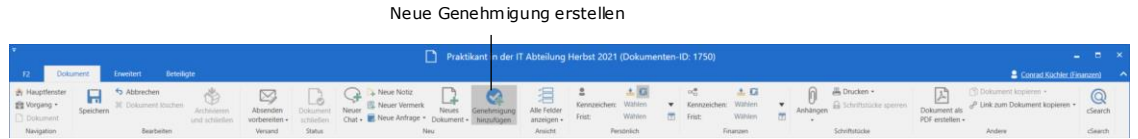

**Abbildung 14: Der Menüpunkt "Neue Genehmigung" im Band des Dokumentenfensters**

Untenstehendes Dialogfenster öffnet.

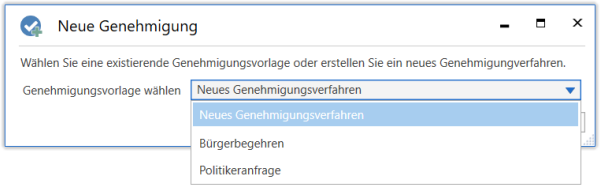

**Abbildung 15: Vorlage für Genehmigungsverfahren wählen**

Durch Klick auf den **Abwärtspfeil** im Feld "Neues Genehmigungsverfahren" können Sie im Drop-down-Menü entweder eine **spezifische Genehmigungsvorlage** (das heißt einen bereits erstellten Genehmigungsverlauf) oder ein neues Verfahren durch Klick auf **Neues Genehmigungsverfahren** wählen. Klicken Sie auf **OK**, um das Dialogfenster zu schließen.

Bei der Konfiguration von F2 kann die Organisation festlegen, ob die Option "Neues Genehmigungsverfahren" sichtbar sein soll. Des Weiteren kann konfiguriert werden, ob Sie als Benutzer in der Lage sein sollen, eine Genehmigung einem bereits vorhandenen Dokument hinzuzufügen. Wenn dies deaktiviert ist, können Genehmigungen nur im Haupt- oder Vorgangsfenster erstellt werden. Weitere Informationen finden Sie im Abschnitt *Konfigurationen [für F2 Genehmigungen](#page-64-0)*.

### <span id="page-19-1"></span>**Genehmigungsverlauf erstellen**

Unabhängig davon, ob Sie eine Genehmigung aus dem F2-Hauptfenster heraus oder in einem existierenden Dokument erstellen, sieht das Dialogfenster für die Erstellung einer neuen Genehmigung stets so aus, wie es in der folgenden Abbildung dargestellt ist. In diesem Dialogfenster legen Sie die Anzahl der Schritte sowie die Beteiligten des neuen Genehmigungsverlaufs fest.

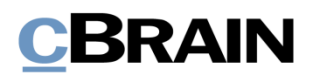

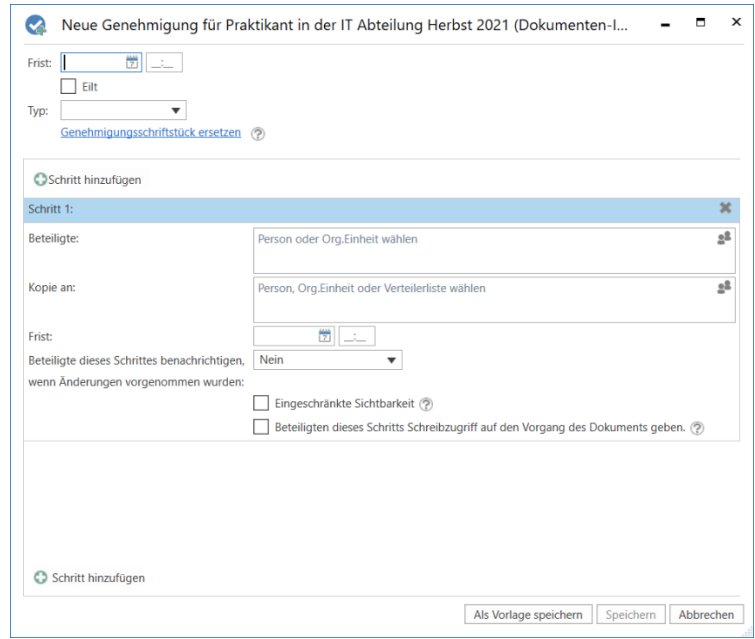

**Abbildung 16: Erstellung eines Genehmigungsverlaufs**

| Bei der Erstellung einer neuen Genehmigung können Sie folgende Informationen |  |  |  |
|------------------------------------------------------------------------------|--|--|--|
| angeben:                                                                     |  |  |  |

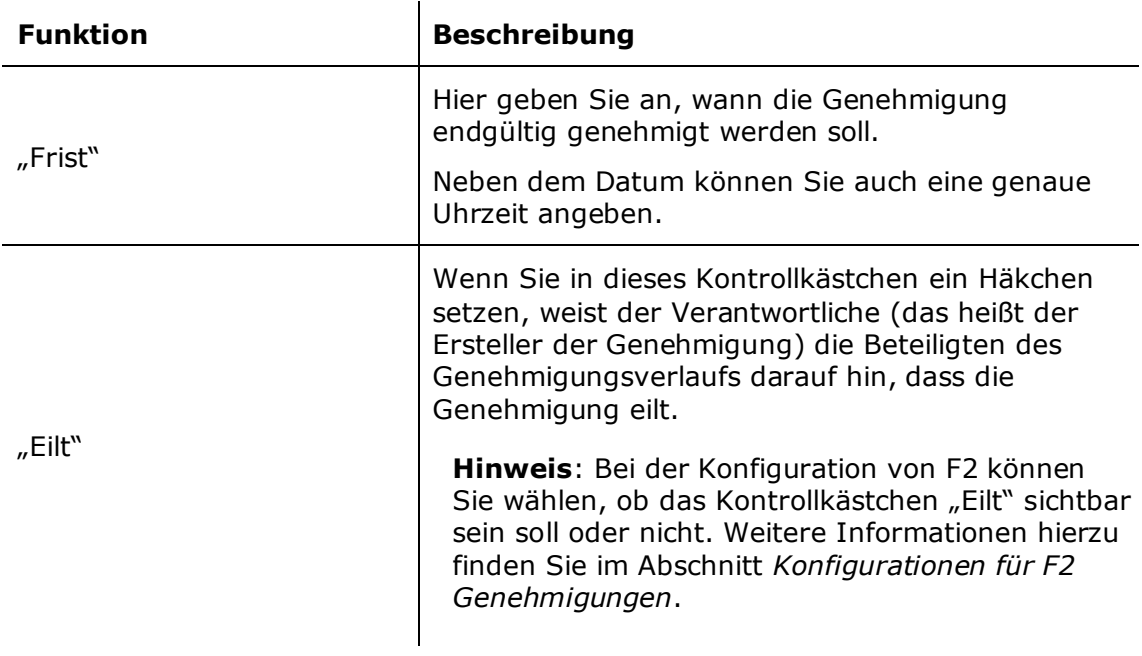

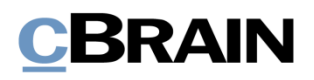

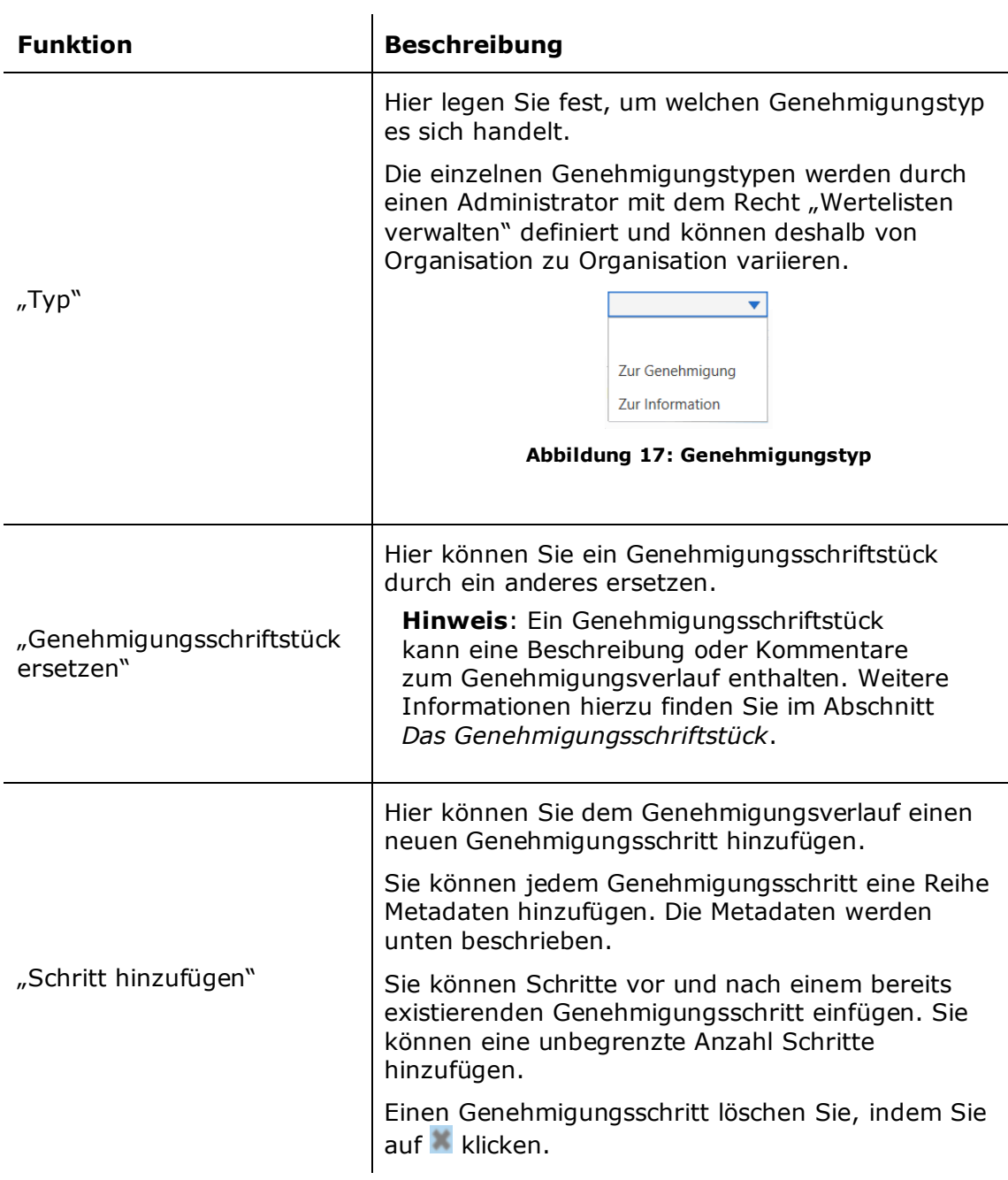

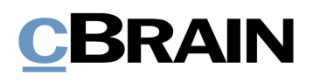

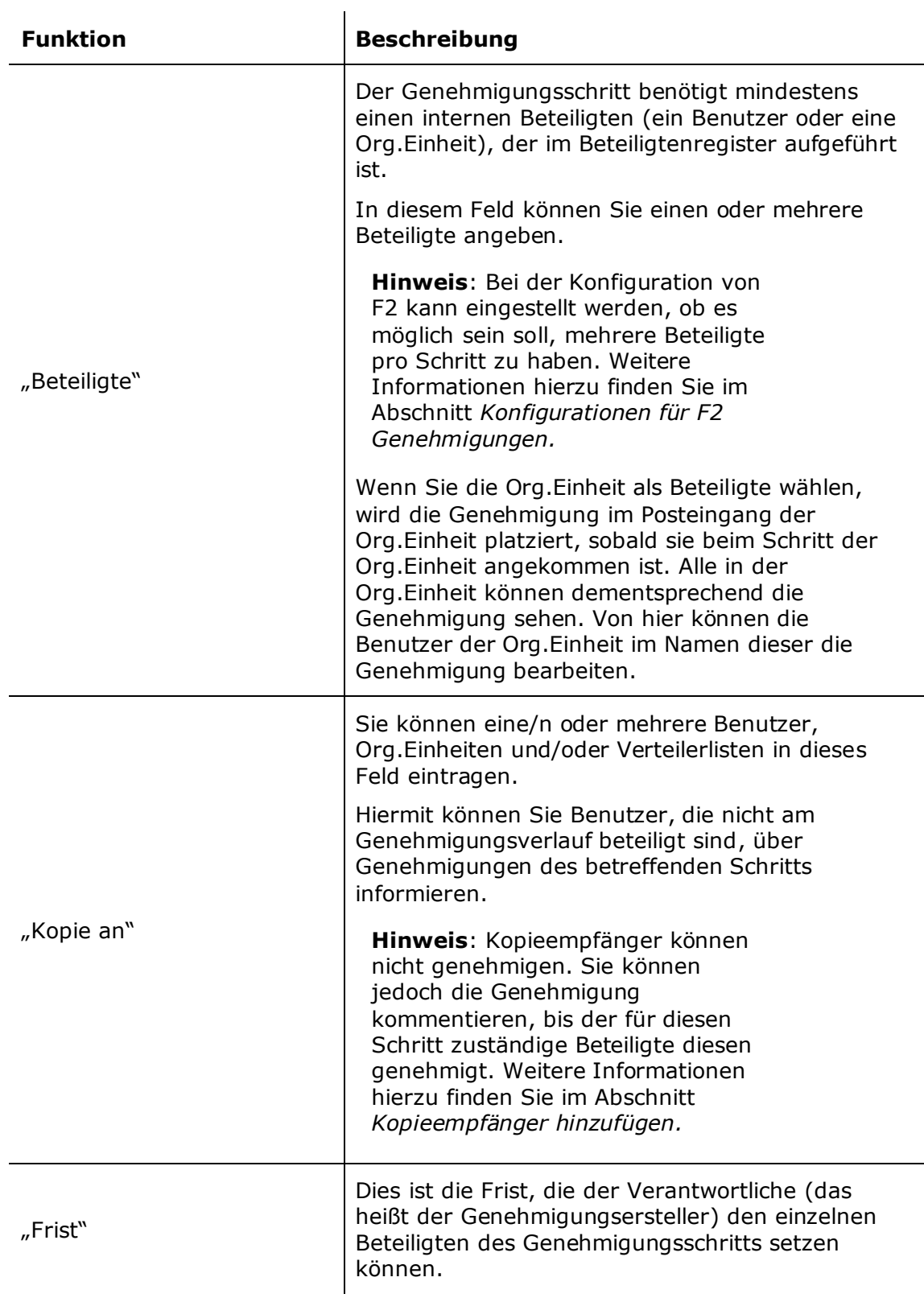

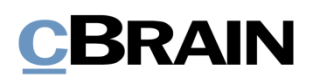

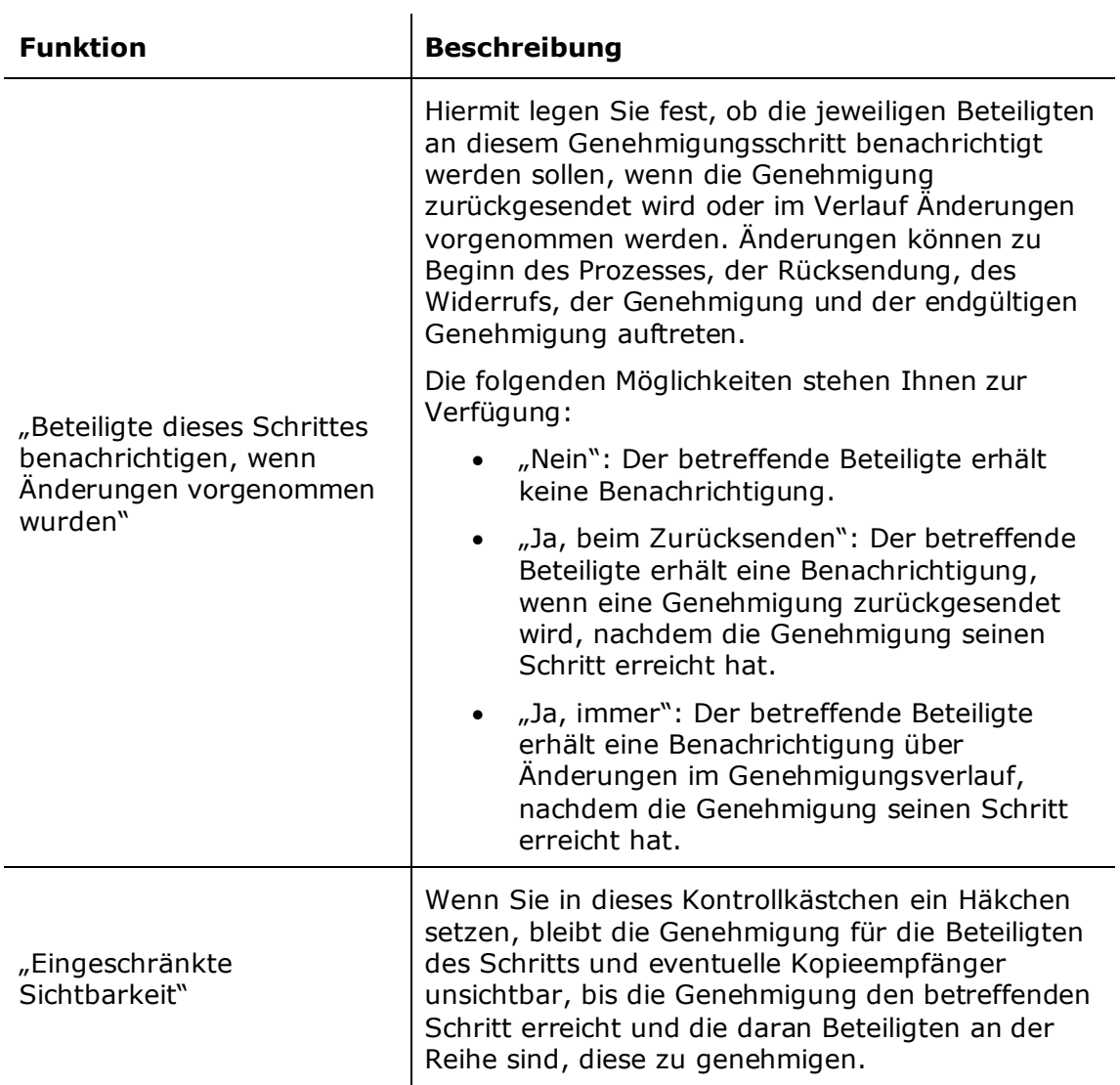

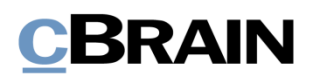

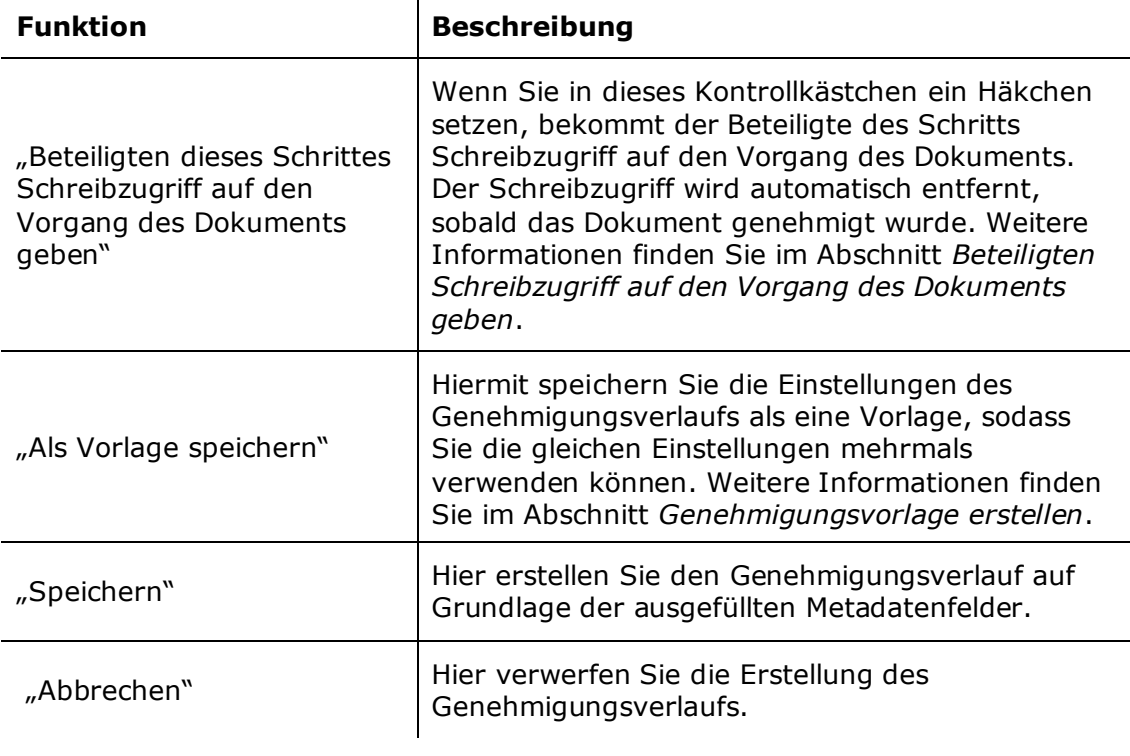

**Hinweis**: Um eine Genehmigung erstellen zu können, müssen Sie für jeden Genehmigungsschritt mindestens einen Beteiligten angegeben haben.

#### <span id="page-24-0"></span>**Genehmigungsschritte hinzufügen und verschieben**

Bevor Sie eine Genehmigung starten, können Sie sowohl vor als auch nach einem existierenden Genehmigungsschritt neue Schritte einfügen. Bei Bedarf können Sie die einzelnen Genehmigungsschritte außerdem verschieben.

Zwischen allen Genehmigungsschritten gibt es die Funktion Cschritt hinzufügen . Wenn Sie zwischen zwei bereits erstellten Genehmigungsschritten auf **Schritt hinzufügen** klicken, wird zwischen diesen beiden ein neuer Genehmigungsschritt eingefügt. Insgesamt können Sie zusätzliche Genehmigungsschritte vor, nach und zwischen bereits existierenden Genehmigungsschritten einfügen.

**Hinweis**: Sobald Sie den Genehmigungsverlauf gestartet haben, können Sie weder vor dem ersten Schritt noch vor oder zwischen bereits genehmigten Schritten weitere Genehmigungsschritte einfügen.

Durch Drag-and-Drop können Sie die Genehmigungsschritte auf- oder abwärts verschieben und somit auch die Reihenfolge der Beteiligten verändern. Klicken Sie hierzu mit der linken Maustaste auf den blauen Balken beim betreffenden Beteiligten und halten Sie die Maustaste gedrückt. Ziehen Sie dann den Genehmigungsschritt an die gewünschte Stelle. Eine dunkelblaue Linie zeigt Ihnen

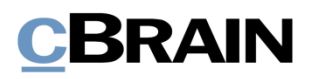

an, wohin Sie den Genehmigungsschritt verschieben, wenn Sie die linke Maustaste loslassen (siehe folgende Abbildung).

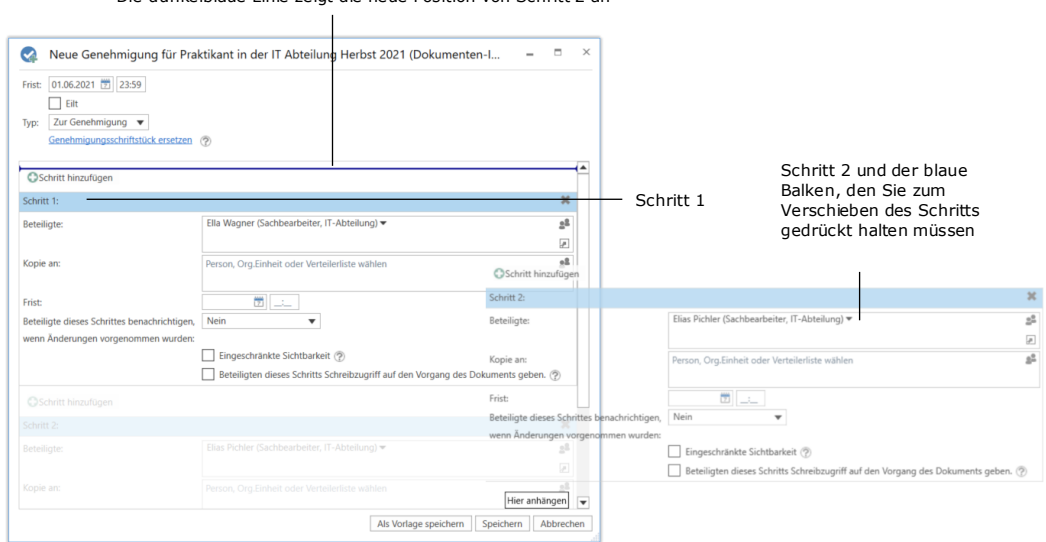

Die dunkelblaue Linie zeigt die neue Position von Schritt 2 an

#### **Abbildung 18: Schritt im Genehmigungsverlauf verschieben**

Wenn Sie die gedrückte Maustaste an der neuen Position loslassen, wird der betreffende Genehmigungsschritt mit den dazugehörigen Beteiligten und Metadaten an dieser Stelle eingefügt. Die Reihenfolge der Beteiligten wird somit geändert und die Nummerierung der Schritte automatisch angepasst. Diese Funktionalität erleichtert Ihnen das Erstellen und Ändern eines Genehmigungsverlaufs.

Klicken Sie auf **Speichern**, um die Änderungen zu speichern.

#### <span id="page-25-0"></span>**Kopieempfänger hinzufügen**

Wenn Sie einem Genehmigungsschritt einen Kopieempfänger hinzufügen, wird diesem die Genehmigung in seinem Posteingang angezeigt, sobald der Genehmigungsverlauf den entsprechenden Genehmigungsschritt des Kopieempfängers erreicht. Im folgenden Beispiel empfängt Florian Lutz als Kopieempfänger die Genehmigung in seinem Posteingang, sobald die Beteiligte Ella Wagner die Genehmigung empfängt.

Kopieempfänger können eine Genehmigung weder genehmigen noch zurücksenden. Sie können aber die Genehmigung als gelesen markieren, sowie den Verantwortlichen durch einen Kommentar darauf aufmerksam machen, dass sie die Genehmigung gelesen haben.

Die Bearbeitungsfrist eines Kopieempfängers entspricht der Bearbeitungsfrist des betreffenden Schritts, die ab dem Zeitpunkt beginnt, an dem der Genehmigende des Schrittes den Genehmigungsverlauf erhält, und endet, wenn die Genehmigung genehmigt oder zurückgesendet wird.

# BRAIN

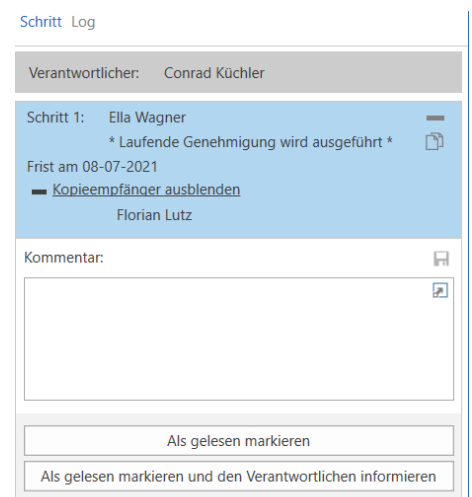

#### **Abbildung 19: Bearbeitung der Genehmigung durch Kopieempfänger**

Kopieempfänger können eine Genehmigung auf zwei Arten bearbeiten:

- **Als gelesen markieren**: Sie haben die Genehmigung zur Kenntnis genommen und markieren diese als gelesen.
- **Als gelesen markieren und den Verantwortlichen informieren**: Sie markieren die Genehmigung als gelesen, woraufhin die Genehmigung im Posteingang des Verantwortlichen mit der Information angezeigt wird, dass die Genehmigung durch den Kopieempfänger zur Kenntnis genommen wurde. Wenn Sie einen Kommentar hinzugefügt haben, wird so sichergestellt, dass der Verantwortliche Ihren Kommentar sieht.

Sobald Sie als Kopieempfänger eine Genehmigung als gelesen markiert haben, wird vor Ihrem Namen ein Augensymbol angezeigt und im Bearbeitungslog der Genehmigung vermerkt, dass sie die Genehmigung als gelesen gekennzeichnet haben.

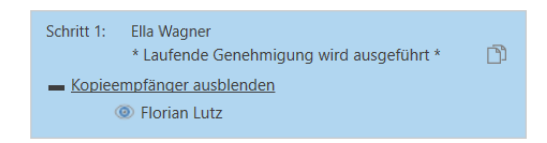

**Abbildung 20: "Gelesen"-Markierung des Kopieempfängers**

Sie können individuelle Beteiligte oder eine Org.Einheit als Kopieempfänger für einen Genehmigungsschritt eintragen.

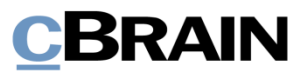

#### <span id="page-27-0"></span>**Beteiligten Schreibzugriff auf den Vorgang des Dokuments geben**

Sie können einem Beteiligten eines Schrittes Schreibzugriff auf den Vorgang des Genehmigungsdokuments geben.

Dies können Sie durch ein Häkchen in das Kontrollkästchen "Beteiligten dieses Schritts Schreibzugriff auf den Vorgang des Dokuments geben" aktivieren, wenn Sie eine Genehmigung erstellen oder bearbeiten. Dies kann erfolgen, wenn eine Genehmigung erstellt oder bearbeitet wird.

Wenn Sie die Genehmigung als Vorlage speichern, wird diese Einstellung automatisch übernommen.

Der Schreibzugriff auf den Vorgang des Dokuments wird automatisch entfernt, wenn das Dokument endgültig genehmigt wurde.

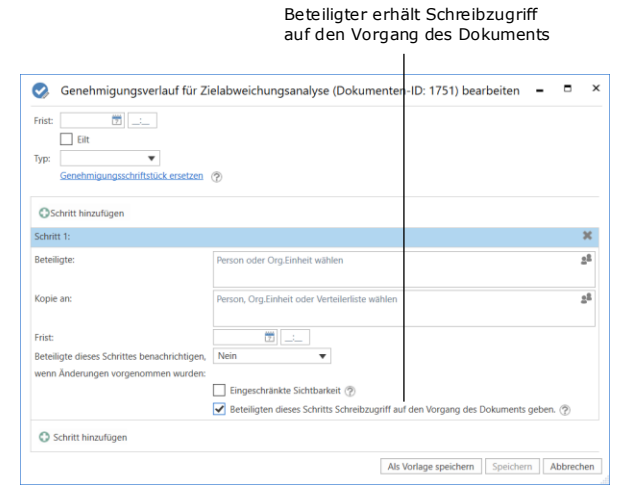

**Abbildung 21: Einem Beteiligtem Schreibzugriff auf den Vorgang des Dokuments geben**

**Hinweis**: Beteiligte, die die Genehmigung bereits bekommen haben, können nicht nachwirkend Schreibzugriff auf den Vorgang des Dokuments bekommen.

**Hinweis**: Wenn eine Zugriffsbeschränkung für den Vorgang vorliegt, haben Benutzer, denen der Zugriff nicht gewährt wurde, auch dann keinen Zugriff auf den Vorgang, wenn ein Häkchen im Kontrollkästchen "Beteiligten dieses Schritts Schreibzugriff auf den Vorgang des Dokuments geben" gesetzt ist.

**Hinweis**: Ein Benutzer, der im Namen eines Beteiligten handelt, bekommt keinen Schreibzugriff auf den Vorgang des Dokuments.

### <span id="page-27-1"></span>**Genehmigungsvorlage erstellen**

Wenn Sie einen Aufbau für einen Genehmigungsverlauf mehrmals verwenden möchten, können Sie diesen als Genehmigungsvorlage speichern.

Es gibt zwei Vorlagentypen:

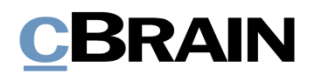

- Persönliche Genehmigungsvorlagen: Diese werden von Ihnen erstellt und sind nur für Sie sichtbar und verfügbar.
- Geteilte Genehmigungsvorlagen: Diese sind für die ganze Organisation und/oder ausgewählte Org.Einheiten verfügbar. Geteilte Genehmigungsvorlagen werden von einem Benutzer mit dem Recht "Vorlagen verwalten" erstellt, der ebenfalls festlegt, wer die jeweiligen Genehmigungsvorlagen sehen und auf sie zugreifen kann.

Beide Vorlagentypen erstellen Sie durch Klick auf **Als Vorlage speichern** ganz unten im Folgenden dargestellten Dialogfenster.

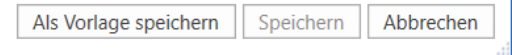

#### **Abbildung 22: Als neue Vorlage speichern**

#### **Bei persönlichen**

**Genehmigungsvorlagen:** Benennen Sie die Genehmigungsvorlage und speichern Sie diese mit Klick auf **OK**.

Die Genehmigungsvorlage ist nun als persönliche Vorlage gespeichert. Sie können auf diese im Dialogfenster "Neue Genehmigung" zugreifen, wenn Sie das nächste Mal eine neue Genehmigung erstellen.

#### **Bei geteilten**

## **Genehmigungsvorlagen:** Ein

Benutzer mit dem Recht "Vorlagen verwalten" benennt die Genehmigungsvorlage, setzt ein Häkchen in das Kontrollkästchen "Vorlagenplatzierung" und legt fest, ob die Genehmigungsvorlage für alle Benutzer in der Organisation oder nur für eine bestimmte Org.Einheit verfügbar sein soll (Organisation/Org.Einheit wird markiert).

Die Genehmigungsvorlage wird mit Klick auf **OK** gespeichert und steht nun den ausgewählten Benutzern zur Verfügung.

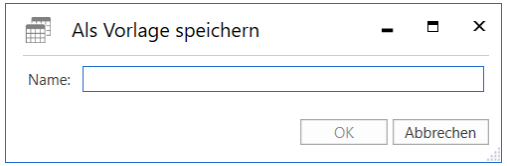

#### **Abbildung 23: Speichern einer persönlichen Genehmigungsvorlage**

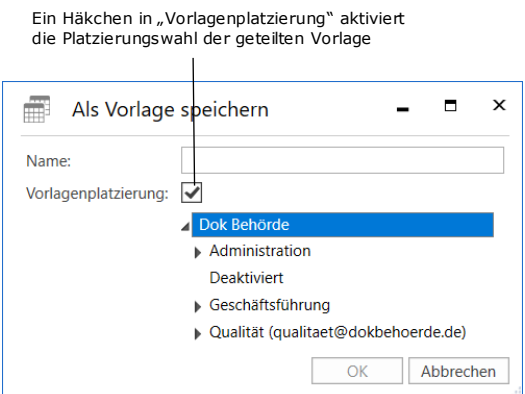

**Abbildung 24: Speichern einer geteilten Genehmigungsvorlage**

**Hinweis:** Die Option zum Speichern persönlicher Genehmigungsvorlagen kann deaktiviert werden. Weitere Informationen finden Sie im Abschnitt *Konfigurationen [für F2 Genehmigungen.](#page-64-0)*

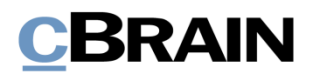

Sie können persönliche und geteilte Genehmigungsvorlagen in den Dialogfenstern "Neue Genehmigung" und "Neues Dokument" wählen.

#### <span id="page-29-0"></span>**Genehmigungsvorlage bearbeiten und löschen**

Sie können Genehmigungsvorlagen bearbeiten oder löschen, indem Sie im Reiter "Einstellungen" im Hauptfenster auf **Genehmigungsvorlagen** klicken.

|                                                    |                                      |                                                        | cBrain AcCloud06                                                                   |                 |               |                                              |                                                 |                                           |  |
|----------------------------------------------------|--------------------------------------|--------------------------------------------------------|------------------------------------------------------------------------------------|-----------------|---------------|----------------------------------------------|-------------------------------------------------|-------------------------------------------|--|
| F <sub>2</sub>                                     | Hauptfenster<br>Einstellungen        |                                                        |                                                                                    |                 |               |                                              |                                                 | 2 Conrad Küchler (Finanzen)               |  |
| <b>A</b> Hauptfenster<br>图 Vorgang ·<br>Dokument * | Optionen<br>Benutzer-<br>einrichtung | <b>Rechts</b><br>Vorschau:<br>Vorgangsliste:<br>Oben * | Spalteneinstellung zurücksetzen ·<br>Std. Spalteneinstell, speichern<br>Suchfelder | هما<br>Signatur | ⊻ٍ<br>Sprache | Schriftstückvorlagen<br>Genehmigungsvorlagen | $\frac{15}{22}$ Teams<br><b>Verteilerlisten</b> | Autogruppierung Gruppierung<br>bearbeiten |  |
| Navigation                                         | Optionen                             | Ansicht                                                | Suchlisten                                                                         | Signatur        | Sprache       | Vorlagen                                     | Teams & Listen                                  | Gruppierung                               |  |

**Abbildung 25: Der Menüpunkt "Vorlagen"** 

Daraufhin öffnet das Dialogfenster "Genehmigungsvorlagen", das eine Übersicht jener Genehmigungsvorlagen anzeigt, die Sie einsehen, bearbeiten und löschen können.

Hinweis: Sie benötigen das Recht "Vorlagen verwalten", um geteilte Genehmigungsvorlagen bearbeiten und löschen zu können.

Wenn Sie das Recht "Vorlagen verwalten" besitzen, können Sie sowohl persönliche als auch geteilte Genehmigungsvorlagen einsehen. In der Spalte "Ablageort" sehen Sie die Platzierung der jeweiligen Genehmigungsvorlage.

Um eine Genehmigungsvorlage zu bearbeiten oder zu löschen, markieren Sie die betreffende Vorlage im Dialogfenster und klicken auf **Vorlage bearbeiten** oder **Löschen**.

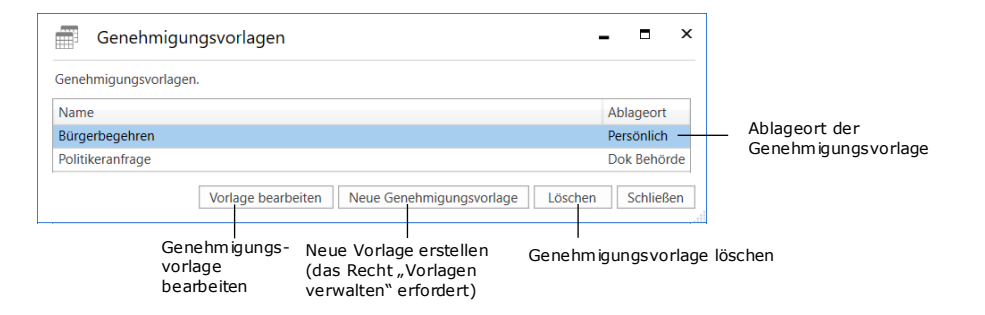

**Abbildung 26: Genehmigungsvorlage bearbeiten oder löschen**

Sie können gelöschte Genehmigungsvorlagen nicht wiederherstellen, sondern müssen diese neu erstellen.

Benutzer mit dem Recht "Vorlagen verwalten" können direkt im Dialogfenster "Genehmigungsvorlagen" neue Genehmigungsvorlagen erstellen. Klicken Sie auf **Neue Genehmigungsvorlage**, um das Dialogfenster zu öffnen. Von hier aus kann ein Genehmigungsverlauf erstellt und als Vorlage gespeichert werden. Weitere Informationen hierzu finden Sie im Abschnitt *[Genehmigungsverlauf erstellen](#page-19-1)*.

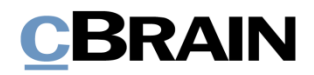

#### <span id="page-30-0"></span>**Persönliche Einstellung für Standard-Genehmigungsvorlagen**

Sie können als Benutzer einstellen, welche Genehmigungsvorlagen Sie als Standardvorlage benutzen möchten. Klicken Sie hierzu auf den Reiter "Einstellungen" im Hauptfenster und wählen Sie den Menüpunkt **Optionen**. Mit einem Klick auf den Reiter Benutzer, können Sie im Drop-down-Menü "Standard-Genehmigungsvorlagen" eine Genehmigungsvorlage wählen. Dies kann zum Beispiel sehr hilfreich sein, wenn Vorlagen in den Benutzereinstellungen erstellt oder bearbeitet werden.

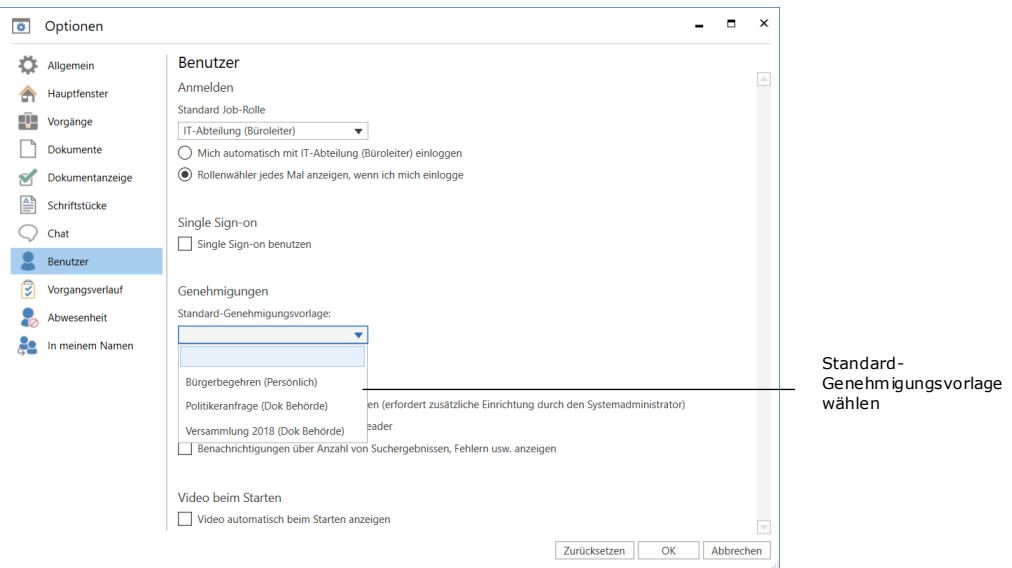

**Abbildung 27: Standard-Genehmigungsvorlage wählen**

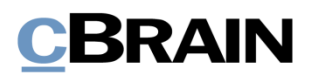

## <span id="page-31-0"></span>**Aufbau der Genehmigung**

Wenn Sie eine Genehmigung erstellt haben, öffnet automatisch das Genehmigungsdokument, in dem sich die Genehmigung befindet.

Das Genehmigungsdokument besteht aus einer Reihe von Metadatenfeldern, die sich auf eine Genehmigung beziehen. Ihnen werden diese Metadaten am oberen Rand und auf der rechten Seite des Genehmigungsdokuments angezeigt. Die bestehen unter anderem aus dem Genehmigungsverlauf, wesentlichen Informationen zur Genehmigung und Handlungsoptionen für den Verantwortlichen und die Beteiligten.

| Der Reiter<br>"Dokument"                                                                                         | Der Reiter<br>"Genehmigung"                                                                                                    | Metadaten                                                                  | Das Genehmigungsschriftstück                                                                                |                                                                                                 | Der<br>Genehmigungsverlauf                                               | Genehmigungs-<br>schriftstück<br>ausgewählt                                                                                                    |
|----------------------------------------------------------------------------------------------------|----------------------------------------------------------------------------------------------------|----------------------------------------------------------------------------|----------------------------------------------------------------------------------------------------|-------------------------------------------------------------------------------------------------|--------------------------------------------------------------------------|----------------------------------------------------------------------------------------------------|
| Erweitert<br>Dokument<br>E                                                                                       | <b>Beteiligte</b><br>Genetimigung                                                                                                    | D                                                                          | Qualitätssicherungsbericht 2.Q 2021 (Dokumenten-ID: 1808)                                                   |                                                                                                 |                                                                          | $B \times$<br>S Elerian Lutz (lieschäftsführung)                                                                                                    |
| Hauptfenster<br>+ Abbrechen<br>н<br>Et Vorgang ·<br>30 Dokument loschen =<br>Speichern<br>Dokument<br>Navigation | B<br>⊠<br>Ğ.<br>Dokument<br>Archivimen<br>Absenden<br>schließen<br>und schließen.<br>vorbereiten ·<br>Bearbeiten<br>Status<br>Versand | - Neue Notiz<br>Neuer Vermerk<br>Neues<br>Neue Anfrage · Dokument ·<br>Neu | 土口<br>Ξ<br>泪<br>Kennzeichen: Wählen<br>Alle Felder<br>Wählen<br>Frist<br>anzeigen -<br>Amicht<br>Personlich | 土豆<br>$\omega_0^{\rm B}$<br>Wählen<br>Kennzeichen:<br>Wählen<br>氙<br>Frist:<br>Geschäftsführung | n<br>A Drucken +<br>G Schoftstücke-spierren<br>Anhängen<br>Schriftstücke | I'll Dokumient köpien<br>$\mathbb{Q}$<br>P. Link zum Dokumer<br>kopieren -<br>Delcument als<br><b>cSearch</b><br>PCF erstellen -<br>Andere<br>:Search |
| Qualitätssicherungsbericht 2.Q 2021<br>Betreff:                                                                  |                                                                                                    |                                                                            |                                                                                                    |                                                                                                 |                                                                          | C Genehmigungsschriftstück                                                                                                    |
| In Bearbeitung (9)<br>Status:                                                                                    | Frist                                                                                                    | 21-07-2021 Eilt                                                            |                                                                                                    | Typ: Zur Genehmigung                                                                            |                                                                          | Dokumentenschriftstück<br>M- Qualitätssicherungsbericht 2.Q 2021.doc                                                                                  |
| Anbei der Qualitätssicherungsbericht für das 2. Quartal in diesem Jahr                                           |                                                                                                    |                                                                            |                                                                                                    |                                                                                                 |                                                                          | $\overline{\phantom{a}}$<br>Schritt Log<br>Verantwortlicher: Florian Lutz<br>Kommentar                                                                |
|                                                                                                    |                                                                                                    |                                                                            |                                                                                                    |                                                                                                 |                                                                          | Start<br>Schritt 1: Conrad Küchler<br>- Kopieempfänger ausblenden                                                                                     |

**Abbildung 28: Neuerstelltes Genehmigungsdokument**

Darüber hinaus kann ein Genehmigungsdokument angehängte Schriftstücke, Kommentare und vieles mehr enthalten.

Für den Verantwortlichen und die Beteiligten des Genehmigungsverlaufs bedeutet das, dass alle Informationen, die die Genehmigung betreffen, auf nur einer Seite gesammelt angezeigt werden. Auf diese Weise können Sie im Rahmen der Bearbeitung und Ausführung der Genehmigung gleichzeitig Bearbeitungen an der Genehmigung und Änderungen am Schriftstück vornehmen.

Im Reiter "Genehmigung" können Sie Änderungen am Genehmigungsverlauf vornehmen. Weitere Informationen finden Sie im Abschnitt *[Änderungen am](#page-49-0)  [Genehmigungsverlauf vornehmen](#page-49-0)*.

## <span id="page-31-1"></span>**Metadaten der Genehmigung**

Unter dem Band des Genehmigungsdokuments werden Ihnen folgenden Metadaten angezeigt:

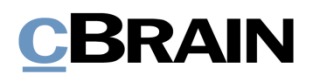

Metadaten

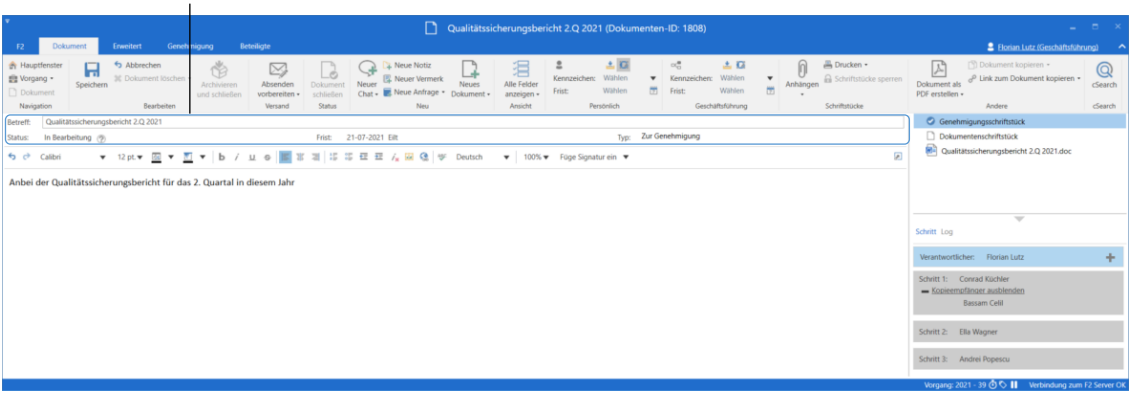

**Abbildung 29: Metadaten und Bearbeitungsverlauf des Genehmigungsdokuments**

Folgende Metadaten werden angezeigt:

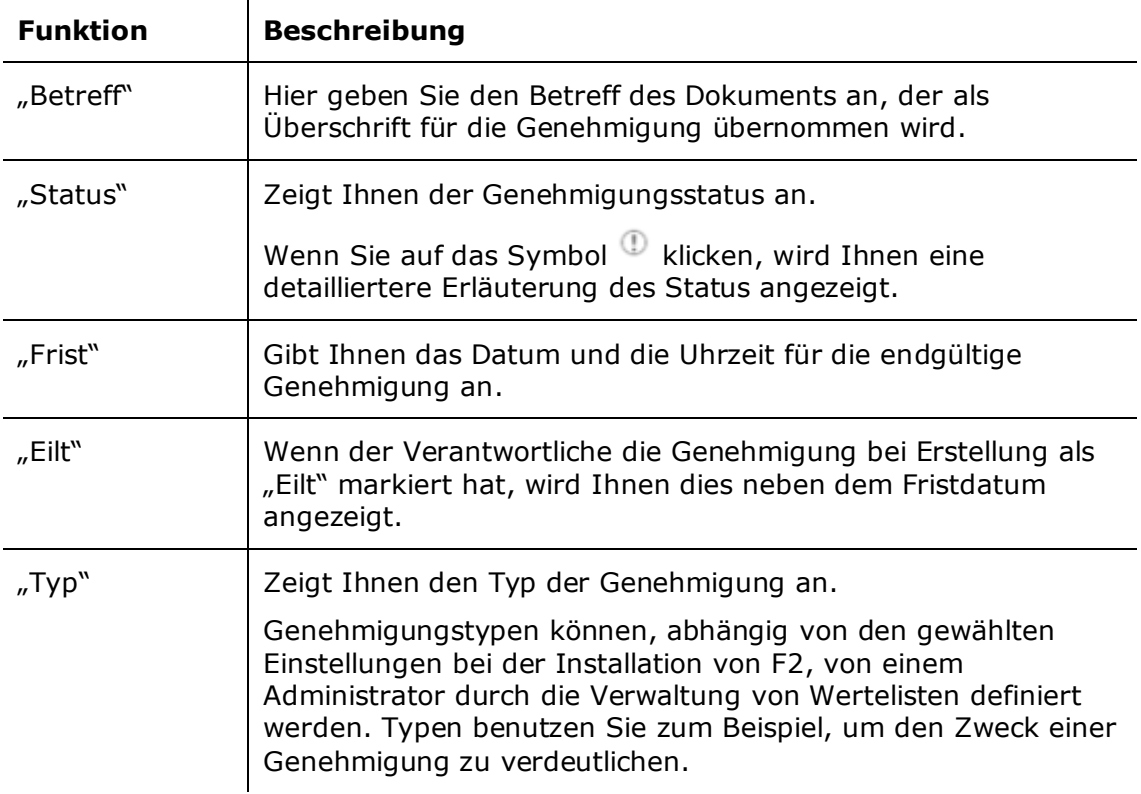

## <span id="page-32-0"></span>**Das Genehmigungsschriftstück**

Unterhalb der Metadaten des Genehmigungsdokuments befindet sich das Genehmigungsschriftstück, wenn Sie dieses auf der rechten Seite des Dokumentenfensters ausgewählt haben.

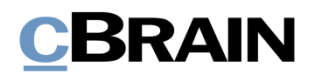

Genehmigungsschriftstück ist

Das Genehmigungsschriftstück unterscheidet sich vom Dokumentenschriftstück und kann eine Beschreibung dessen enthalten, worum es bei der Genehmigung geht. Die Textformatierungsmöglichkeiten im Genehmigungsschriftstück entsprechen denen des Dokumentenschriftstücks. Das Genehmigungsschriftstück kann Informationen für die erste Seite der Genehmigung enthalten. .

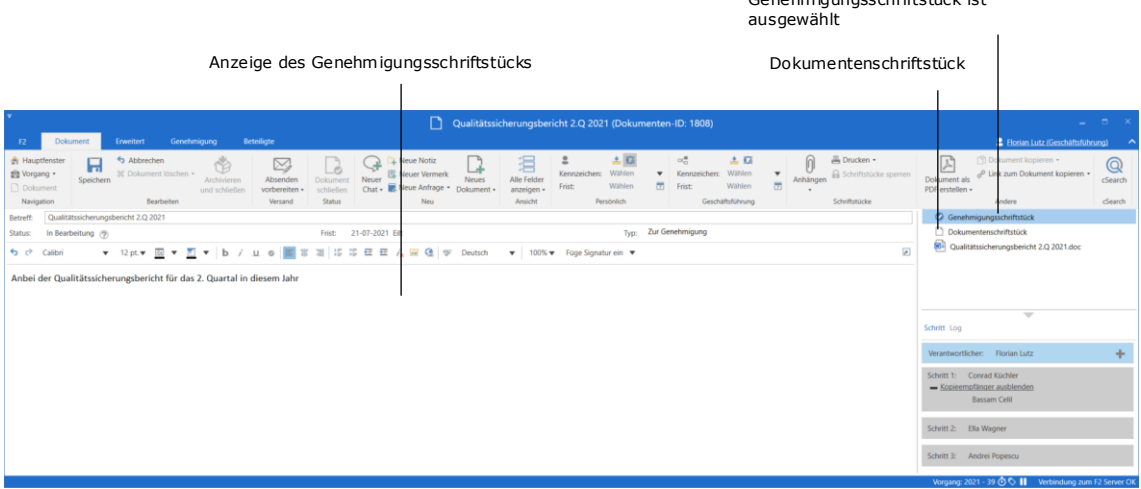

#### **Abbildung 30: Das Genehmigungsschriftstück**

Wenn Sie das Dokument, zu dem die Genehmigung gehört, als E-Mail versenden möchten, wird Ihnen nach wie vor das Dokumentenschriftstück als E-Mail-Text angezeigt. Das Genehmigungsschriftstück wird nicht mitgesendet, wenn Sie das Dokument per E-Mail an Externe versenden. Daher sollten Sie das Genehmigungsschriftstück als internes Schriftstück betrachten.

**Hinweis**: Sie können Änderungen am Genehmigungsschriftstück vornehmen, wenn Sie Schreibzugriff auf die angehängten Schriftstücke des betreffenden Genehmigungsdokuments besitzen.

Sie können das Genehmigungsschriftstück auch durch ein anderes Genehmigungsschriftstück ersetzen. Klicken Sie hierzu im Dialogfenster "Neue Genehmigung" oder "Genehmigung bearbeiten" auf **Genehmigungsschriftstück ersetzen**, je nachdem ob Sie einen neuen Genehmigungsverlauf erstellen oder eine vorhandene Genehmigung bearbeiten.

Nachdem Sie auf **Genehmigungsschriftstück ersetzen** geklickt haben, öffnet das Dialogfenster "Genehmigungsschriftstück ersetzen". Sie können im Drop-down-Menü eine neue Vorlage für das Genehmigungsschriftstück wählen.

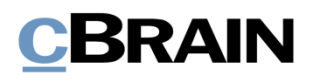

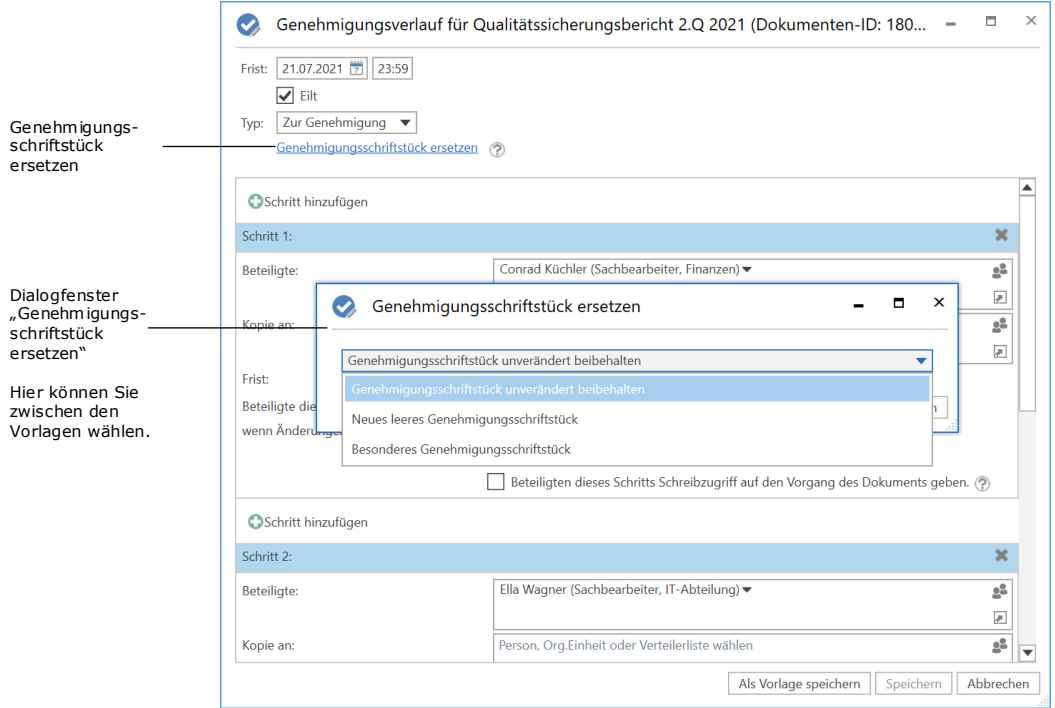

**Abbildung 31: Genehmigungsschriftstück ersetzen**

**Hinweis**: Die Anzahl der Vorlagen für Genehmigungsschriftstücke variiert von Organisation zu Organisation. Genehmigungsvorlagen, die von der gesamten Organisation genutzt werden sollen, werden in Zusammenarbeit mit cBrain eingerichtet.

Wenn Sie ein neues Genehmigungsschriftstück ausgewählt haben, bestätigen Sie Ihre Auswahl mit einem Klick auf OK. Im Dialogfenster "Neue Genehmigung"/"Genehmigungsverlauf [Betreff des Dokuments] bearbeiten" wird Ihnen nun angezeigt, dass Sie ein neues Genehmigungsschriftstück gewählt haben.

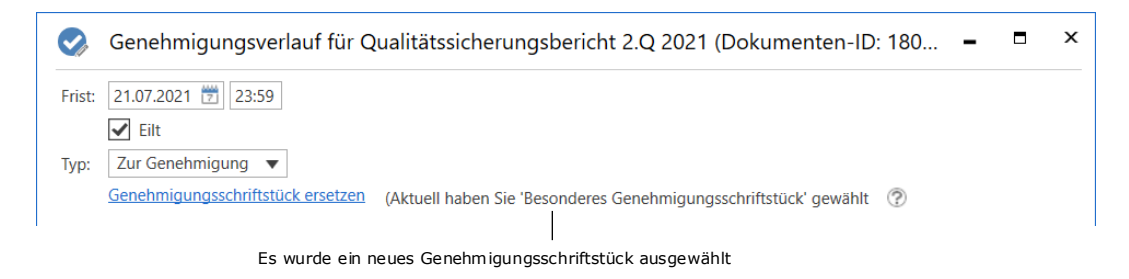

**Abbildung 32: F2 informiert Sie darüber, welches Genehmigungsdokument ausgewählt wurde**

Um die Änderungen zu speichern, müssen Sie unten im Dialogfenster auf **Speichern** klicken.

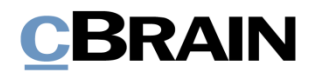

Ein Hinweisfenster öffnet, das Sie darauf aufmerksam macht, dass das aktuelle Genehmigungsschriftstück überschrieben wird und eventuelle Änderungen, die daran vorgenommen wurden, verloren gehen werden.

Wenn Sie auf **Ja** klicken, wird das existierende Genehmigungsschriftstück mit dem gewählten Genehmigungsschriftstück überschrieben. Wählen Sie **Nein**, wenn Sie das Genehmigungsschriftstück doch nicht überschreiben möchten.

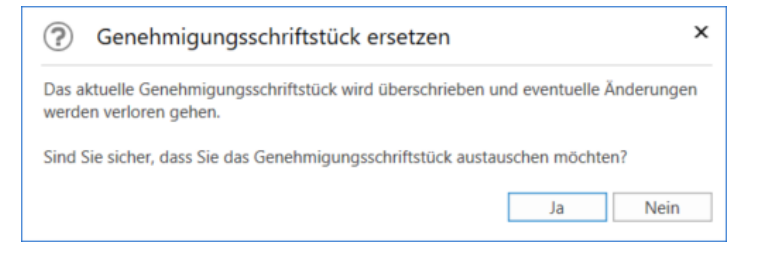

**Abbildung 33: Genehmigungsschriftstück ersetzen – Ja/Nein**

### <span id="page-35-0"></span>**Das Dokumentenschriftstück**

Sie öffnen das Dokumentenschriftstück, indem Sie es auf der rechten Seite im Dokumentenfenster markieren. Wenn Sie ein Genehmigungsdokument ohne Dokumentenschriftstück erstellt haben, können Sie dieses nachträglich noch hinzufügen. Das ist nützlich, wenn Sie das Genehmigungsschriftstück zum Beispiel als E-Mail versenden wollen, weil das Dokumentenschriftstück das Textfeld der E-Mail darstellt.

Bei der Konfiguration von F2 kann eingestellt werden, inwiefern Benutzer die Möglichkeit haben sollen, Genehmigungen ohne Dokumentenschriftstück zu erstellen. Weitere Informationen hierzu finden Sie im Abschnitt *[Konfigurationen](#page-64-0) für [F2 Genehmigungen](#page-64-0)*.

#### <span id="page-35-1"></span>**Dokumentenschriftstück erstellen**

Versetzen Sie das Dokument in den Lesemodus. Klicken Sie im Reiter "Erweitert" des Dokumentenfensters auf **Dokumentenschriftstück erstellen**, um ein Dokumentenschriftstück im Genehmigungsschriftstück zu erstellen. Das Dokumentenschriftstück wird dadurch erstellt und erscheint unter dem Genehmigungsschriftstück. Sie können es nun wie gewohnt bearbeiten.

**Hinweis**: Sie können das Dokumentenschriftstück nicht mehr löschen, nachdem Sie es im Genehmigungsschriftstück erstellt haben.
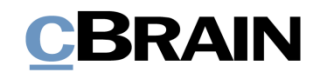

|                                                                | Dokumentenschriftstück erstellen                                                                             | Genehmigung ohne<br>Dokumentenschriftstück                    |                                                                         |                                                                                                   |             |                                                                          |                                                                                     |                                                     |                                              |
|----------------------------------------------------------------|----------------------------------------------------------------------------------------------------|---------------------------------------------------------------|-------------------------------------------------------------------------|---------------------------------------------------------------------------------------------------|-------------|--------------------------------------------------------------------------|-------------------------------------------------------------------------------------|-----------------------------------------------------|----------------------------------------------|
|                                                                |                                                                                                    | D                                                             | Tagesordnung Leitungstreffen (Dokumenten-ID: 1756)                      |                                                                                                   |             |                                                                          |                                                                                     |                                                     | o<br>$\mathbf{\times}$                       |
| <b>Dokument</b><br>F <sub>2</sub>                              | Erweitert<br>Genehmigung                                                                                     | <b>Beteiligte</b>                                             |                                                                         |                                                                                                   |             |                                                                          |                                                                                     | 2 Florian Lutz (Geschäftsführung)                   |                                              |
| <b>R</b> Hauptfenster<br>图 Vorgang -<br>Dokument<br>Navigation | Abbrechen<br>P<br><b>30</b> Dokument löschen -<br>Bearbeiten<br>Dokumentschriftstück erstellen<br>Bearbeiten | 육<br>Dokument<br>Versandtvp<br>verschieben »<br>Dokument vers | Beim Senden aufräumen<br>Aufräumen bestätigen<br>Physische Post<br>Post | 琴 Zur Sitzung hinzufügen (0)<br>Im Kalender öffnen<br>Als Antwort festlegen<br>Dokumentenoptionen |             | $\sqrt{ }$ Vorgangshilfe<br>Verantwortliche Org.Einheit<br>Vorgangshilfe | ₽ Zugriffsinformation<br>& Bezogene Dokumente (0)<br>Akteneinsichten (0)<br>Zugriff | <sup>2</sup> Ereignisprotokoll<br>Ereignisprotokoll | $\curvearrowright$<br>Versionen<br>Versionen |
| Betreff:                                                       | Tagesordnung Leitungstreffen                                                                                 |                                                               |                                                                         |                                                                                                   |             |                                                                          | Genehmigungsschriftstück                                                            |                                                     |                                              |
| Status:                                                        | In Bearbeitung                                                                                               | Briefdatum:                                                   | 団                                                                       | Zugriff:                                                                                          | Beteiligte  | Ŗ                                                                        |                                                                                     |                                                     |                                              |
| Frist:                                                         | 凿                                                                                                    | $2021 - 27$<br>Vorgang:                                       | Ú.                                                                      | Schlüsselwort:                                                                                    |             | $\overline{\circ}$<br>Intranet: Wochensitzung:                           |                                                                                     |                                                     |                                              |
|                                                                |                                                                                                    |                                                               | 团                                                                       |                                                                                                   |             | 团                                                                        |                                                                                     |                                                     |                                              |
| Verantwortlicher:                                              | ● Florian Lutz (Sachbearbeiter, Gesc<br>$^{\circ2}$                                                          | ▽<br>Dokumenten-Nr.: 1<br>Registriert                         |                                                                         | Erstellungsdatum:                                                                                 |             | 20-05-2021 08:08 von Florian Lutz                                        |                                                                                     |                                                     |                                              |
|                                                                |                                                                                                    |                                                               |                                                                         | <b>Externer Zugriff:</b>                                                                          | Geschlossen | $\mathbf{w}$                                                             |                                                                                     |                                                     |                                              |
| Status:                                                        | In Bearbeitung (%)                                                                                           | Frist:                                                        |                                                                         | Typ:                                                                                              |             |                                                                          |                                                                                     | $\overline{\phantom{a}}$                            |                                              |
| 6 ∂<br>Calibri                                                 | ▼ 12 pt ▼ 图 ▼ <mark>图</mark> ▼   b / 山 ⊕   国 第 画   语 語 昼 昼 ん 図 像   字 Deutsch                                 |                                                               |                                                                         |                                                                                                   | $\forall$   | ø<br>100% v Füge Signatur ein v                                          | Schritt Log                                                                         |                                                     |                                              |
|                                                                |                                                                                                    |                                                               |                                                                         |                                                                                                   |             |                                                                          | Verantwortlicher: Florian Lutz                                                      |                                                     | ÷                                            |
|                                                                |                                                                                                    |                                                               |                                                                         |                                                                                                   |             |                                                                          | Schritt 1: Moritz Riewa                                                             |                                                     |                                              |
|                                                                |                                                                                                    |                                                               |                                                                         |                                                                                                   |             |                                                                          | Schritt 2: Fabian Spitz                                                             |                                                     |                                              |
|                                                                |                                                                                                    |                                                               |                                                                         |                                                                                                   |             |                                                                          |                                                                                     |                                                     |                                              |
|                                                                |                                                                                                    |                                                               |                                                                         |                                                                                                   |             |                                                                          |                                                                                     |                                                     |                                              |

<span id="page-36-0"></span>**Abbildung 34: Dokumentenschriftstück erstellen**

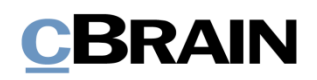

## **Genehmigungsverlauf starten**

Die Bearbeitung einer Genehmigung nehmen Sie auf der rechten Seite des Genehmigungsdokuments vor. Hier werden Ihnen alle Handlungsoptionen der Genehmigung gesammelt angezeigt.

Die Genehmigungsanzeige ist in zwei verschiedene Verlaufsübersichten aufgeteilt:

- **"Schritt"**: Hier sehen Sie die aktuelle Zuordnung der Genehmigung und können die eigentliche Bearbeitung der Genehmigung vornehmen.
- **"Log"**: Hier wird Ihnen eine Übersicht des Bearbeitungsverlaufs der Genehmigung und deren aktueller Status angezeigt. Im Abschnitt *[Bearbeitungslog](#page-40-0)* wird das Log detailliert beschrieben.

Mit Klick auf eine der beiden Optionen können Sie zwischen der **Schritt**- und **Log**-Übersicht hin- und herwechseln.

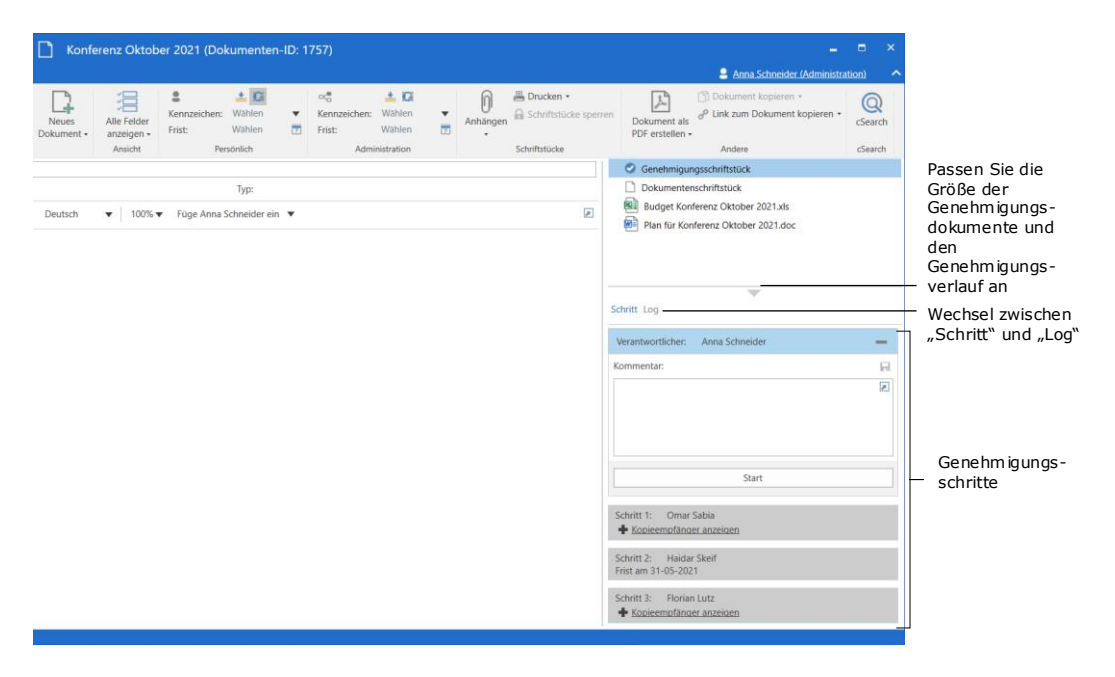

<span id="page-37-0"></span>**Abbildung 35: Überblick über den Genehmigungsverlauf**

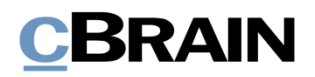

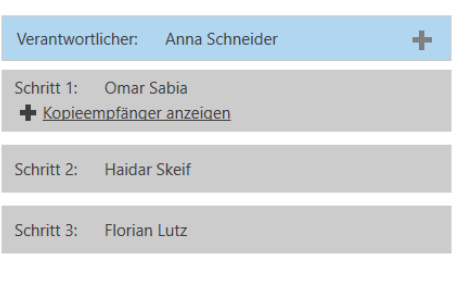

Die Schritte im Genehmigungsverlauf werden Ihnen jeweils in einem eigenen Kasten angezeigt. Das oberste Kästchen der Liste zeigt Ihnen den Verantwortlichen, also den Beteiligten, der die Genehmigung erstellt hat.

Jeder verbleibende Schritt stellt einen Teil der Genehmigung mit den ausgewählten Genehmigenden dar.

Die Farbe zeigt Ihnen an, an welcher Stelle sich die Genehmigung gerade befindet. In diesem Beispiel ist das oberste Kästchen mit Anna Schneider blau gefärbt. Die Genehmigung liegt also zurzeit bei Anna Schneider.

Klicken Sie auf **in die Bearbeitungsoptionen, die Ihnen als Verantwortlicher oder** Beteiligter zur Verfügung stehen, angezeigt zu bekommen.

Wenn Sie auf das Symbol klicken, werden die Bearbeitungsoptionen wieder verborgen.

**Hinweis**: Dieses Symbol ist für Sie nur dann sichtbar, wenn die Genehmigung sich gerade an Ihrem (Verantwortlicher oder Beteiligter) Genehmigungsschritt befindet.

In der folgenden Tabelle werden die Funktionalitäten in der "Schritt"-Übersicht erläutert, die Ihnen zur Verfügung stehen, wenn Sie einen Genehmigungsverlauf starten oder bearbeiten.

### **Verantwortlicher**

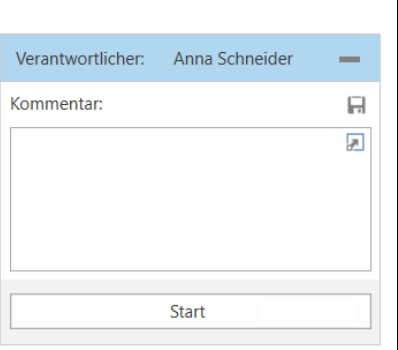

Der Verantwortliche ist derjenige, der den Genehmigungsverlauf erstellt und gestartet hat. In diesem Fall handelt es sich um Anna Schneider. Sie können relevante Informationen als einen

Kommentar zur Genehmigung im Feld "Kommentar" eintragen. Ihren Kommentar speichern Sie, indem Sie auf  $\blacksquare$  klicken.

**Hinweis**: Alle Beteiligten können Ihren Kommentar sehen, wenn sie die Genehmigung bearbeiten.

Durch Klick auf **Start** starten Sie den Genehmigungsverlauf.

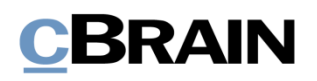

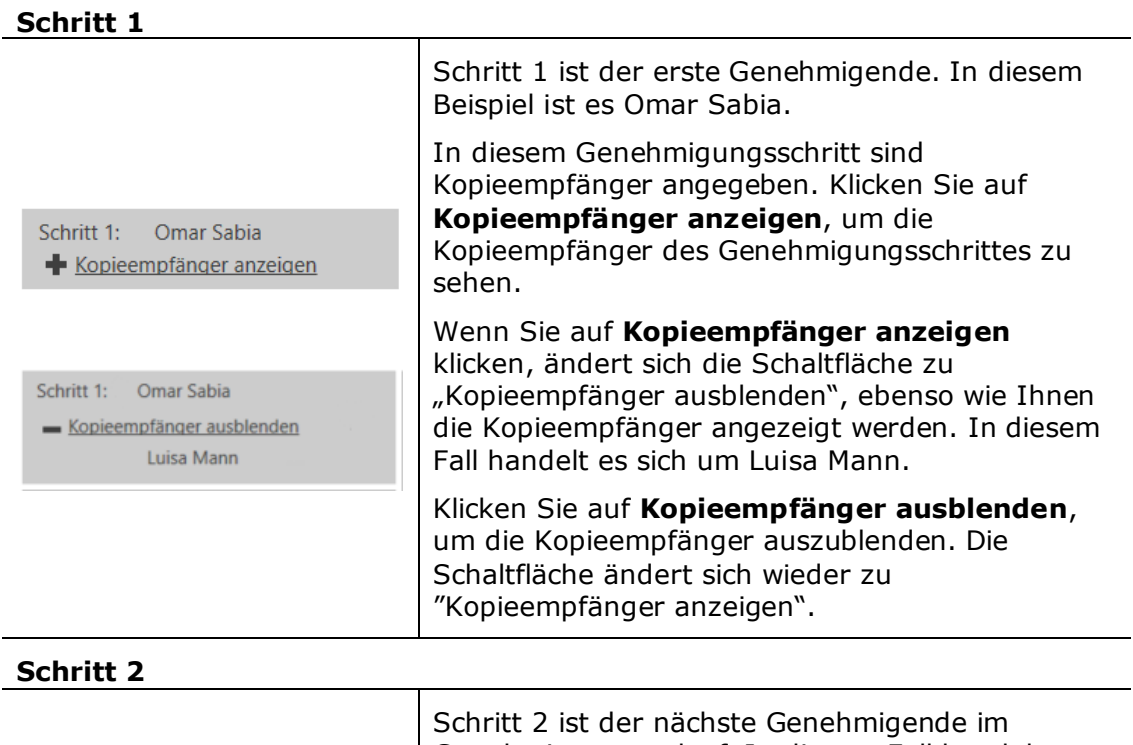

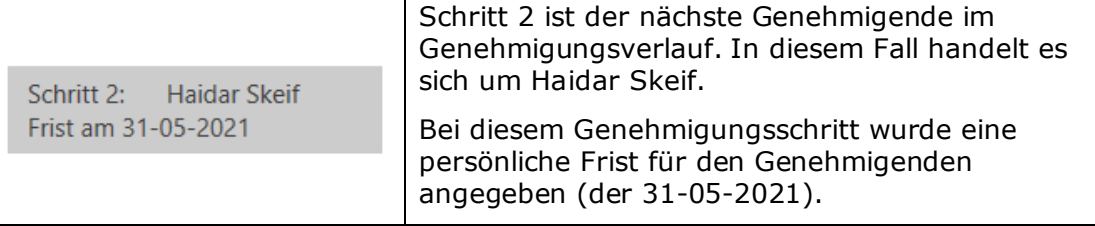

## **Schritt 3**

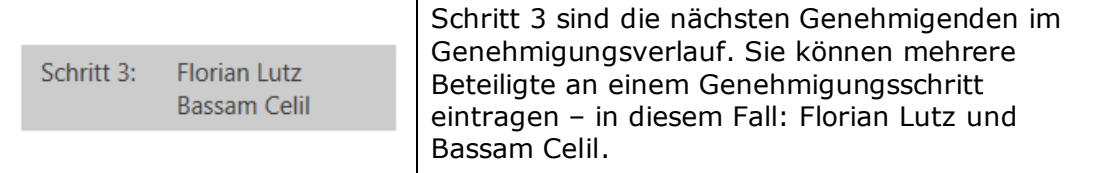

Bevor Sie als Beteiligter ein Dokument genehmigen oder zurücksenden, werden Sie darauf aufmerksam gemacht, Ihre Änderungen zu speichern.

Das heißt, dass wenn Sie als Beteiligter an Ihrem Schritt im Genehmigungsverlauf Änderungen im Genehmigungsschriftstück und/oder eventuell vorhandenen angehängten Schriftstücke vorgenommen haben, öffnet das Dialogfenster "Änderungen speichern?", wenn Sie das Dokument genehmigen oder zurücksenden möchten. Durch Klick auf **OK** werden Ihre Änderungen gespeichert.

Auf diese Weise vermeiden Sie, dass der nachfolgende Beteiligte über nicht gespeicherte Änderungen benachrichtigt wird.

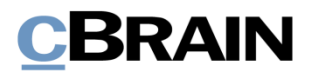

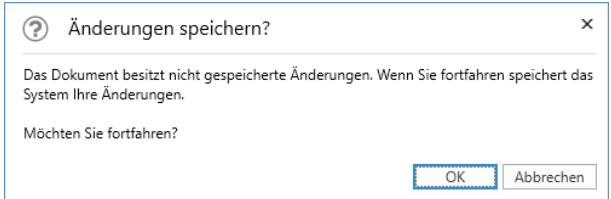

**Abbildung 36: Das Dialogfenster "Änderungen speichern?"**

## <span id="page-40-1"></span><span id="page-40-0"></span>**Bearbeitungslog**

Wenn Sie auf der rechten Seite des Genehmigungsschriftstücks auf **Log** klicken, wechselt die Anzeige von der Übersicht des Genehmigungsverlaufs und der verfügbaren Bearbeitungsoptionen zur Anzeige eines Bearbeitungslogs.

Im Bearbeitungslog sind alle Genehmigungshandlungen Schritt für Schritt festgehalten, die im Genehmigungsverlauf durchgeführt wurden.

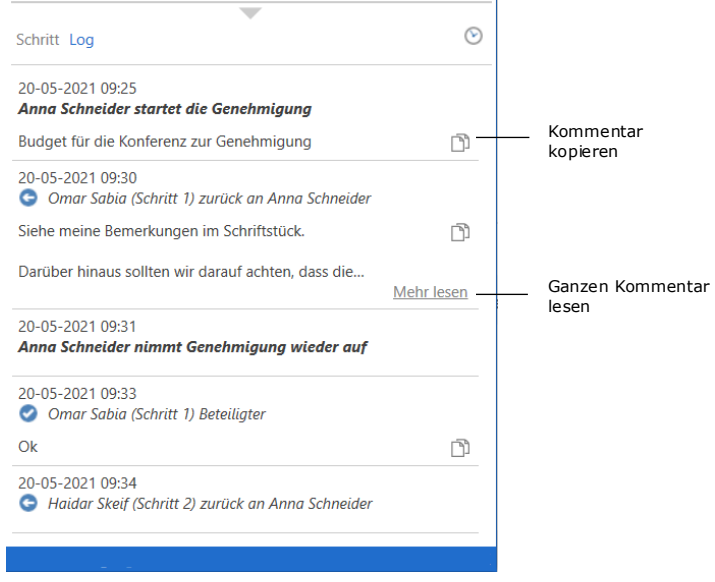

Abbildung 37: Überblick über den Genehmigungsverlauf im "Bearbeitungslog"

<span id="page-40-2"></span>Alle vom aktuellen Genehmigenden vorgenommenen Änderungen sind fett markiert.

Mögliche Kommentare zu den einzelnen Genehmigungsschritten können Sie durch Klicken auf das Symbol **Kommentar kopieren** aus dem Bearbeitungslog kopieren. Die Kopie wird in der Windows-Zwischenablage gespeichert und kann mit Strg+V oder Rechtsklick und **Einfügen** in ein Dokument, einen Chat oder ähnliches eingefügt werden, wenn dies dort, wo die Kopie eingefügt werden soll, möglich ist.

Klicken Sie auf **Mehr lesen**, um den ganzen Kommentar zu lesen.

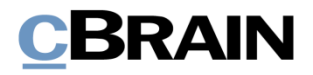

**Hinweis**: Änderungen am Genehmigungsdokument und/oder angehängten Schriftstücken werden im Bearbeitungslog nicht aufgeführt.

## **Im Namen von im Bearbeitungslog**

Sie können im Namen eines anderen Benutzers oder einer Org.Einheit genehmigen, wenn Sie "Im Namen von-Berechtigungen haben oder der betreffenden Org.Einheit angehören.

Im Bearbeitungslog wird angezeigt, welcher Benutzer eine Genehmigung im Namen eines anderen Benutzers oder einer Org.Einheit bearbeitet hat.

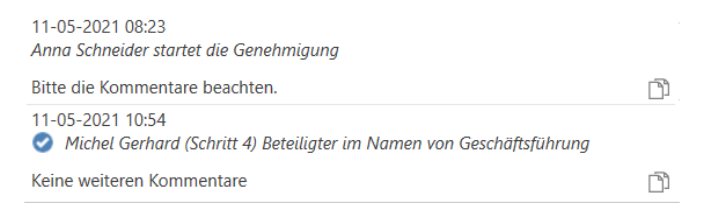

<span id="page-41-1"></span>**Abbildung 38: Bearbeitungslog mit Benutzer, der im Namen einer Org.Einheit genehmigt hat**

Weitere Informationen zur Zuteilung von "Im Namen von"-Berechtigungen finden Sie im Benutzerhandbuch *F2 Desktop – Einstellung und Einrichtung*.

## <span id="page-41-0"></span>**Schriftstückversionen einsehen**

Im "Log" können Sie ältere Versionen der Schriftstücke der Genehmigung einsehen. Sie können auch auf die älteren Schriftstückversionen unter dem Reiter "Genehmigung" zugreifen.

Wenn Sie auf  $\mathcal{O}$  ("Schriftstückversionen anzeigen") über dem Log klicken, wird über der Schriftstückauswahl die Dokumentenversion der Genehmigung angezeigt. Außerdem erscheinen vor jedem Schriftstück in der Liste zwei Zahlen in Klammern, die Ihnen die Versionsnummer des jeweiligen Schriftstücks anzeigen.

# BRAIN

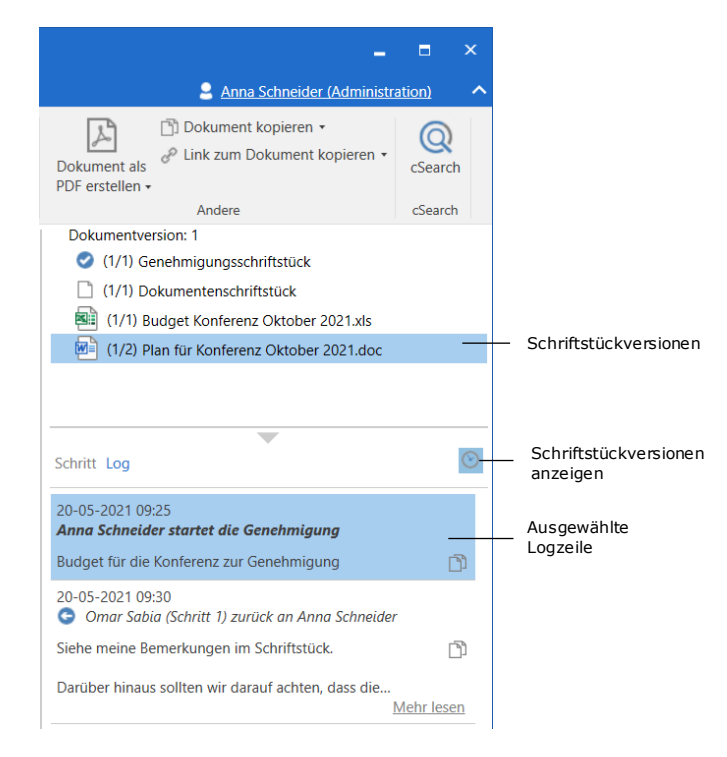

**Abbildung 39: Schriftstückversionen im Bearbeitungslog anzeigen**

<span id="page-42-0"></span>Über die Anzeige von Schriftstückversionen können Sie mittels Klick auf die verschiedenen Bearbeitungsschritte im Bearbeitungslog sehen, welche Versionsnummer das Dokument beziehungsweise die verschiedenen damit verknüpften Schriftstücke zu einem gegebenen Zeitpunkt hatten. Dadurch können Sie die Entwicklung von Schriftstücken und neben der eigentlichen Genehmigung auch den Bearbeitungsablauf nachverfolgen. Sie können ebenfalls frühere Versionen von Schriftstücken aufrufen, wenn Ihnen diese in der Schriftstückauswahl angezeigt werden.

Die erste Zahl zeigt an, welche Schriftstückversion geöffnet oder angezeigt wird, wenn Sie auf das Schriftstück klicken. Die letzte Zahl zeigt an, wie viele Versionen des Schriftstücks insgesamt vorliegen. Wenn die Zahlen beispielsweise "(1/2)" lauten, heißt das, dass das Schriftstück in der ersten Version von zwei angezeigt wird.

Die früheren Versionen werden Ihnen ebenfalls in der Vorschau angezeigt, sodass Sie das Schriftstück nicht öffnen müssen, um eine frühere Version ansehen zu können. Dies erleichtert Ihnen den Vergleich von Versionen und die fortlaufende Ausarbeitung der zur Genehmigung gehörigen Schriftstücke.

Bei jeder Aktualisierung des Schriftstücks wird eine neue Version erstellt. Dementsprechend wird die Dokumentenversion geändert, wenn Sie am eigentlichen Genehmigungsdokument oder am Genehmigungsverlauf Änderungen vornehmen.

Die Versionsanzeige deaktivieren Sie durch erneuten Klick auf  $\heartsuit$ ("Schriftstückversionen anzeigen").

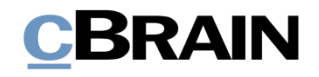

**Hinweis**: Während die Schriftstückversionsanzeige aktiviert ist, können Sie weder das Genehmigungsdokument noch den Genehmigungsverlauf bearbeiten.

## **Beim Löschen eines Schriftstücks eine neue Dokumentenversion erstellen**

Wenn andere Benutzer dem Genehmigungsverlauf angehängte Schriftstücke löschen, können Sie eine neue Version des Dokuments erstellen.

Wenn ein Schriftstück gelöscht wird, erscheint ein Dialog, in dem der Benutzer eine neue Version des Dokuments erstellen kann (siehe folgende Abbildung).

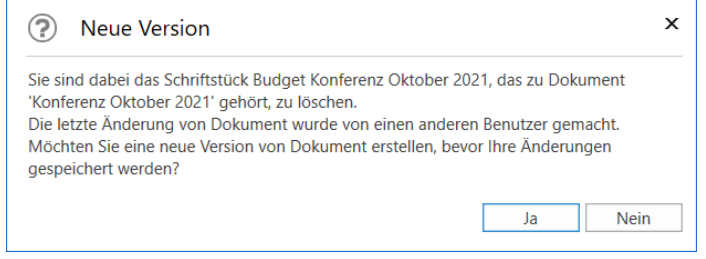

<span id="page-43-0"></span>Abbildung 40: Das Dialogfenster "Neue Version"

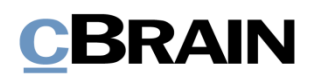

## **Genehmigung empfangen und bearbeiten**

Wenn Sie die Genehmigung starten, empfängt der erste Beteiligte aus Schritt 1 die Genehmigung in seinem Posteingang.

Wenn Sie den Mauszeiger über das Genehmigungssymbol in der Ergebnisliste halten, werden Ihnen folgende Informationen angezeigt:

- auf wessen Bearbeitung der Genehmigung gewartet wird.
- ob die Genehmigung gegebenenfalls zurückgesendet wurde.

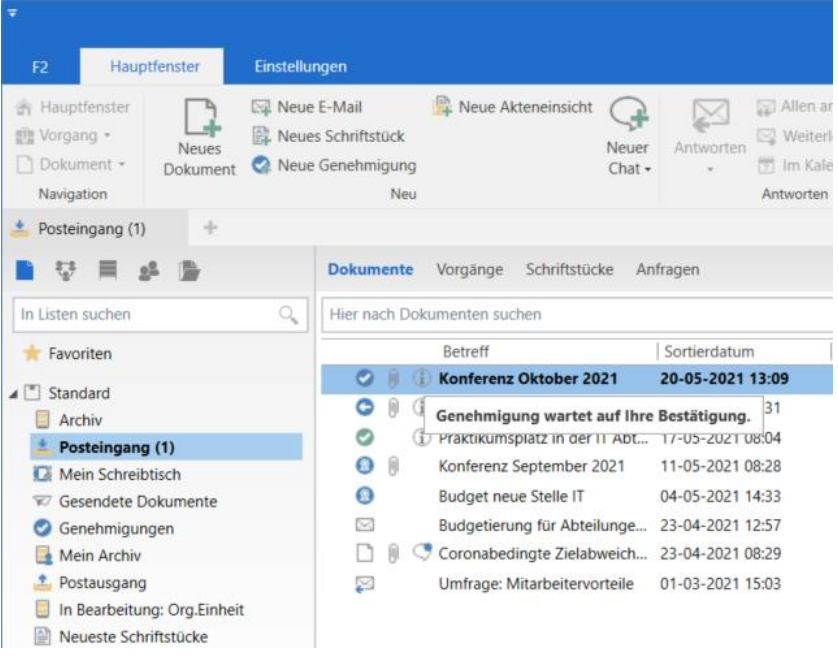

**Abbildung 41: Empfangene Genehmigung im Posteingang**

<span id="page-44-0"></span>Wenn der Beteiligte das Dokument mit der Genehmigung öffnet, kann er mit seiner Bearbeitung der Genehmigung beginnen. Der Beteiligte hat folgende Bearbeitungsmöglichkeiten:

- Zurücksenden
- Genehmigen

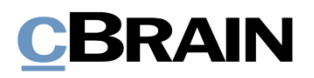

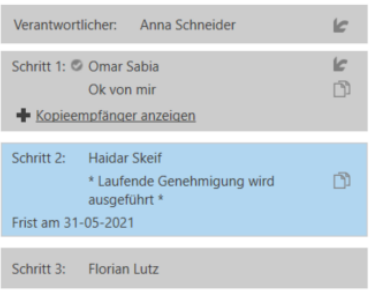

Die blaue Markierung im Genehmigungsverlauf zeigt Ihnen an, dass die Genehmigung zurzeit an Schritt 2 liegt – in diesem Fall bei Haidar Skeif.

Der Verantwortliche oder der aktuelle Beteiligte können eine Genehmigung durch

klicken auf ("Genehmigung zurückziehen") am Schritt des Verantwortlichen aufheben.

Ein früherer Beteiligter kann mittels Klick auf ("Genehmigung zurückziehen") eine Genehmigung an seinem eigenen Genehmigungsschritt zurückziehen. Dies erfordert jedoch, dass der Beteiligte die Genehmigung zuvor genehmigt hat.

Weitere Informationen hierzu lesen Sie im Abschnitt *[Genehmigung zurücksenden,](#page-48-0)  widerrufen [und aufheben](#page-48-0)*.

In folgender Tabelle werden die Bearbeitungsmöglichkeiten des Beteiligten und des Verantwortlichen detailliert beschrieben.

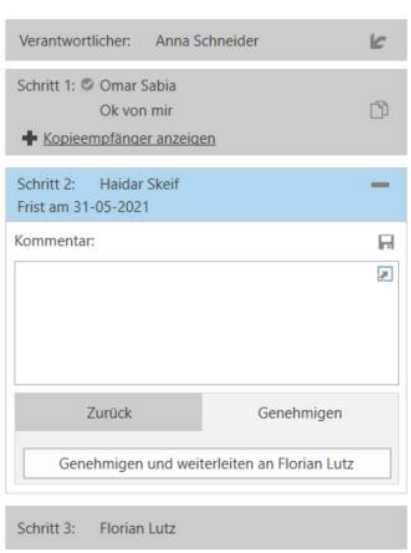

## **Genehmigen**

Um einen Schritt zu genehmigen, wählen Sie den Reiter "Genehmigen".

Sie können außerdem einen Kommentar zur Genehmigung im Feld "Kommentar" hinzufügen.

Wenn Sie auf **Genehmigen und weiterleiten an [Benutzername]** klicken, wird die Genehmigung genehmigt und an den nächsten Schritt im Genehmigungsverlauf weitergeleitet – in diesem Beispiel an Schritt 3.

Wenn Sie im letzten Genehmigungsschritt auf **Endgültige Genehmigung** klicken, ist die Genehmigung endgültig genehmigt. Der Genehmigungsverlauf ist damit abgeschlossen.

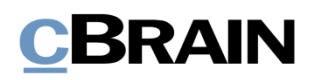

### **Zurücksenden**

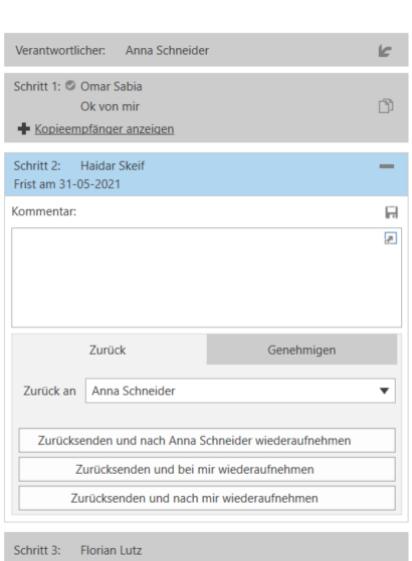

Wenn Sie die Genehmigung zurücksenden möchten, wählen Sie den Reiter "Zurück" aus.

Beim Zurücksenden können Sie einen Kommentar im Feld "Kommentar" mitsenden.

Wählen Sie im Feld "Zurück an" den Schritt aus, an den die Genehmigung zurückgegeben werden soll. Jeder Genehmigungsschritt vor Ihrem eigenen Schritt kann ausgewählt werden.

Standardmäßig wird die Genehmigung an den Verantwortlichen zurückgesendet.

Durch Klicken auf **Zurücksenden und nach [Name des Verantwortlichen] wiederaufnehmen** senden Sie die Genehmigung an den Verantwortlichen zurück – in diesem Beispiel an Anna Schneider.

Der Genehmigungsverlauf beginnt dann von neuem und das Dokument muss wieder an allen folgenden Schritten genehmigt werden.

Mittels Klick auf **Zurücksenden und bei mir wiederaufnehmen** senden Sie die Genehmigung an den angegebenen Beteiligten zurück (hier der Verantwortliche: Anna Schneider). Nach der Bearbeitung wird die Genehmigung von Ihnen, indem Sie die Genehmigung zurücksandte, wiederaufgenommen.

**Zurücksenden und nach mir wiederaufnehmen** (bedingte Genehmigung): Sie senden die Genehmigung zurück (hier an den Verantwortlichen: Anna Schneider) und nach der Bearbeitung wird der Genehmigungsverlauf nach Ihrem Schritt (der aktuelle Beteiligte) wiederaufgenommen, zum Beispiel Schritt 3, als ob die Genehmigung gerade in Schritt 2 genehmigt worden wäre.

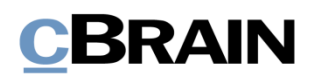

## **Wiederaufnahme bei**

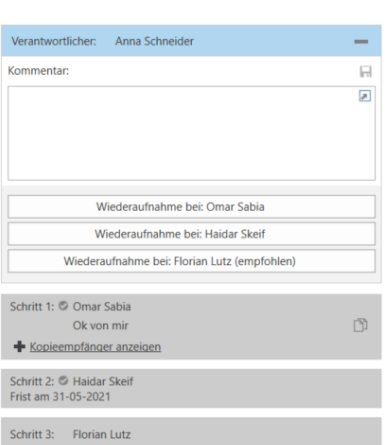

Die Bearbeitungsoption "Wiederaufnahme bei" wird Ihnen angezeigt, wenn eine Genehmigung zurückgesendet, verworfen oder aufgehoben wurde.

"Wiederaufnahme bei" verwenden Sie, wenn Sie den Genehmigungsverlauf wiederaufnehmen möchten.

Als Verantwortlicher/Beteiligter haben Sie dann folgende Möglichkeiten:

**Der Genehmigungsverlauf soll von vorne beginnen und alle Schritte erneut durchlaufen**: Die Genehmigung wird also bei Anna Schneider wiederaufgenommen (Schritt 1).

## **Die Genehmigung soll die Schritte überspringen, die dem Schritt des aktuellen Beteiligten vorausgehen**

("Wiederaufnahme bei: [Benutzername]"): Die Genehmigung wird bei Haidar Skeif (Schritt 2) wiederaufgenommen und überspringt Schritt 1 (Anna Schneider).

## **Der Genehmigungsverlauf soll nach dem Schritt des aktuellen Beteiligten**

**fortgesetzt werden**: Haidar Skeif hat bedingt genehmigt, wobei dem Verantwortlichen empfohlen wird, den Genehmigungsverlauf bei Florian Lutz (Schritt 3) fortzusetzen.

Die verschiedenen Möglichkeiten für das Zurücksenden hängen teilweise davon ab, an welchem Genehmigungsschritt sich die Genehmigung befindet, und davon, was frühere Beteiligte wählten.

**Hinweis**: Der Verantwortliche muss der Empfehlung nicht zwingend folgen, wenn es mehrere Möglichkeiten zur Wiederaufnahme der Genehmigung gibt.

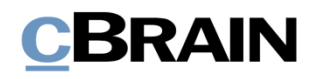

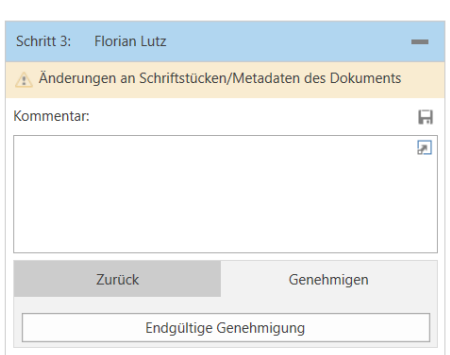

Wenn Ihnen das gelbe Feld "Änderungen an Schriftstücken/Metadaten des Dokuments" bei einer Genehmigung angezeigt wird, heißt das, dass nach dem Genehmigen und Weiterleiten der Genehmigung an den nächsten Schritt noch Änderungen am Genehmigungsdokument vorgenommen wurden.

Klicken Sie auf das Symbol  $\triangle$ , um eine Erläuterung der Änderungen zu sehen.

Folgende Änderungen wurden vorgenommen, seit die Genehmigung in Ihrem Posteingang eingegangen [at Neue Version des Dokuments erstellt. 

<span id="page-48-1"></span>**Abbildung 42: Änderungen an den Schriftstücken/Metadaten des Dokuments**

## <span id="page-48-0"></span>**Genehmigung zurücksenden, widerrufen und aufheben**

Wenn Sie eine Genehmigung an den für die Genehmigung Verantwortlichen zurücksenden, diese verwerfen oder aufheben, wird der Genehmigungsverlauf vorübergehend gestoppt.

### **Genehmigung zurücksenden**

Mit Klick auf **Zurück** senden Sie die Genehmigung zurück an einen früheren Genehmigungsschritt und teilen mit, dass die Genehmigung nicht genehmigt werden kann. Dies kann auf drei verschiedene Arten geschehen, die jeweils den Grad der Änderungen anzeigen, die vorgenommen werden müssen, bevor die Genehmigung genehmigt werden kann.

- **Zurücksenden und nach [Benutzername] wiederaufnehmen**: Der ausgewählte Empfänger der Zurücksendung startet den Genehmigungsverlauf in seinem Schritt neu und die Genehmigung muss alle weiteren Genehmigungsschritte erneut durchlaufen (vollständige Zurücksendung).
- **Zurücksenden und bei mir weiteraufnehmen**: Die Genehmigung wird zu einem früheren Schritt im Genehmigungsverlauf zurückgesendet. Der Empfänger der Zurücksendung sendet dann die Genehmigung an den aktuellen Genehmigenden zurück (zur Korrektur zurücksenden).
- **Zurücksenden und nach mir wiederaufnehmen**: Die Genehmigung wird für kleinere Korrekturen zurückgesendet, bevor der Genehmigungsverlauf mit dem nächsten Schritt im ursprünglichen Verlauf fortgesetzt wird (bedingte Genehmigung).

Bei der Zurücksendung haben Sie die Möglichkeit, einen Kommentar hinzuzufügen, warum die Genehmigung zurückgegeben wurde.

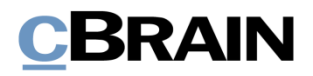

Wenn Sie eine Genehmigung zurücksenden, wird der Genehmigungsverlauf zwischenzeitlich gestoppt. Das heißt, dass der Genehmigung nach der Zurücksendung wiederaufgenommen werden muss.

### **Genehmigung widerrufen**

Die Funktion "Widerrufen" nutzen Sie, wenn Sie Ihre Genehmigung zu Ihrem

eigenen Schritt im Genehmigungsverlauf zurückziehen wollen. Klicken Sie auf F. um die Genehmigung rückgängig zu machen. Der Genehmigungsverlauf wird dann zwischenzeitlich angehalten. Dies ist nur möglich, solange die Genehmigung noch nicht endgültig genehmigt wurde. Sie können nur Ihre eigene Genehmigung widerrufen.

### **Genehmigung aufheben**

Die Funktion "Aufheben" betrifft im Unterschied zu "Widerrufen" den gesamten Verlauf und nicht nur einen einzelnen Schritt. Wenn Sie eine Genehmigung mittels dieser Funktion aufheben, senden Sie die Genehmigung zurück an den

Verantwortlichen. Eine Genehmigung wird durch Klicken auf das Symbol beim Schritt des Verantwortlichen aufgehoben. Der Verantwortliche kann seine Genehmigung jederzeit zurückziehen.

Alle Genehmigenden können eine Genehmigung aufheben, indem Sie die Genehmigung zurück zum Schritt des Verantwortlichen ziehen. Der Genehmigungsverlauf wird dann vorübergehend gestoppt.

### **Genehmigung wiederaufnehmen**

Eine Genehmigung, die zurückgesendet, widerrufen oder aufgehoben wurde, ist immer noch aktiv und kann daher wiederaufgenommen werden, indem Sie auf **Wiederaufnehmen bei: [Name des Benutzers]** klicken.

## **Änderungen am Genehmigungsverlauf vornehmen**

Sie können einen laufenden Genehmigungsverlauf über den Reiter "Genehmigung" bearbeiten. Im Folgenden werden die einzelnen Menüpunkte beschrieben.

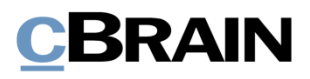

| F <sub>2</sub>          | <b>Dokument</b> | Erweitert             | Genehmigung |  | <b>Beteiligte</b>      |                                                |  |  |
|-------------------------|-----------------|-----------------------|-------------|--|------------------------|------------------------------------------------|--|--|
| <b>The Hauptfenster</b> |                 |                       |             |  | Genehmigung übernehmen | O Aktualisieren                                |  |  |
| <b>Mille Vorgang</b>    |                 | Schriftstückversionen | Genehmigung |  | Genehmigung annulieren | PDF-Datei des Genehmigungsverfahrens erstellen |  |  |
| Dokument                |                 | anzeigen              | bearbeiten  |  | X Löschen              | Abonnement öffnen                              |  |  |
| Navigation              |                 | Versionen             |             |  | Bearbeiten             | Funktionen                                     |  |  |

<span id="page-50-1"></span>Abbildung 43: Der Reiter "Genehmigung"

<span id="page-50-0"></span>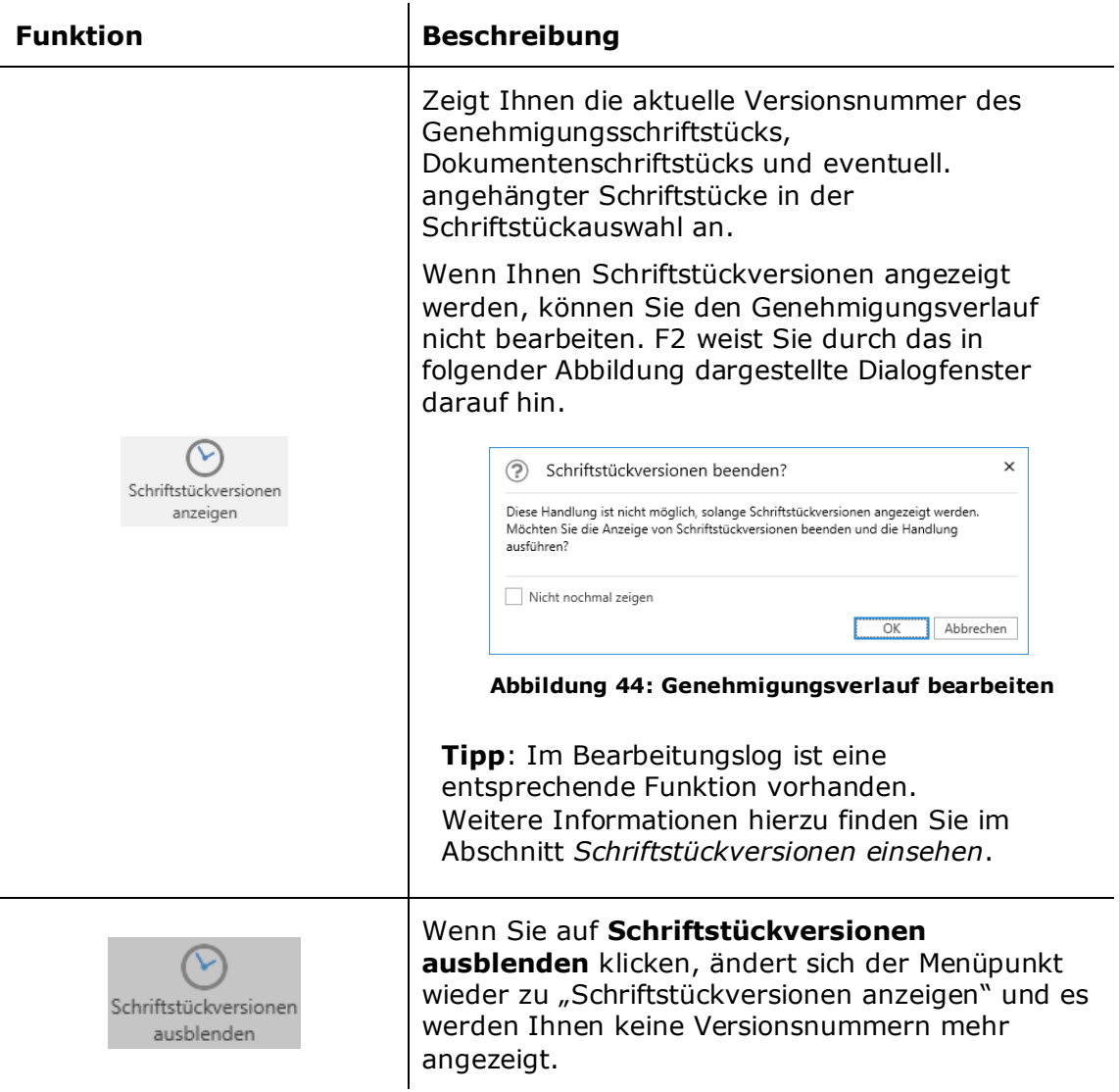

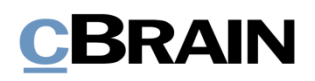

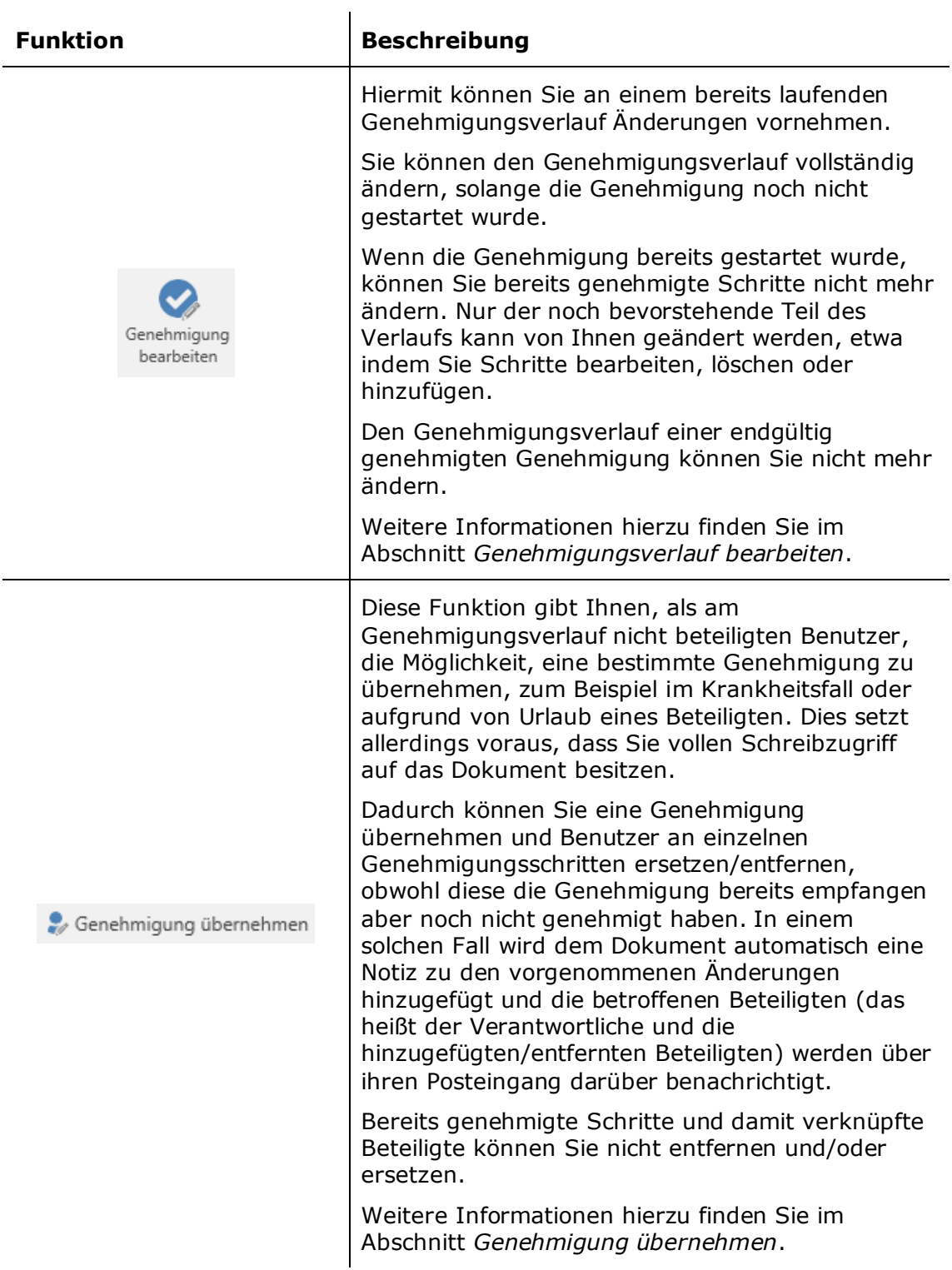

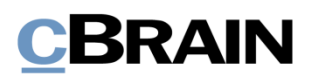

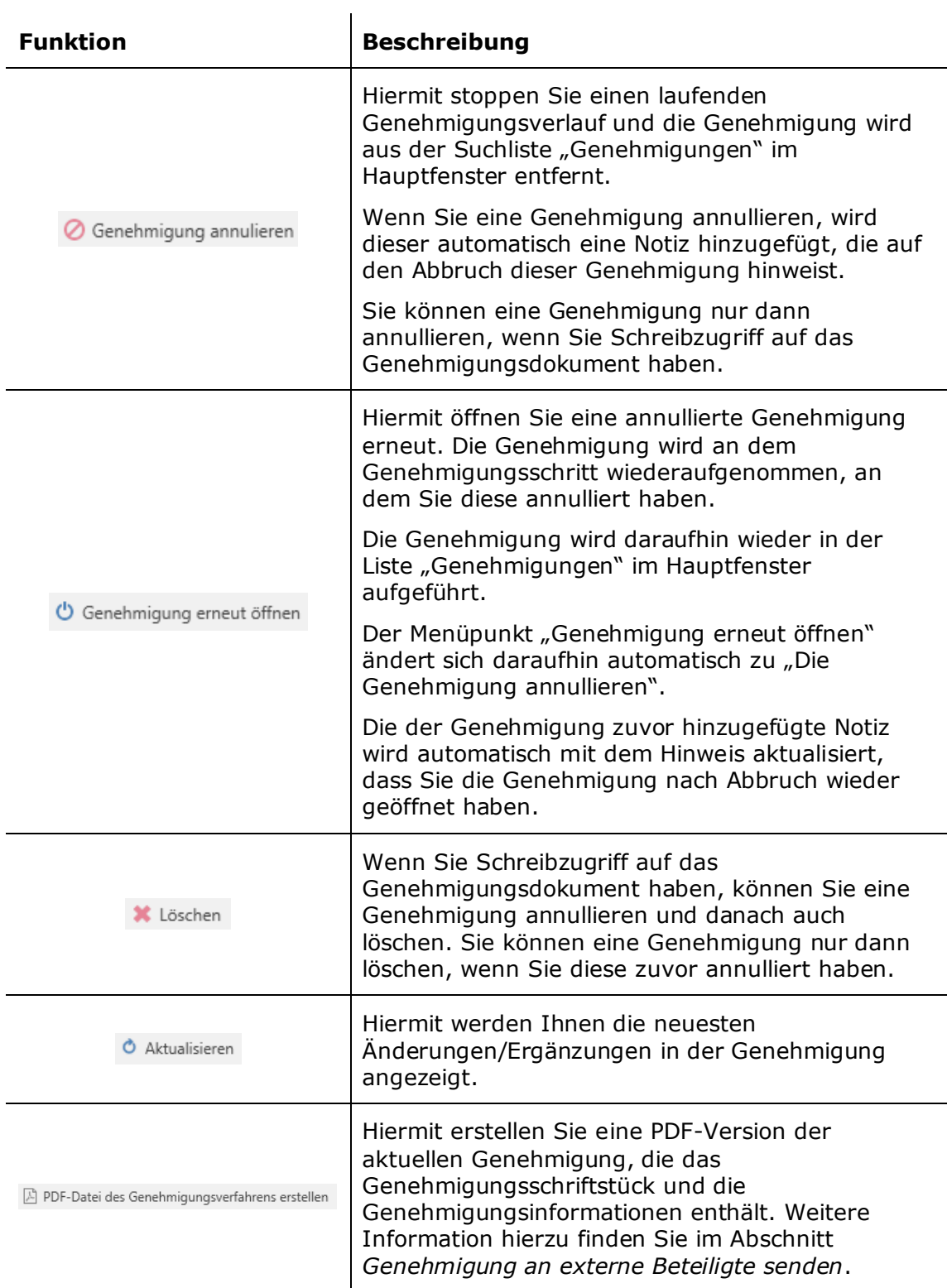

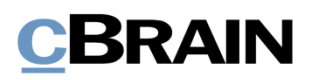

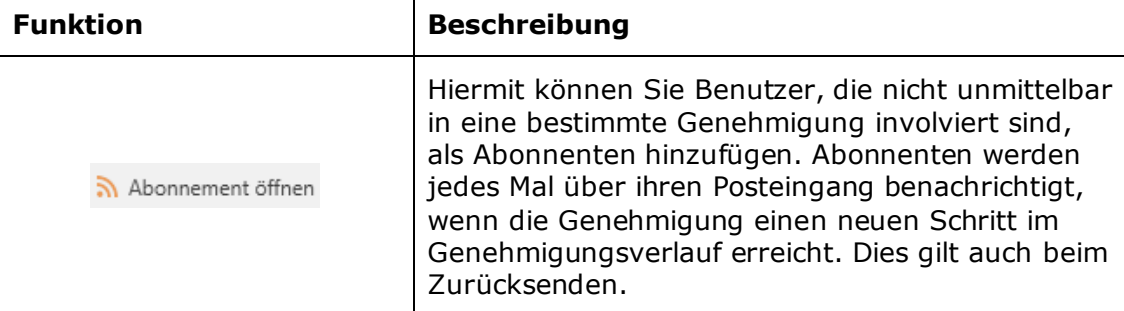

 $\mathbf{L}$ 

## <span id="page-53-0"></span>**Genehmigungsverlauf bearbeiten**

Wenn der Genehmigungsverlauf in Gang ist, können Sie Änderungen am Verlauf und den Metadaten der Genehmigung vornehmen. Sie können allerdings keine Schritte bearbeiten, die die Genehmigung bereits durchlaufen haben.

Wenn Sie auf Genehmigung bearbeiten im Reiter "Genehmigung" klicken, öffnet das Dialogfenster "Genehmigungsverlauf für [Name des Genehmigungsdokuments] bearbeiten" (siehe folgende Abbildung).

Ausschließlich Benutzer mit Schreibzugriff auf das Dokument können den Genehmigungsverlauf bearbeiten.

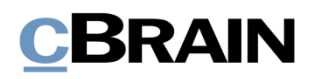

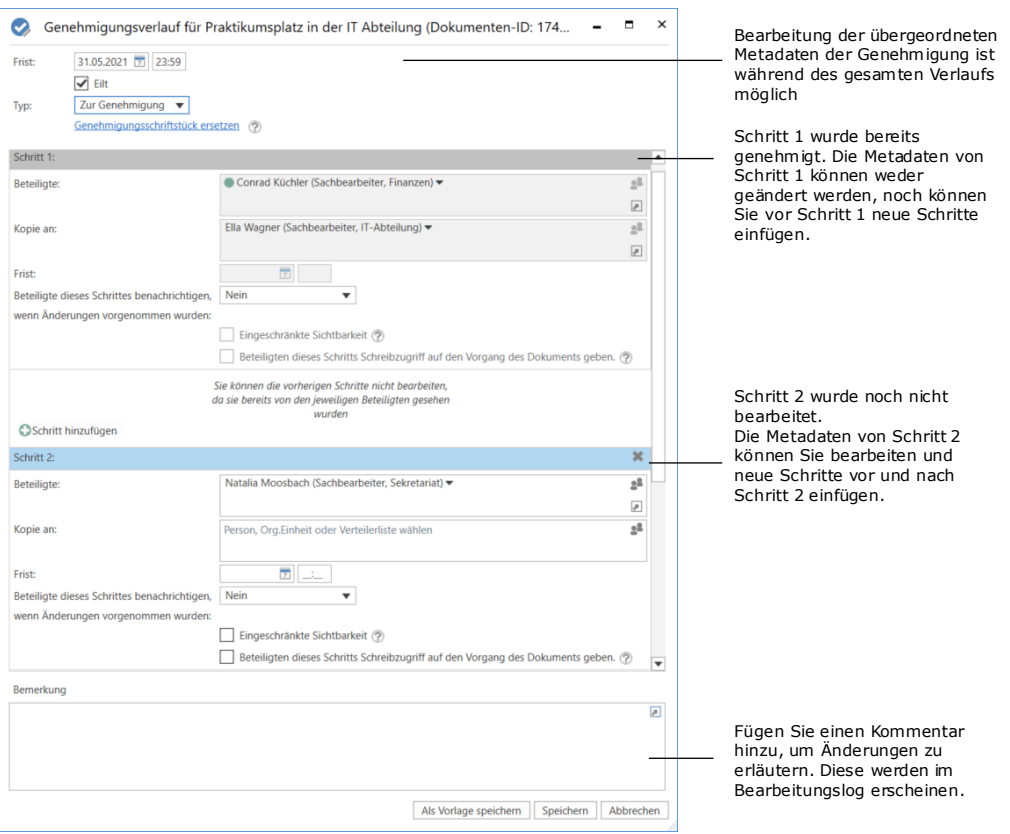

**Abbildung 45: Genehmigungsverlauf bearbeiten**

<span id="page-54-0"></span>Alle Änderungen am Genehmigungsverlauf werden im Bearbeitungslog festgehalten. Im Bearbeitungslog wird nicht angezeigt, welche Änderungen im Detail vorgenommen wurden, aber eine Notiz zeigt, dass "[Name des Benutzers] korrigiert die Genehmigung". Es ist daher nützlich, wenn Sie Ihre Änderungen am Genehmigungsverlauf mit einer kurzen Beschreibung im Feld "Bemerkung" erläutern. Die Bemerkung wird Ihnen unter der Zeile "[Name des Benutzers] korrigiert die Genehmigung" angezeigt (siehe folgende Abbildung).

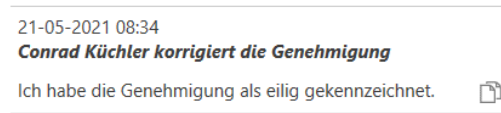

#### <span id="page-54-1"></span>**Abbildung 46: Beispiel für einen Kommentar zu einer Änderung im Genehmigungsverlauf**

Sie benötigen Schreibzugriff auf das Dokument, um Ihre Änderungen speichern zu können.

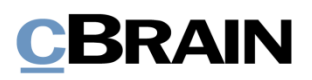

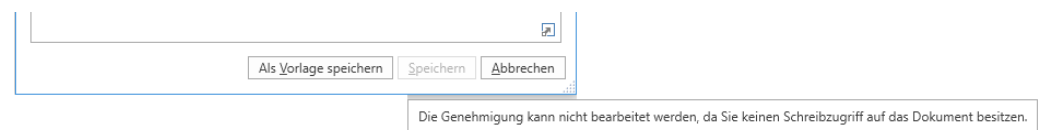

#### <span id="page-55-1"></span>**Abbildung 47: Tooltip, der den Benutzer darüber informiert, dass die Änderungen nicht gespeichert werden können**

## <span id="page-55-0"></span>**Genehmigung übernehmen**

Die Übernahme einer Genehmigung kann zum Beispiel bei Abwesenheit oder Krankheit eines Beteiligten von Nutzen sein, da dessen Platz im Genehmigungsverlauf entfernt oder durch einen anderen Beteiligten eingenommen werden kann. Sie können die Genehmigung nur übernehmen, wenn Sie vollen Schreibzugriff auf das Dokument besitzen.

Wenn Sie eine Genehmigung übernehmen, können Sie keine neuen Genehmigungsschritte erstellen oder Genehmigende hinzufügen. Dadurch wird sichergestellt, dass sich der Fluss der Genehmigungsstruktur nicht ändert.Sie können Beteiligte und Genehmigungsschritte austauschen und/oder löschen. Dies ist Ihnen allerdings nicht möglich, wenn der betreffende Schritt der Genehmigung bereits genehmigt wurde.

Wenn Sie auf Genehmigung übernehmen im Reiter "Genehmigung" klicken, öffnet das Dialogfenster "Genehmigung übernehmen" (siehe folgende Abbildung). Im untenstehenden Dialogfenster wurde noch bei keinem Schritt genehmigt, weswegen alle Schritte der Genehmigung noch übernommen werden können.

Das Dialogfenster zeigt Ihnen den gesamten Genehmigungsverlauf. Graue Felder markieren den Verantwortlichen und blaue Felder zeigen die verschiedenen Schritte.

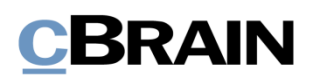

Beteiligten an diesem Schritt ersetzen

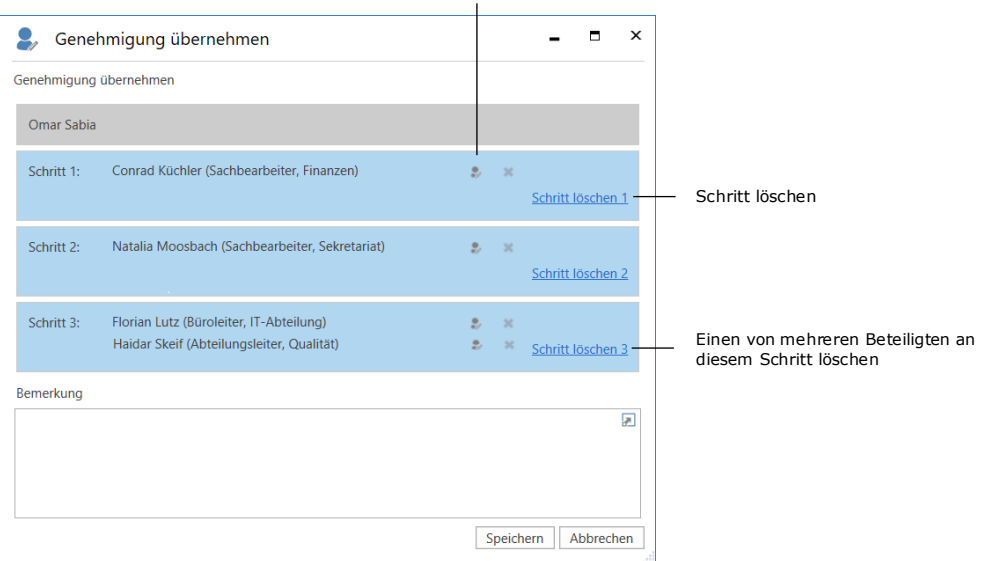

#### **Abbildung 48: Genehmigung übernehmen**

<span id="page-56-0"></span>Wenn Sie auf das Symbol zum Ersetzen von Beteiligten klicken, öffnet das untenstehende Dialogfenster. Hier können Sie einen neuen Beteiligten aus dem Beteiligtenregister auswählen.

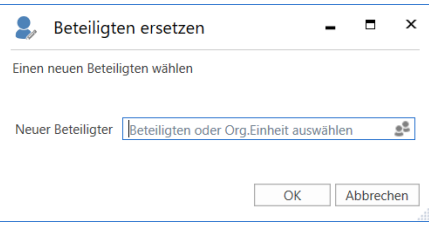

**Abbildung 49: Beteiligten austauschen**

<span id="page-56-1"></span>Wenn Sie Änderungen mit "Genehmigung übernehmen" vornehmen, können Sie einen Kommentar schreiben, der im Bearbeitungslog der Genehmigung angezeigt wird.

Nachdem Sie im Dialogfenster "Genehmigung übernehmen" auf Speichern geklickt haben, fordert F2 Sie zur Bestätigung auf.

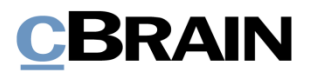

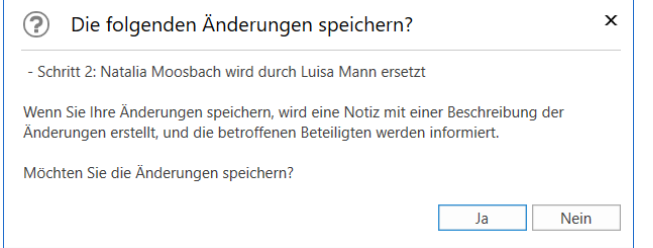

**Abbildung 50: Änderung speichern**

<span id="page-57-0"></span>Wenn Sie keinen Kommentar im Feld "Bemerkung" eintragen, wird im Bearbeitungslog lediglich aufgeführt, an welchem Schritt Sie die Genehmigung übernommen haben. Sie können die Kommentarfunktion also verwenden, um den Hintergrund Ihrer Änderung zu erläutern.

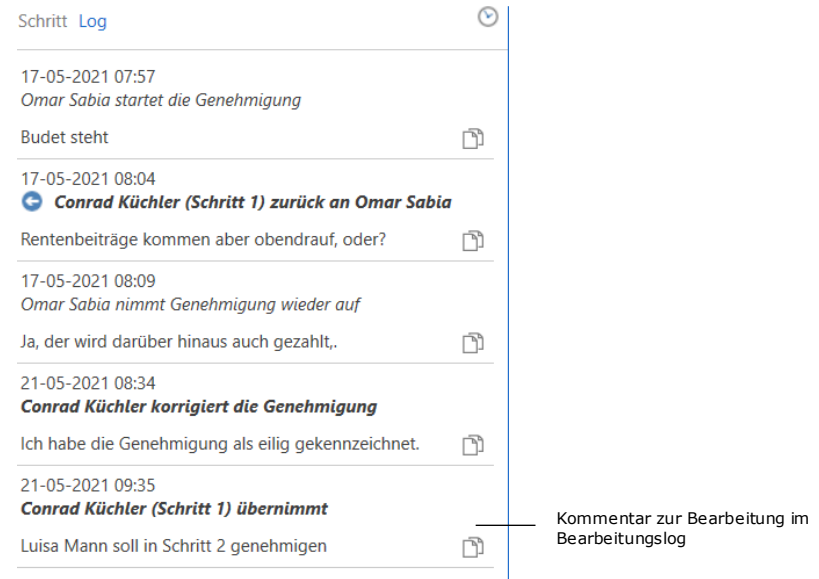

#### **Abbildung 51: Kommentar im Bearbeitungslog**

<span id="page-57-1"></span>Unabhängig davon, ob Sie eine Bemerkung verfassen, wird bei Änderungen über die Funktion "Genehmigung übernehmen" automatisch eine Notiz im Genehmigungsdokument erstellt.

Die Notiz beschreibt die durchgeführte Handlung. Zu den Empfängern der Notiz gehören:

- Der Benutzer, der die Genehmigung übernommen hat und Änderungen vorgenommen hat.
- Der Verantwortliche für die betreffende Genehmigung.
- Beteiligte, die aus der Genehmigung entfernt oder ersetzt wurden.

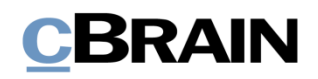

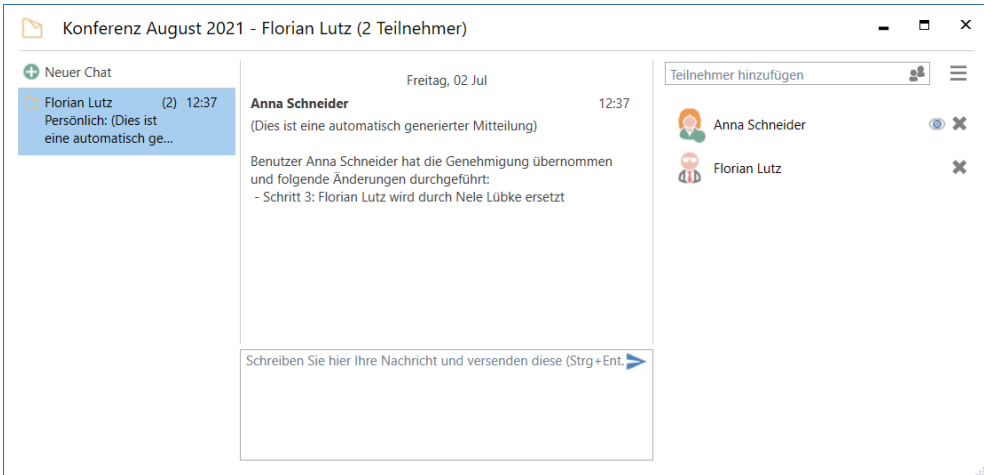

**Abbildung 52: Notiz mit Beschreibung der Änderungen**

## <span id="page-58-0"></span>**Genehmigung annullieren, erneut öffnen oder löschen**

Wenn Sie eine Genehmigung annullieren, wird diese aus der Suchliste über aktive Genehmigungen sowie das Genehmigungsschriftstück aus dem Dokument entfernt. Darüber hinaus wird automatisch eine Notiz erstellt, die auf das Annullieren der Genehmigung hinweist. Zu den Empfängern der Notiz gehören:

- Der Benutzer, der die Genehmigung annulliert hat.
- Der Benutzer, der für die Genehmigung verantwortlich ist.
- Alle Beteiligten, welche die Genehmigung bereits bearbeitet haben.

Darüber hinaus erhalten der verantwortliche Benutzer und alle Beteiligten das Dokument in ihren Posteingängen, um über die Annullierung informiert zu werden.

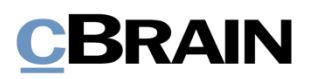

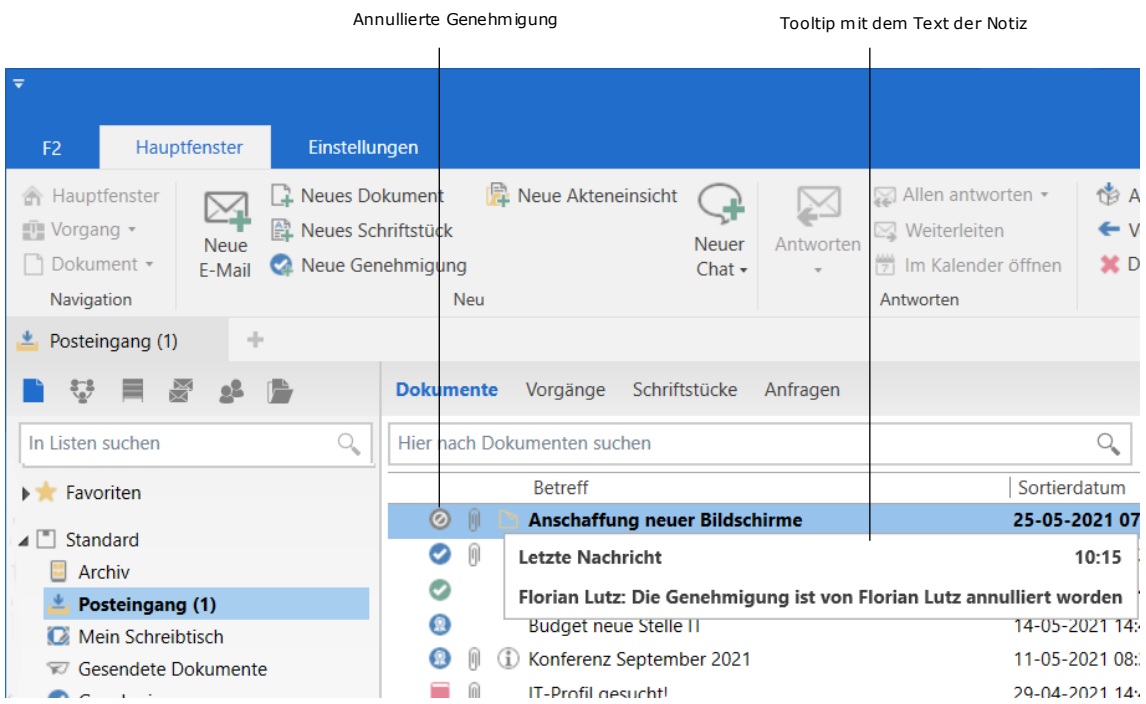

#### **Abbildung 53: Notiz zur Annullierung im Posteingang des Verantwortlichen**

<span id="page-59-0"></span>Sie können die Notiz auch aus dem Genehmigungsdokument einsehen. Die Notiz ist für jeden Benutzer sichtbar, der Zugriff auf das Dokument hat.

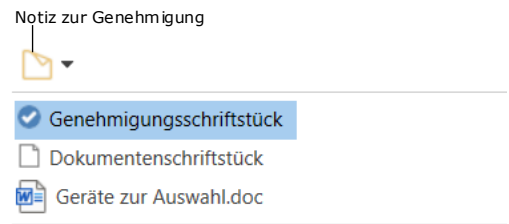

### **Abbildung 54: Notiz zur Genehmigung**

<span id="page-59-1"></span>Annullierte Genehmigungen sind inaktiv und können jederzeit erneut geöffnet werden. Das Genehmigungsdokument und der erstellte Genehmigungsverlauf gehen nach wie vor aus dem Dokument hervor.

Um die Genehmigung wieder zu öffnen, klicken Sie im Reiter "Genehmigung" auf **Genehmigung erneut öffnen**. Daraufhin wird der Genehmigungsverlauf wiederaufgenommen. Der Genehmigung wird eine Notiz mit der Information hinzugefügt, dass die Genehmigung wieder geöffnet wurde.

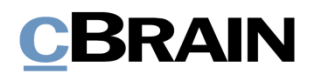

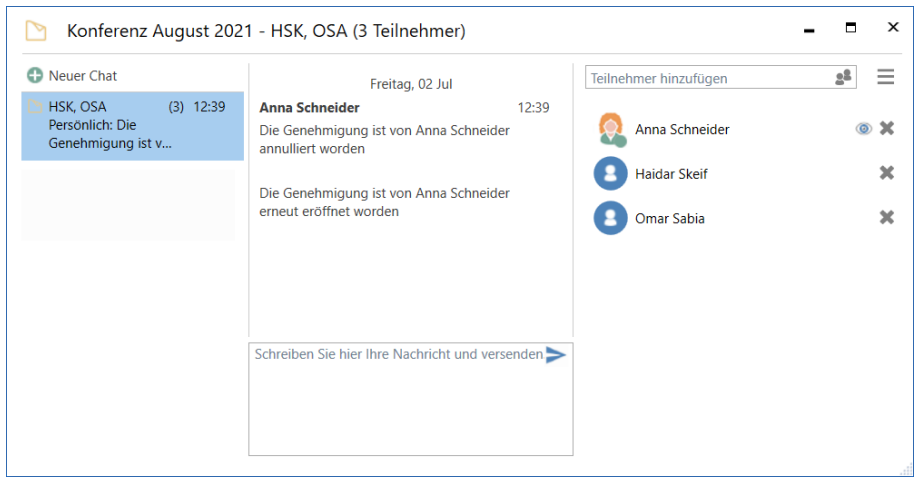

**Abbildung 55: Automatische Notiz bzgl. der Wiedereröffnung der Genehmigung**

<span id="page-60-0"></span>Es ist möglich, nach annullierten Genehmigungen zu suchen. Weitere Informationen hierzu finden Sie im Abschnitt *[Spezifische Suchen nach Genehmigungen](#page-7-0)  [durchführen](#page-7-0)*.

Sie können Genehmigungen erst dann löschen, wenn Sie diese annulliert haben. Wenn Sie auf den entsprechenden Menüpunkt **Löschen** klicken, öffnet das Hinweisfenster "Löschen?" (siehe folgende Abbildung).

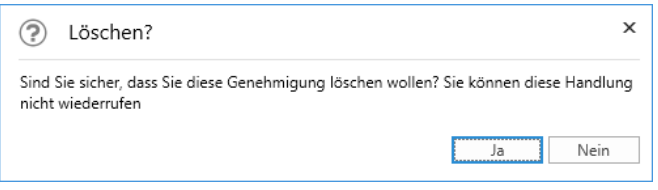

**Abbildung 56: Genehmigung löschen**

<span id="page-60-1"></span>Wenn Sie auf **Ja** klicken, löschen Sie die Genehmigung endgültig.

Wenn Sie eine Genehmigung löschen, wird das Genehmigungsdokument in ein gewöhnliches Dokument umgewandelt. Dabei bleiben Schriftstücke, das Dokumentenschriftstück und andere Metadaten erhalten. Bei Bedarf können Sie mit diesem Dokument eine neue Genehmigung erstellen.

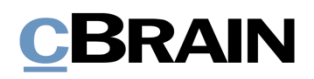

## **Endgültige Genehmigung**

Wenn Sie als letzter Beteiligter die Genehmigung empfangen und auf **Endgültige Genehmigung** klicken, ist die Genehmigung endgültig genehmigt.

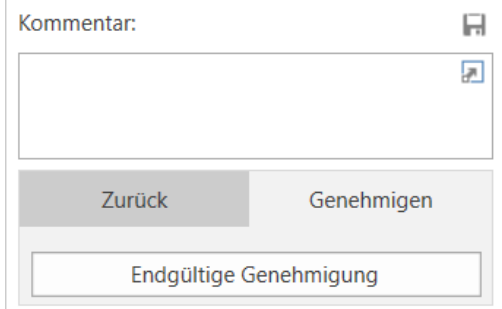

**Abbildung 57: Endgültig genehmigen**

<span id="page-61-0"></span>Daraufhin wird Ihnen der Status der Genehmigung als abgeschlossen angezeigt, was Sie auch am Genehmigungssymbol in der Ergebnisliste sehen können. Wenn Sie den Mauszeiger über das Genehmigungssymbol halten, erscheint der Hinweis, dass die Genehmigung abgeschlossen und endgültig genehmigt wurde. Die Genehmigung wird deshalb nicht mehr in der Suchliste über aktive Genehmigungen aufgeführt.

Der Verantwortliche wird über die endgültige Genehmigung benachrichtigt, indem die Genehmigung in seinem Posteingang erscheint.

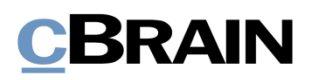

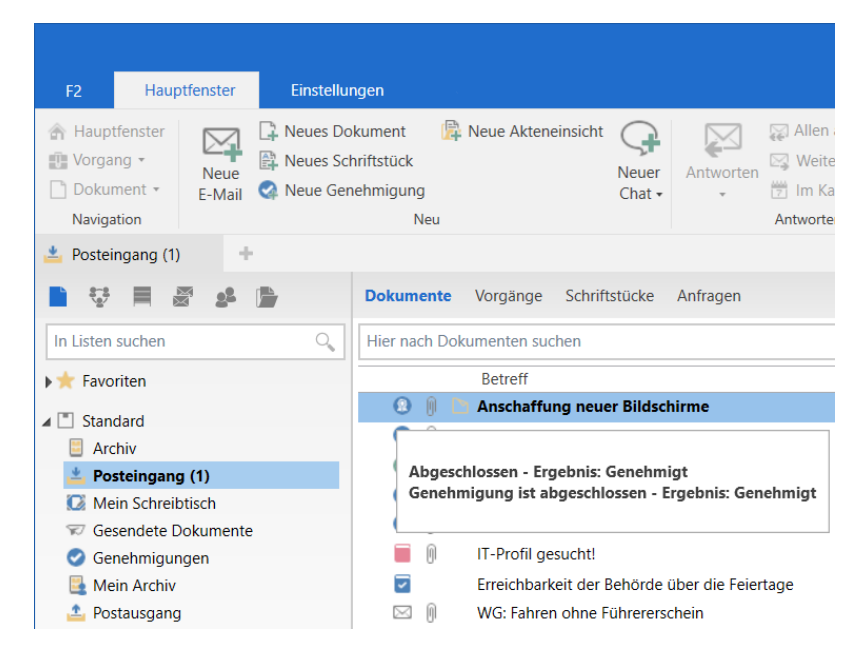

**Abbildung 58: Endgültig genehmigte Genehmigung**

<span id="page-62-0"></span>**Hinweis**: Eine endgültig genehmigte Genehmigung können Sie nicht mehr bearbeiten.

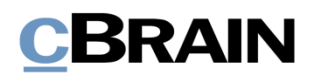

## <span id="page-63-0"></span>**Genehmigung an externe Beteiligte senden**

Es ist möglich, das Genehmigungsdokument an einen externen Empfänger zu senden. Wenn Sie das Genehmigungsdokument als eine gewöhnliche E-Mail senden möchten, müssen Sie als Absender bedenken, dass das Genehmigungsschriftstück und die Genehmigungsinformationen nicht mitgesendet werden.

Wenn Sie aber im Reiter "Genehmigung" auf PDF-Datei des Genehmigungsverfahrens erstellen oder im Reiter "Dokument" auf Dokument **als PDF erstellen** klicken, werden das Genehmigungsschriftstück und die Genehmigungsinformationen auf den ersten Seiten der damit erstellten PDF-Datei eingefügt (siehe folgende Abbildung).

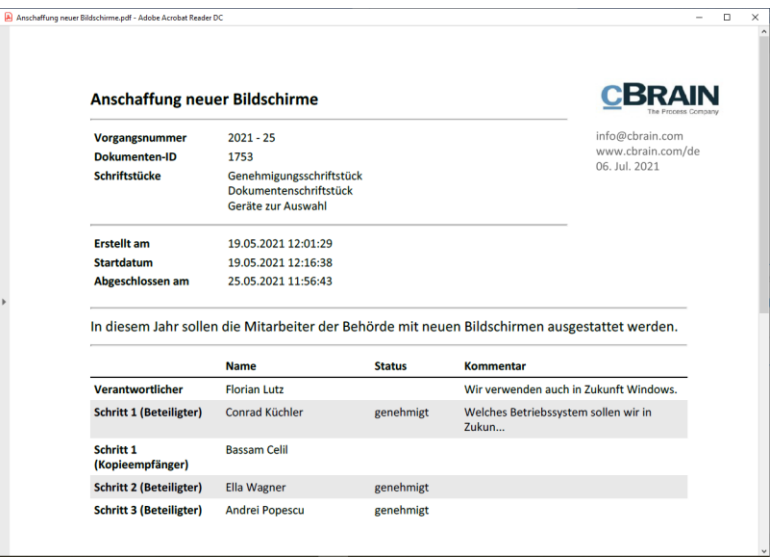

<span id="page-63-1"></span>**Abbildung 59: Anzeige des Genehmigungsschriftstücks beim Erstellen einer PDF-Datei**

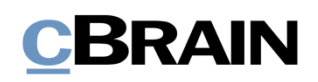

## **Konfigurationen für F2 Genehmigungen**

F2 wird gemäß den Anforderungen Ihrer Organisation konfiguriert. Folgendes kann in Zusammenarbeit mit cBrain konfiguriert werden:

- Entscheiden Sie, ob Benutzer die Option haben sollen, ein "Neues Genehmigungsverfahren" zu erstellen. Sie können entscheiden, ob Benutzer beim Erstellen einer neuen Genehmigung eine vorhandene Genehmigungsvorlage verwenden müssen oder ob sie persönliche Genehmigungsvorlagen erstellen können.
- Entscheiden Sie, ob Benutzer die Möglichkeit haben sollen, eigene Genehmigungsvorlagen zu speichern. Sie können auch bestimmen, dass nur der Betriebsadministrator Genehmigungsvorlagen speichern kann.
- Entscheiden Sie, ob eine Genehmigung als dringend gekennzeichnet werden kann. Sie können damit bestimmen, ob das Kontrollkästchen "Eilt" beim Erstellen einer neuen Genehmigung angezeigt wird, oder nicht.
- Legen Sie eine oder mehrere Vorlagen für das Genehmigungsschriftstück fest. Der Benutzer kann beim Erstellen oder bei der Bearbeitung eines Genehmigungsverlaufs ein neues Genehmigungsschriftstück wählen, indem er auf "Genehmigungsschriftstück ersetzen" klickt. Genehmigungsschriftstücke können außerdem mit spezifischen Genehmigungsvorlagen verbunden werden.
- Entscheiden Sie, ob parallele Genehmigungsschritte zulässig sind, das heißt, ob Benutzer mehrere Beteiligte zu demselben Schritt eines Genehmigungsverlaufs hinzufügen können.
- Entscheiden Sie, ob es möglich ist, einem bereits vorhandenen Dokument eine Genehmigung hinzuzufügen. Das Modul kann so konfiguriert werden, dass keine neuen Genehmigungen für bereits vorhandene Dokumente erstellt werden können. Genehmigungen können dann nur als eine "Neue Genehmigung" entweder im Hauptfenster oder im Vorgangsfenster erstellt werden.
- Entscheiden Sie, welche Optionen beim Erstellen von Genehmigungen mit oder ohne Dokument verfügbar sind. Folgendes kann konfiguriert werden:
	- o Ob eine Genehmigung als Standard mit oder ohne Dokument erstellt wird.
	- o Ob ein Benutzer die Genehmigung ohne Dokumentenschriftstück erstellen kann.
	- o Ob ein Benutzer ein Dokumentenschriftstück erstellen kann, nachdem die Genehmigung erstellt wurde.
- Entscheiden Sie, ob es möglich sein soll, Genehmigungen mit F2 Touch (Zukaufsmodul) zu erstellen und zu bearbeiten, indem Sie Teile der Genehmigungsfunktion von F2 Desktop verwenden. Standardmäßig ist es nicht möglich, Genehmigungen in F2 Touch zu erstellen oder zu bearbeiten.

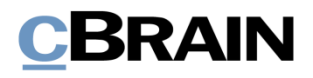

Weitere Information zu Genehmigungen in F2 Touch finden Sie im *F2 Touch-Benutzerhandbuch*.

- Entscheiden Sie, ob ein Dokument gelöscht werden kann, wenn es eine aktive Genehmigung enthält.
- Entscheiden Sie, ob nach jeder Genehmigungsaktion eine neue Version des Dokuments erstellt wird.
- Entscheiden Sie, ob einem Benutzer, der ein Dokument mit einem laufenden Genehmigungsverlauf bearbeitet, ein Warnhinweis angezeigt wird. Der Warnhinweis wird angezeigt, wenn der Benutzer im aktuellen Schritt kein Genehmigender ist.
- Entscheiden Sie, ob einem Benutzer, der versucht, ein Dokument mit einer laufenden Genehmigung zu senden, eine Warnung angezeigt werden soll. Die Konfiguration ist nur im F2 Desktop möglich und die Warnung wird nur hier angezeigt.

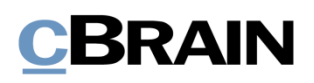

# **Abbildungsverzeichnis**

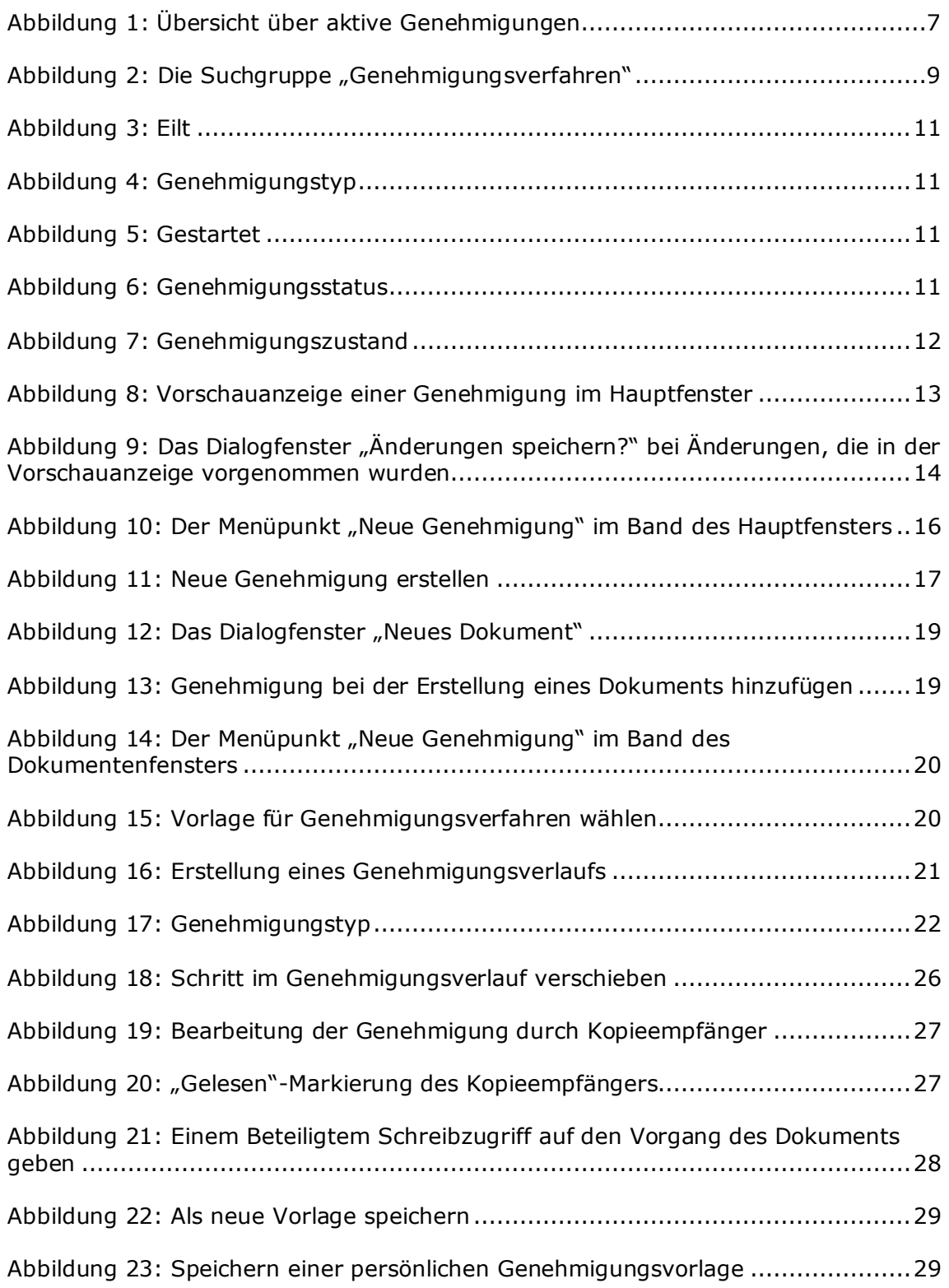

# **CBRAIN**

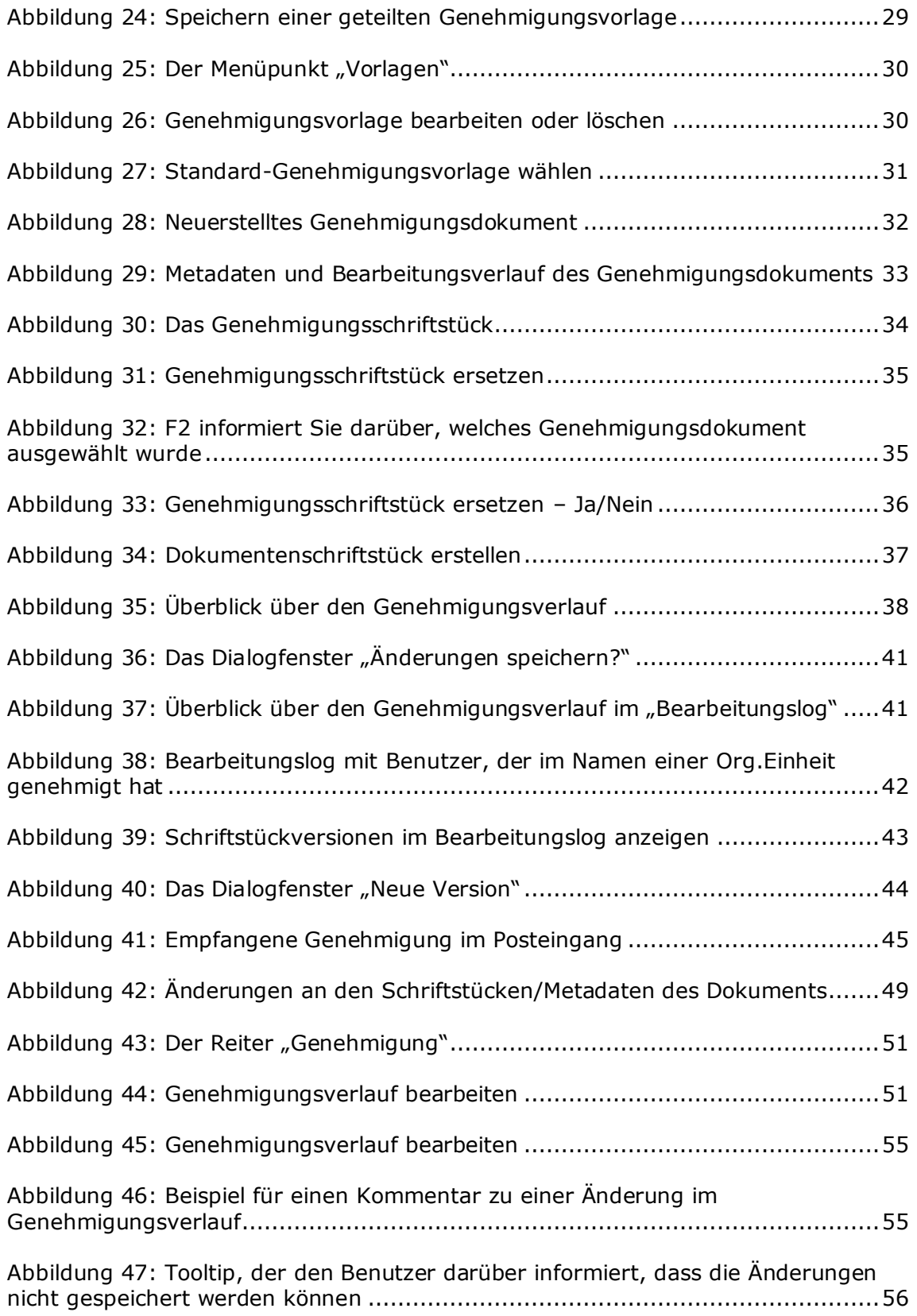

# **CBRAIN**

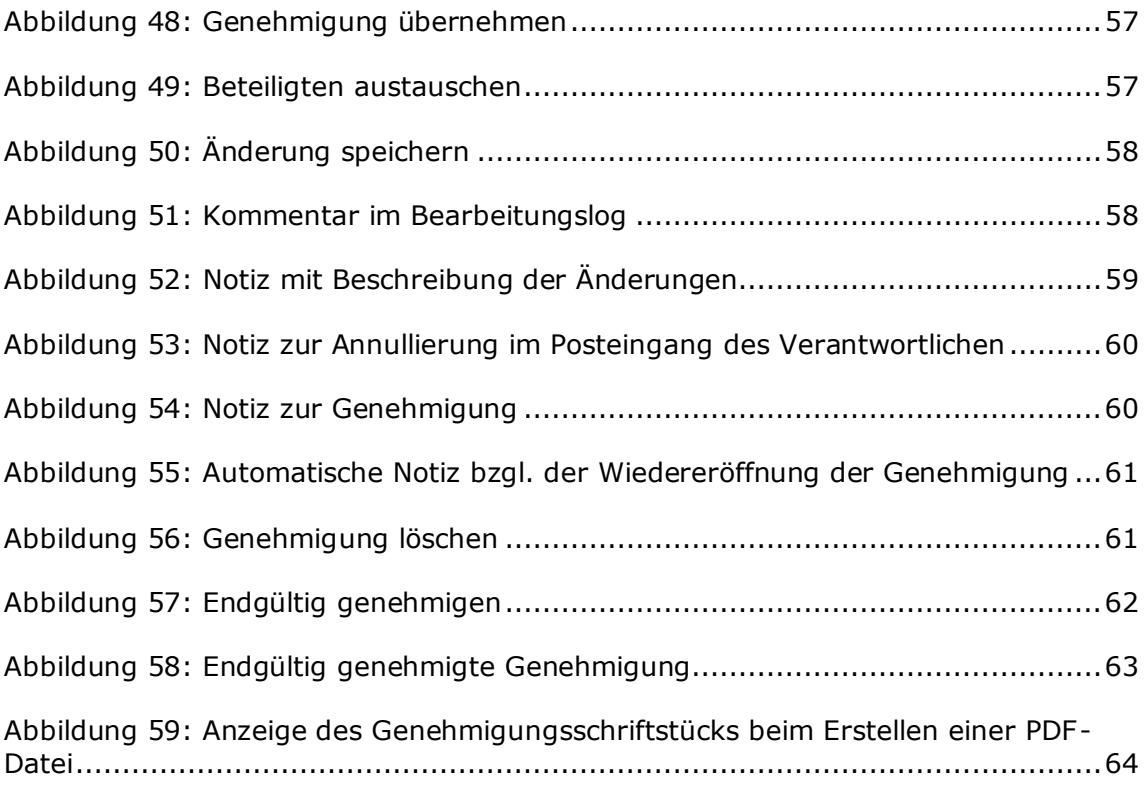

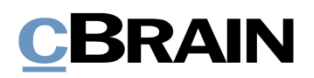

## **Anhang**

## **Beispiel eines grundlegenden Genehmigungsverlaufs**

Im Folgenden wird Ihnen ein Beispiel eines Genehmigungsverlaufs mit einem Verantwortlichen (Ersteller der Genehmigung) und zwei Beteiligten Schritt für Schritt beschrieben.

Ersteller der Genehmigung (Verantwortlicher):

• Florian Lutz, Sachbearbeiter

Beteiligte:

- Anna Schneider, Chefsekretärin
- Simone Meyer, Büroleiterin

Die schriftliche Anfrage eines Bürgers, ob Bürger im Internet überwacht werden, wurde an einen Minister gerichtet. Der Sachbearbeiter Florian Lutz hat einen Entwurf einer Antwort verfasst und möchte diesen genehmigen lassen.

Der Sachbearbeiter lässt seinen Antwortentwurf auf folgende Weise genehmigen:

### **Schritt 1: Eine Genehmigung erstellen**

Der Sachbearbeiter Florian Lutz öffnet das Dokument mit dem Antwortentwurf, der genehmigt werden soll. Das Dokument heißt "Antwortentwurf zu Frage 244 -Überwachung von Bürgern". Das Dokument ist dem Vorgang 2021 – 14 mit dem Betreff "Bürgerbriefe empfangen März" zugeordnet.

Im Band des Dokumentenfensters klickt Florian auf **Genehmigung hinzufügen**. Dadurch öffnet das Dialogfenster "Neue Genehmigung" (siehe folgende Abbildung).

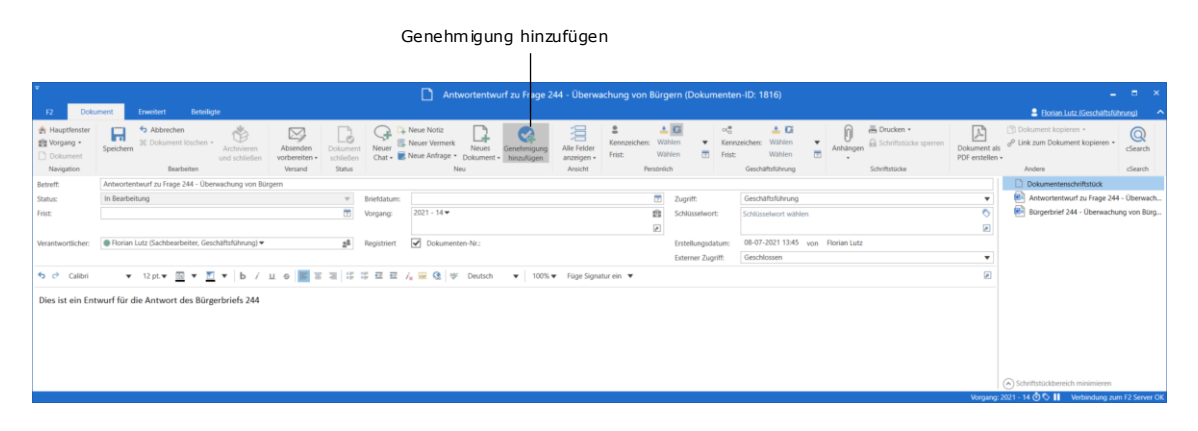

**Abbildung 1: Genehmigung erstellen**

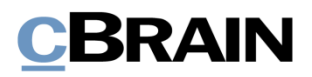

Da es keine Genehmigungsvorlage gibt, die zu diesem Genehmigungsverlauf passt, klickt Florian auf **Neues Genehmigungsverfahren** und dann auf **OK**.

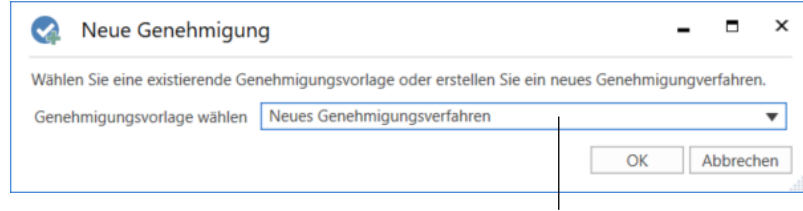

Vorlage für den Genehmigungsverlauf wählen

#### **Abbildung 2: Wahl der Genehmigungsvorlage**

### **Schritt 2: Genehmigungsverlauf erstellen**

Es öffnet ein neuen, leeren Genehmigungsverlauf, woraufhin Florian folgende Schritte durchführt:

- Im Feld "Frist" trägt Florian "15.07.2021" ein und drückt Enter, da die Antwort an diesem Tag erwartet wird.
- Im Feld *"*Typ" klickt Florian auf den **Abwärtspfeil** und wählt **Zur Genehmigung**.
- Im Feld "Beteiligte" von Schritt 1 trägt Florian den Namen der Chefsekretärin Anna Schneider ein, da sie die erste ist, die den Antwortentwurf genehmigen soll.
- Im Feld "Frist" von Schritt 1 trägt Florian "12.07.2021" ein und drückt **Enter**. Florian möchte damit sicherstellen, dass die Chefsekretärin den Entwurf früh genug genehmigt, sodass ein weiterer Beteiligter seine Genehmigung ebenfalls noch innerhalb der Frist erteilen kann.

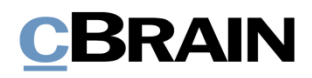

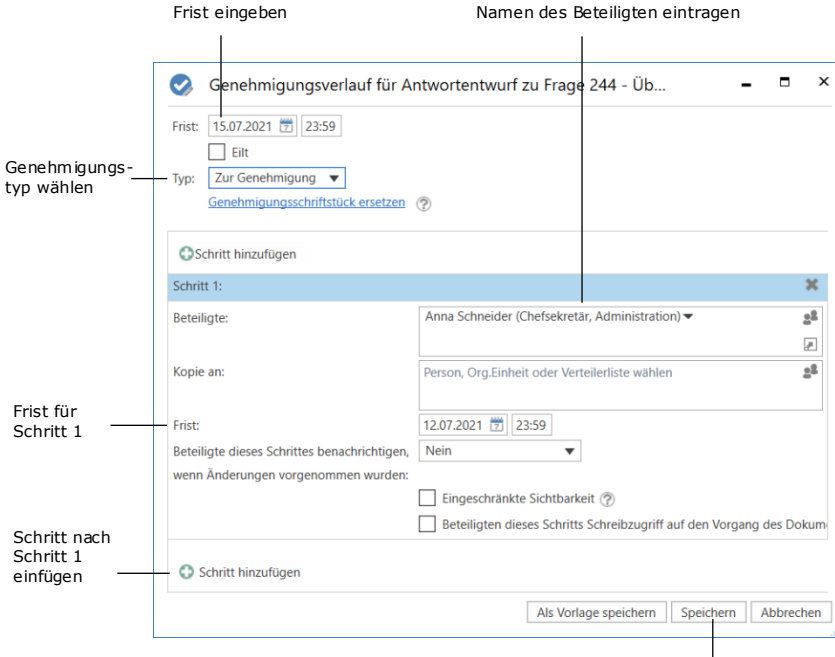

Erstellen des Genehmigungsverlaufs abschließen

#### **Abbildung 3: Genehmigungsverlauf erstellen**

- Um nach der Chefsekretärin Anna Schneider einen weiteren Beteiligten hinzuzufügen, klickt Florian unten links auf <sup>@ Schritt hinzufügen</sup> und fügt damit einen weiteren Schritt hinzu.
- "Schritt 2" ist nun hinzugefügt. Florian trägt im Feld "Beteiligte" von Schritt 2 den Namen der Büroleiterin, Simone Meyer, ein, da sie nach Anna Schneider ihre Genehmigung erteilen soll.
- Damit ist der Genehmigungsverlauf erstellt und Florian klickt auf **Speichern**.
- Florian ist nun zurück im Dokumentenfenster, in dem das Dokumentenschriftstück öffnet (siehe folgende Abbildung).
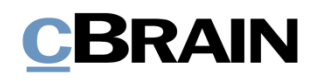

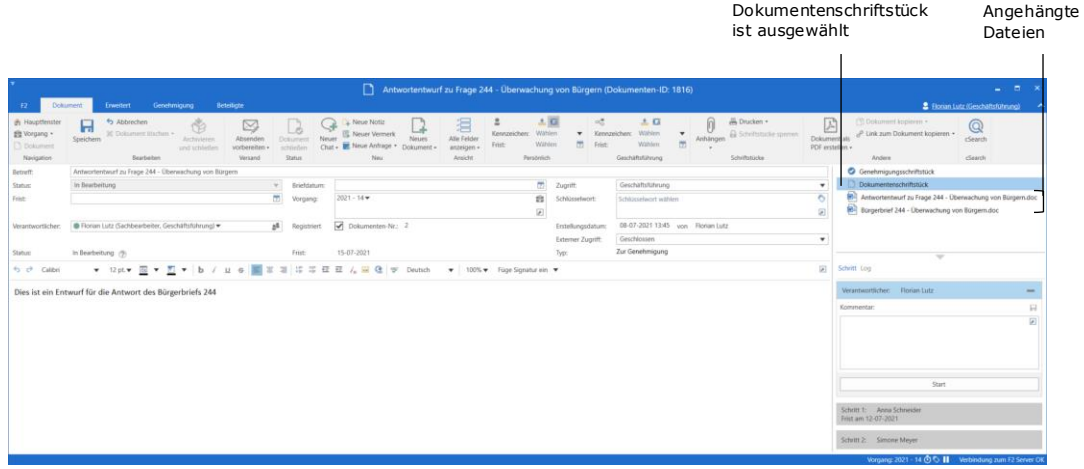

**Abbildung 4: Dokument mit angehängten Schriftstücken und Genehmigungsverlauf**

- Als Folge der erstellten Genehmigung ist im Dokument nun außer dem Dokumentenschriftstück auch ein Genehmigungsschriftstück enthalten. Florian klickt in der Dokumentenvorschau auf **Genehmigungsschriftstück** und schreibt in das Genehmigungsschriftstück: "*Bitte den beigefügten Antwortentwurf genehmigen".* Das Genehmigungsschriftstück wird in der folgenden Abbildung gezeigt.
- Florian klickt im Band des Dokumentenfensters auf **Speichern**.

## **Schritt 3: Genehmigungsverlauf starten**

• Um den Genehmigungsverlauf zu starten, klickt Florian in der Genehmigungsübersicht rechts des Dokumentenfensters auf **Start**.

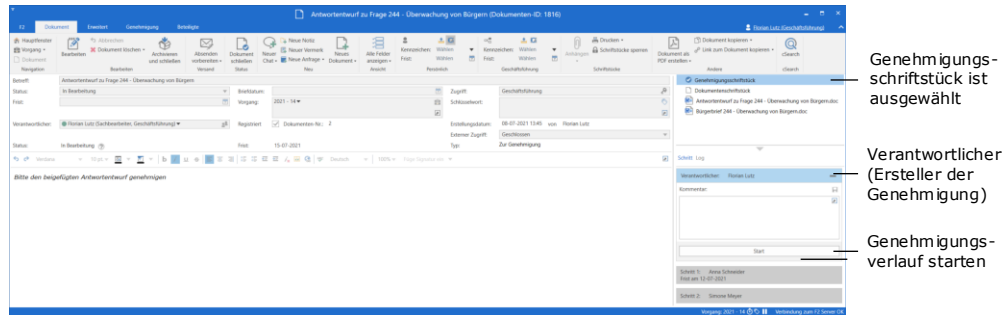

**Abbildung 5: Genehmigungsverlauf starten**

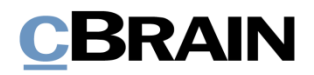

# **Schritt 4: Genehmigung an Schritt 1 bearbeiten (genehmigen)**

- Beteiligter an Schritt 1: Chefsekretärin Anna Schneider empfängt das Dokument mit der Genehmigung in ihrem Posteingang. Das Dokument trägt den Betreff "Antwortentwurf zu Frage 244 – Überwachung von Bürgern".
- Als sie den Mauszeiger über das Genehmigungssymbol beim Dokument hält, stellt Anna fest, dass dies eine Genehmigung ist und nun ihre Genehmigung benötigt wird.

Mauszeiger über das Genehmigungssymbol

• Sie markiert das Dokument.

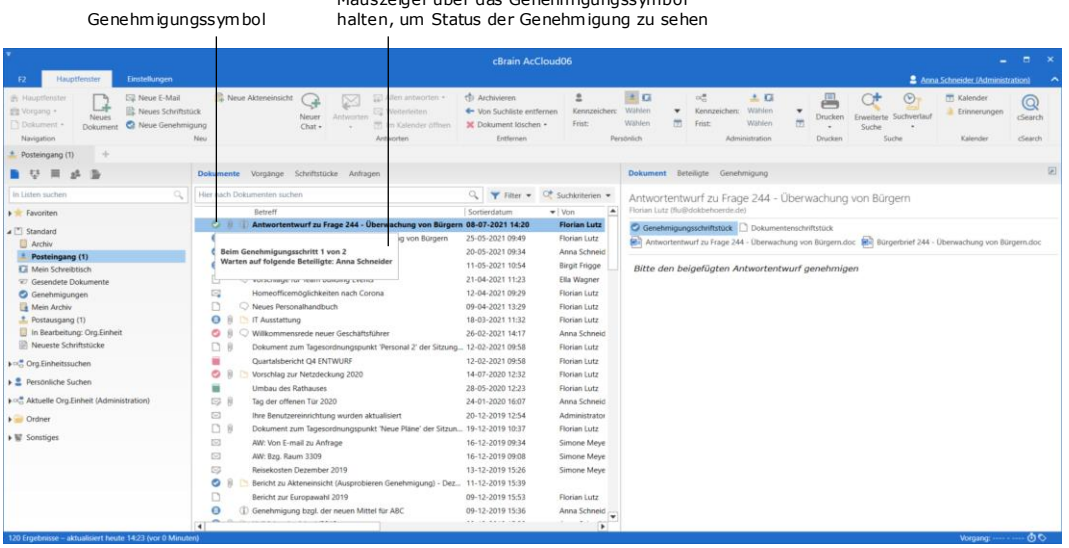

#### **Abbildung 6: Genehmigung im Posteingang der Beteiligten, Anna Schneider**

- In der Vorschau des Genehmigungsschriftstücks rechts der Ergebnisliste liest Anna, dass die Genehmigung den angehängten Antwortentwurf betrifft.
- Über die Dokumentenvorschau öffnet Anna die Frage und den Antwortentwurf, indem sie zuerst auf das Word-Schriftstück "Bürgerfrage 244 – Überwachung von Bürgern" und dann auf das Word-Schriftstück "Antwortentwurf zu Frage 244" klickt.
- Anna liest beide Schriftstücke.
- Anna ist mit dem Antwortentwurf zufrieden und schließt beide Schriftstücke.
- Anna möchte den Antwortentwurf genehmigen.
- Über die Dokumentenvorschau wählt Anna den Reiter "Genehmigung", in dem die Schritte und das Log des Genehmigungsverlaufs angezeigt werden.
- Anna kann die Genehmigung direkt in der Vorschau bearbeiten. Sie klickt deswegen auf **Genehmigen und weiterleiten an Simone Meyer.**
- Die Genehmigung hat damit Schritt 2 im Genehmigungsverlauf erreicht und liegt bei der Büroleiterin Simone Meyer.

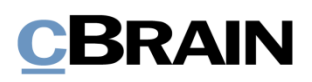

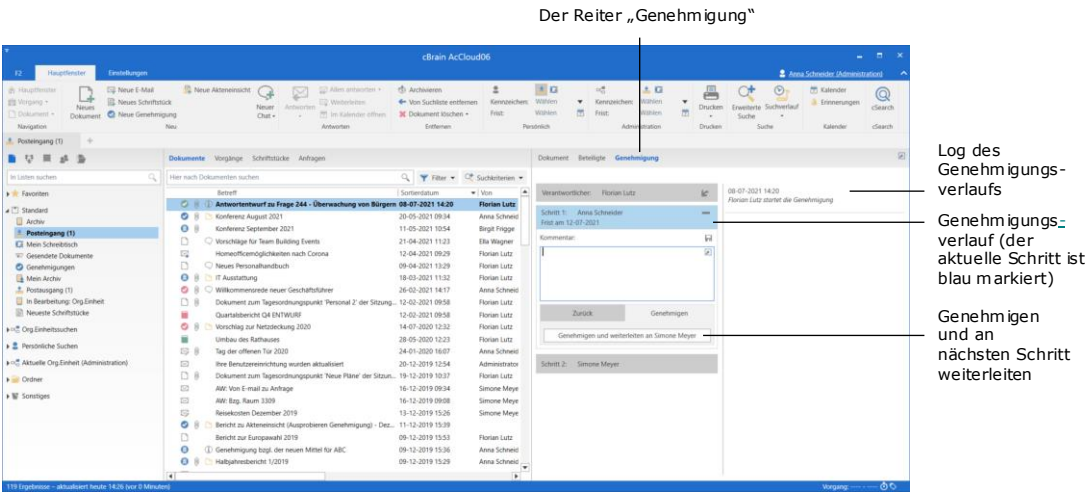

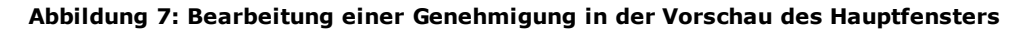

# **Schritt 5: Aktuelle Platzierung der Genehmigung sehen**

Sachbearbeiter Florian weiß, dass der Beteiligte an Schritt 2, Büroleiterin Simone Meyer, morgen in den Urlaub fährt. Da sie bis dahin die Genehmigung vornehmen soll, überprüft Florian, ob die Genehmigung bereits den Schritt der Büroleiterin erreicht hat, oder ob diese immer noch an Schritt 1 bei Chefsekretärin Anna Schneider liegt.

- Auf der linken Seite des Hauptfensters klickt Florian auf die Standardsuche **Genehmigungen**, um das Dokument mit der Genehmigung aufzurufen.
- Florian findet das Dokument "Antwortentwurf zu Frage 244 Überwachung von Bürgern" und markiert es.
- Florian sieht in der Spalte "Fortschrittslinie", dass das Feld mit den Initialen der Büroleiterin (SME) dunkelblau ist (außerdem sind die Initialen FLU fett gesetzt, da es Florians eigene Initialen sind).
- Die dunkelblaue Farbe des Felds mit den Initialen der Büroleiterin bedeutet, dass die Chefsekretärin Anna Schneider ihre Genehmigung bereits erteilt hat, und dass der Antwortentwurf nun zur Genehmigung an Schritt 2 bei der Büroleiterin Simone Mever liegt. In der Spalte "Platzierung" wird auch die aktuelle Platzierung der Genehmigung angezeigt.

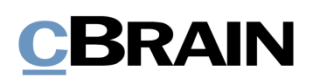

|                                                                                                    | "Platzierung"                                                                                                    | "Fortschrittslinie"                                                                                                    |                                                                                                    |                                                                                                    |
|----------------------------------------------------------------------------------------------------|----------------------------------------------------------------------------------------------------|----------------------------------------------------------------------------------------------------|----------------------------------------------------------------------------------------------------|----------------------------------------------------------------------------------------------------|
| Einstellungen<br>E2<br><b>Hauptfenster</b>                                                                                                    |                                                                                                    | cBrain AcCloud06                                                                                                    |                                                                                                    | <b>100</b><br>۰<br>2 Florian Lutz (Geschäftsführung)                                                                                                    |
| <b>ISB Neue E-Mail</b><br>Hingdeoter<br>ᅛ<br>gle Vorpang. +<br>Neces<br>F1 Dokument +<br>Dokument<br>Navigation<br><b>C</b> Genehmigungen                                                                                                    | Neue Akteneinsicht<br>x<br>교<br><sup>2</sup> Neues Schriftstück<br>Neuer<br>Attheorien<br>C Neue Genehmigung<br>Chat +<br>Neu<br>tworten                                                                                                    | to Archivieren<br>Ulers annuicates -<br>4 Von Suchliste eriffernen<br>Neiterliniten<br>30 Dokument löschen -<br>in Kalender offnen<br>Entfernen                                                                                                    | $\pm$ $\Box$<br>$\alpha^{\rm H}_{\rm m}$<br>Warrien<br>Kennzeicher:<br>Kennzeichen:<br>员<br>Wählen<br>Frist:<br>Frist<br>Personlich | $\odot$<br>土口<br>昌<br><b>TT</b> Kalender<br>∾<br>@<br>Wilhlen<br>۰<br><b>Erinerungen</b><br>Enveiterte Suchverlauf<br><i>cSearch</i><br>Drucken<br>$\overline{m}$<br>Watslen<br>Suche<br>Druckers<br>Geschäftsführung<br>Sixtye<br>Kalender<br>cSearch.                                         |
| E<br>E <sup>1</sup><br><b>图 初</b><br>浙<br>县                                                                                                    | Dokumente Vorgänge Schriftstücke Anfragen                                                                                                    |                                                                                                    |                                                                                                    | 図<br>Dokument Beteiligte Genehmigung                                                                                                    |
| In Listen suchen                                                                                                    | Hier nach Dokumenten suchen.                                                                                                    |                                                                                                    | $Q_{\rm c}$<br>Y Filter + v Suchitriterien +                                                                                        | Antwortentwurf zu Frage 244 - Überwachung von Bürgern                                                                                                    |
| <b>A</b> Favoriten<br><b>Ci Mein Schreibtisch</b><br><b>4</b> . Posteingang<br>G Genehmigungen<br>Wochensitzungen<br><b>Neueste Schriftstücke</b><br>· Dokumente ohne Vorgangsverk<br>J <sup>w</sup> Standard<br>Archiv<br>* Posteingang<br>Li Mein Schreibtisch<br>97 Gesendete Dokumente<br>G Genehmigungen<br>Mein Archiv<br>. Postausgang<br>In Bearbeitung: Org.Einheit<br>Neueste Schriftstücke<br>> off Org.Einheitssuchen<br>2 Persönliche Suchen<br>Meine Genehmigungen<br><b>COL</b><br>$+ - +$ | Platzierung<br><b>Retreff</b><br>O <sub>1</sub><br>Antwortentwurf zu Frage 244 - U.<br>SME<br>۰<br>Dokument ohne Retraff<br>EWA<br>$\bullet$<br>Annahme von Angebot; Neues A.,<br><b>FLU</b><br>$\bullet$<br>SoMe-Strategie zweites Halbjahr<br>OKO<br>O.8<br>SME<br>Verbraucherschutzinformationen<br>Θ<br>OSA<br>Konferenz August 2021<br>O<br>Praktikant in der IT Abteilung He<br>EPI<br>۰<br>Überarbeitung des Personalhand<br>$\mathbf{E}$<br>o<br>Enveiteres Budget IT Ausstattung<br>BFR<br>۰<br>Willkommensrede neuer Geschäf<br>OKO<br>۰<br>Bürgerbrief - Erweiterung Verkeh<br><b>CKO</b><br>v<br>EP<br>Vorlage ohne Titel<br>O<br>Vorschlag zur Netzdeckung 2020<br>$\frac{2}{2}$<br>۰<br><b>IKR</b><br>Neue Genehmigung<br>o<br>KAS<br>Tagesplan des Projektes 89<br>۰<br>KAS<br>Bericht zu Akteneinsicht (Auspro<br>O.<br>Wirtschaftsbericht 2019.<br>KAS<br>۰<br>Sommerfest 2020<br>км<br>۰<br>Genehmigung des neuen Dienst<br>ASC | Fortschrittslinie<br>ASC<br><b>FLU</b><br>SME<br>CKU EWA<br>EWA EPI FLU<br>OBR RBE OKO<br>FLU ASC SME<br>ASC OSA HSK NLU<br>CKU EWA EPI<br>AP<br>DDE<br><b>FLU</b><br>BFR EPI<br>ASC SBA OKO<br>FLU OKO<br>EP<br>EP.<br>$2$ $ASC$ $BP$<br><b>FLU</b><br><b>FLU</b> EP IKR<br>IKR KAS<br>GPF ASC KAS<br>FLU<br>KAS<br>KM<br>FLU<br>EP ASC | $\overline{\phantom{a}}$<br>÷                                                                                                    | Florian Lutz (flu@dokbehoerde.de)<br>a.<br>C Genehmigungsschriftstück Dokumentenschriftstück<br>Milly Antwortentwurf zu Frage 244 - Überwachung von Bürgernutoc<br>Bürgerbrief 244 - Überwachung von Bürgern.doc<br>$\overline{\phantom{a}}$<br>Bitte den beigefügten Antwortentwurf genehmigen |

Abbildung 8: Die Standardsuche "Genehmigungen"

# **Schritt 6: Genehmigung an Schritt 2 bearbeiten (Endgültige Genehmigung)**

- Büroleiterin Simone Meyer empfängt das Dokument mit der Genehmigung in ihrem Posteingang.
- Simone klickt doppelt in ihrem Posteingang auf das Dokument "Antwortentwurf zu Frage 244 – Überwachung von Bürgern", um es zu öffnen.
- Simone liest in dem Genehmigungsschriftstück des Dokuments, dass sie den angehängten Antwortentwurf genehmigen soll.
- Simone liest die beiden angehängten Schriftstücke, zum einen die Frage und zum anderen den Antwortentwurf.
- Simone möchte dem Antwortentwurf etwas hinzufügen. Da nur einige wenige Wörter fehlen, entscheidet Simone, diese selbst im Schriftstück zu ergänzen. (Stattdessen hätte Simone auch das Dokument an den Verantwortlichen Florian Lutz zurücksenden können, mit einem Kommentar, in dem sie ihn um die gewünschten Ergänzungen bittet).
- Im Schriftstück "Antwortentwurf zu Frage 244 Überwachung von Bürgern" macht Simone ihre Ergänzungen. Simone speichert die Änderungen, schließt den Antwortentwurf und das Schriftstück mit der Frage.
- Simone ist nun zurück im Dokumentenfenster. Das Dialogfenster "Neue Version" öffnet. Simone klickt **Ja**, um eine neue Version des Dokuments zu erstellen.
- Auf der rechten Seite des Dokuments trägt die Büroleiterin im Feld "Kommentar" folgenden Kommentar ein: "Ich habe eine Bemerkung hinzugefügt" und klickt auf das graue **Speichern-Symbol** rechts über dem Kommentarfeld.

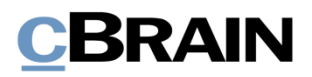

• Simone klickt dann im Band des Dokuments auf **Speichern** und genehmigt den Antwortentwurf als letzter Beteiligter, indem sie auf **Endgültige Genehmigung** klickt.

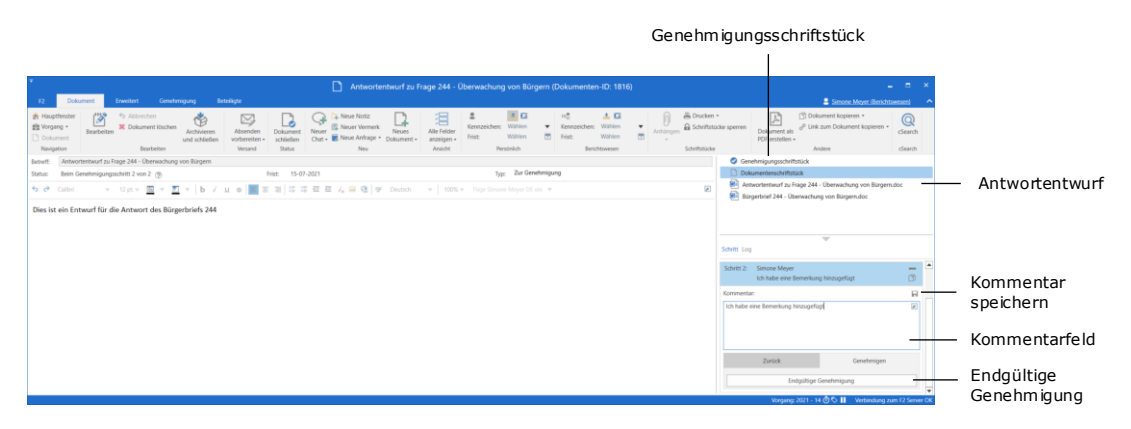

**Abbildung 9: Genehmigung mit Kommentar zur endgültigen Genehmigung**

### **Schritt 7: Endgültig genehmigte Genehmigung abschließen**

- Florian empfängt als Verantwortlicher (Ersteller der Genehmigung) das Dokument mit der Genehmigung in seinem Posteingang.
- Florian hält den Mauszeiger über das Genehmigungssymbol beim Dokument "Antwortentwurf zu Frage 244 – Überwachung von Bürgern" in seinem Posteingang und kann so sehen, dass die Genehmigung endgültig erteilt wurde (siehe folgende Abbildung).
- Florian sieht auch am Genehmigungssymbol selbst, dass die Genehmigung endgültig erteilt wurde. Das runde Symbol weist nun ein Urkundensymbol auf.
- Damit ist die Genehmigung abgeschlossen.

Die Antwort auf die Frage, ob Bürger im Internet überwacht werden, kann nun weitergeleitet werden.

Da die Genehmigung nun endgültig genehmigt wurde, ist sie nicht mehr in der Suchliste "Genehmigungen" im Hauptfenster zu sehen.

Alle Genehmigungen, auch bereits abgeschlossene, können jederzeit über die Suchfelder in der Suchgruppe "Genehmigungsverfahren" im Hauptfenster herausgesucht werden.

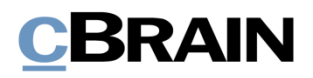

| $-0$ $\times$<br>cBrain AcCloud06<br><b>Hauptfenster</b><br>Einstellungen<br>2 Elonian Lutz (Geschäftsführung)<br>Ð<br>$\pm$ G<br>Neue Akteneinsicht<br>$\alpha_{\rm cr}^{\rm H}$<br>٠<br>$\circledR$<br>PT Kalender<br>E27 Allen antworters =<br>(T) Archivieren<br>土口<br>Cal Neue E-Mai<br><b>By Hauptfendter</b><br>$^{\circ}$<br>ەسم<br><sup>2</sup> Neues Schriftstück<br>Wahley<br>$\cdot$<br>Kennzeichen:<br>Wählers<br>Et Vorgang<br>E2 Weiterleiten<br>+ Von Suchliste entfernen<br>Kennzeicherc<br>٠<br>Erinnerungen<br>Neuer<br>Drucken<br>Enveiterte Suchverlauf<br>Antur<br>cSearch<br>Neuer<br>罚<br>罚<br>Wählen<br>Frist<br>Wahten<br>Frist<br>17 Doloznent +<br>2. Neue Genehmigung<br><sup>44</sup> Im Kalender öffnen<br>SC Dokument löschen +<br>Chat -<br>Dokument<br>Siche<br>Entfernen<br>Persönlich<br>Geschäftsführung<br>Druckien<br>Suche<br><b>Clearch</b><br>Navigation<br>New<br>Antworten<br>Kalender<br>Posteingang (1)<br>图<br>Dokument Beteiligte Genehmigung<br>$+3$<br><b>D</b><br>Vorgänge Schriftstücke Anfragen<br>sli.<br>Dokumente<br>$\alpha$<br>Fiber . Of Suchkriterien .<br>In Listen suchen<br>Hier pach Dokumenten suchen<br>۰<br>Antwortentwurf zu Frage 244 - Überwachung von Bürgern<br>Florian Lutz (fludlelokbehoemle.de)<br>$\left  \cdot \right\rangle$<br>Betreff<br>Sortierdatum<br>$+1$ Von<br><b>A</b> Favoriters<br>Antwortentwurf zu Frage 244 - Überwechung von Bürgern<br>08-07-2021 14:45<br>Florian Lutz<br>C Genehmigungsschriftstück Dokumentenschriftstück<br>A <sup>T</sup> Standard<br>Anna Schneider<br>02-07-2021 12:37<br>RN Antwortentwurf zu Frage 244 - Überwachung von Bürgern.doc<br>Archiv<br>Abgeschlossen - Ergebnis: Genehmigt<br>21-06-2021 11:21<br>Ella Wagner<br>Posteingang (1)<br><b>66</b> Bürgerbrief 244 - Überwachung von Bürgern.doc<br>Genehmigung ist abgeschlossen - Ergebnis: Genehmigt<br>25-05-2021 11:56<br>Florian Lutz<br>La Mein Schreibtisch<br>17-05-2021 11:42<br>Conrad Küchler<br>Bitte den beigefügten Antwortentwurf genehmigen<br>FEBRUARY STUCETT PRODUCED TREDS COLT<br>97 Gesendete Dokumente<br>o<br>Budget neue Stelle IT<br>14-05-2021 14:44<br>Florian Lutz<br><b>O</b> Genehmigungen<br>0<br>Konferenz September 2021<br>11-05-2021 08:32<br>Mein Archiv<br><b>Birgit Frigge</b><br>۰<br><b>2.</b> Postausgang<br>IT-Profil gesucht!<br>29-04-2021 14:46<br>Birgit Frigge<br>In Bearbeitung: Org.Einheit<br>a<br>29-04-2021 14:20<br>Erreichbarkeit der Behörde über die Feiertage<br>Florian Lutz<br>Neueste Schriftstücke<br>۰<br>WG: Fahren ohne Führererschein<br>21-04-2021 15:07<br>Ella Wagner<br>回<br>AW: Kooperationspartner 2021<br>21-04-2021 14:49<br>Ella Wagner<br>a off Org.Einheitssuchen<br>$\boxdot$ #<br>WG: Qualitätsbericht für das Jahr 2020<br>21-04-2021 14:44<br>Ella Wagner<br><sup>2</sup> Personliche Suchen<br>田<br>AW: Bußgeld - Fahren ohne Ticket<br>21-04-2021 14:42<br>Ella Wagner<br>Meine Genehmigungen<br>田<br>Anderungen in der internen IT-Support KW17<br>21-04-2021 13:28<br>Ella Wagner<br>Sitzungsprotokollen<br>e<br>AW: Nachfrage Mitarbeitervorteile<br>04-03-2021 15:29<br>Anna Schneider<br>Meine offenen Dokumente<br>$D^-0$<br>Bürgerbrief - Gehaltskürzung für Politiker<br>02-03-2021 15:40<br>Florian Lutz<br>Meine offenen Anfragen<br>図<br>Umfrage: Mitarbeitervorteile<br>01-03-2021 15:03<br><b>Birgit Frigge</b><br><b>Reiseunterlagen</b><br>早ま<br>Datenschutz und Datenverkehr - Stand Februar 2021<br>17-02-2021 15:47<br><b>Birgit Frigge</b><br>$L$ Baupläne<br>$\Box$<br>Sitzplan Meeting 356<br>16-02-2021 15:55<br>Karina Suns<br>· Dokumente ohne Vorgangsverk |                                                            | Abgeschlossener<br>Genehmigungsverlauf | Text wird angezeigt, wenn Sie den Mauszeiger über das<br>Genehmigungssymbol halten |  |     |  |                                            |
|----------------------------------------------------------------------------------------------------|------------------------------------------------------------|----------------------------------------|------------------------------------------------------------------------------------|--|-----|--|--------------------------------------------|
|                                                                                                    |                                                            |                                        |                                                                                    |  |     |  |                                            |
|                                                                                                    |                                                            |                                        |                                                                                    |  |     |  |                                            |
|                                                                                                    |                                                            |                                        |                                                                                    |  |     |  |                                            |
|                                                                                                    |                                                            |                                        |                                                                                    |  |     |  |                                            |
|                                                                                                    |                                                            |                                        |                                                                                    |  |     |  | 図                                          |
|                                                                                                    |                                                            |                                        |                                                                                    |  |     |  |                                            |
|                                                                                                    |                                                            |                                        |                                                                                    |  |     |  |                                            |
|                                                                                                    |                                                            |                                        |                                                                                    |  | lw. |  | $\overline{a}$<br>$\overline{\phantom{a}}$ |
|                                                                                                    | 139 Ergebnisse - aktualisiert heute 14:46 (vor 0 Minuteri) |                                        |                                                                                    |  |     |  |                                            |

**Abbildung 10: Abgeschlossene Genehmigung**

#### **Schritt 8: Schriftstückversionen anzeigen**

- Florian möchte gerne wissen, ob im Genehmigungsverlauf Änderungen am Schriftstück "Antwortentwurf zu Frage 244 - Überwachung von Bürgern" vorgenommen wurden.
- Florian markiert in seinem Posteingang das Dokument "Antwortentwurf zu Frage 244 – Überwachung von Bürgern".
- Florian klickt doppelt auf das Dokument, um es zu öffnen.
- Rechts im Dokumentenfenster, direkt oberhalb der einzelnen Genehmigungsschritte, klickt Florian auf **Log**.
- Florian sieht nun eine Übersicht über alle Handlungen, die im Genehmigungsverlauf durchgeführt wurden. Hier liest Florian, dass die Beteiligte an Schritt 2, Simone Meyer, einen Kommentar geschrieben hat.
- Florian möchte gerne den ursprünglichen Antwortentwurf mit dem endgültig genehmigten Entwurf vergleichen. Dazu klickt er auf das **Symbol für Schriftstückversionen,** das sich oben rechts über dem Log befindet.
- Florian bemerkt, dass nun aus der Vorschau des Dokuments hervorgeht, dass das Schriftstück "Antwortentwurf zu Frage 244" an Schritt 2 der Genehmigung als Version 4 von 4 vorliegt. Florian öffnet diese Version durch einen Doppelklick auf das **Schriftstück** in der Dokumentenvorschau.

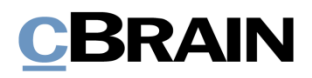

#### Log des Genehmigungsverlaufs

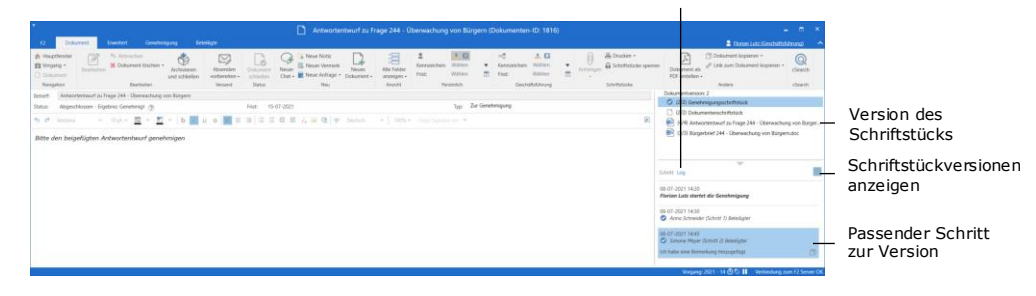

**Abbildung 11: Schriftstückversionen anzeigen**

- Florian möchte außerdem gerne die ursprüngliche Version des Antwortentwurfs sehen und klickt deshalb im Log auf **Anna Schneider (Schritt 1) Beteiligter**.
- In der Schriftstückvorschau steht das Schriftstück "Antwortentwurf zu Frage 244" nun als Version 3 von 4. Florian öffnet auch diese Version.
- Florian hat die ursprüngliche und die endgültig genehmigte Version von "Antwortentwurf zu Frage 244 – Überwachung von Bürgern" gelesen und hat sich einen vollständigen Überblick über die Änderungen verschafft, die vorgenommen wurden.
- Florian schließt beide Versionen des Schriftstücks und das Dokument.